# **LAPORAN KERJA PRAKTEK**

# **DINAS KOMUNIKASI INFORMATIKA**

# **KOTA BATAM**

# **PERANCANGAN SISTEM BASIS DATA UNTUK PENDATAAN RAPAT TENAGA AHLI BERBASIS WEBSITE**

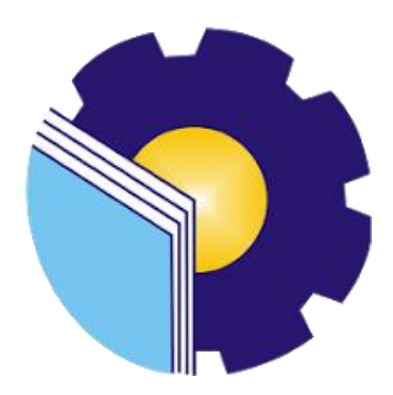

**NURSAFIKA 6304191181**

# **PROGRAM STUDI D-IV REKAYASA PERANGKAT LUNAK JURUSAN TEKNIK INFORMATIKA POLITEKNIK NEGERI BENGKALIS**

**2023**

# **LAPORAN KERJA PRAKTEK**

# DISKOMINFO KOTA BATAM

#### "PERANCANGAN BACKEND APLIKASI PENDATAAN RAPAT TENAGA AHLI BERBASIS WEBSITE PADA DINAS KOMUNIKASI DAN INFORMATIKA (DISKOMINFO) KOTA BATAM "

Ditulis sebagai salah satu syarat untuk menyelesaikan Kerja Praktek

Nursafika 6304191181

H Pone mang I apangan **Right** apartem Diskon o  $\overline{\mathbf{z}}$ DINAS  $\frac{1}{4}$ ż KOMUNIKASH rpan Skylf Hsb, S.Kom 01182005021004  $420$ 

Batam, 15 Juli 2023

Dosen Pembimbing Program Studi Rekayasa Perangkat Lunak

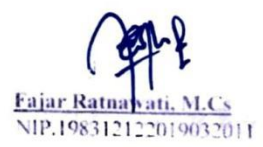

ù.

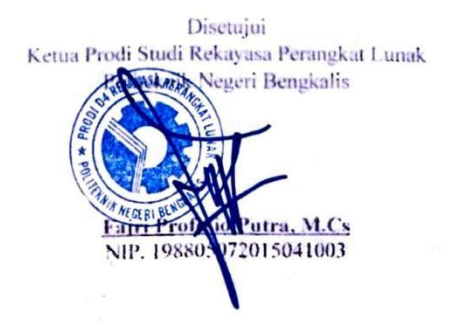

# **KATA PENGANTAR**

Puji dan syukur penulis panjatkan doa kepada Allah SWT**,** karena berkat dan rahmat-Nya penulis dapat melaksanakan kerja praktek dan menyelesaikan laporan kerja praktek yang dilaksanakan di DISKOMINFO KOTA BATAM. Shalawat serta salam semoga tercurahkan kepada Nabi Muhammad SAW.

Selanjutnya tidak lupa pula penulis menyampaikan banyak terima kasih kepada pihak-pihak yang mendukung dalam penyelesaian laporan kerja praktek ini antara lain:

- 1. Bapak Johny Custer, ST., MT selaku Direktur Politeknik Negeri Bengkalis.
- 2. Bapak Kasmawi, S.Kom, M.Kom selaku Ketua Jurusan Teknik Informatika Politeknik Negeri bengkalis.
- 3. Bapak Fajri Frofesio Putra, M.Cs Selaku Ketua Program Studi Rekayasa Perangkat Lunak.
- 4. Ibu Lidya Wati, M.Kom selaku Koordinator Kerja Praktek Praktek Politeknik Negeri Bengkalis.
- 5. Ibu Fajar Ratnawati, M.Cs, sebagai Dosen Pembimbing Kerja Praktek Politeknik Negeri Bengkalis.
- 6. Bapak Rudi Panjaitan S.S.TP.,M.Si selaku Kepala Dinas Komunikasi dan Informatika Kota Batam
- 7. Bapak Irpan Syarif Hsb, S.Kom selaku Pembimbing Lapangan Kerja Praktek Dinas Komunikasi dan Informatika Kota Batam.
- 8. Seluruh karyawan yang telah memberikan pelajaran dan bimbingan dalam menyelesaikan project Kerja Praktek di Diskominfo Kota Batam.

Penulis merasa sangat bersyukur karena telah diterima melakukan Kerja Praktek di Dinas Komunikasi dan Informatika Kota Batam, karena

dengan adanya pelaksanaan Kerja Praktek ini penulis mendapat kesempatan untuk meningkatkan keterampilan dan menerapkan ilmu pengetahuan yang diajarkan dibangku kuliah dalam dunia pekerjaan secara nyata dan menanamkan perilaku yang baik dalam pekerjaan. Semua staff nya sangat baik, ramah dan kekeluargaan. Kerja sama antar staff sangat baik, berkomunikasi dengan baik satu sama lain sehingga tidak terjadi miskomunikasi.

Penulis berharap semoga Dinas Komunikasi dan Informatika Kota Batam, semakin berjaya dan selalu sukses kedepannya serta semakin banyak anak magang dari perguruan tinggi lainnya yang ingin magang disini. Untuk semua pejabat dan staff semoga selalu diberikan kesehatan, keselamatan, dan kesemangatan yang tinggi dalam bekerja.

Penulis mengucapkan permohonan maaf kepada semua pihak yang terlibat jika terdapat kesalahan dan kesilapan selama proses Kerja Praktek berlangsung, baik kesalahan yang disengaja maupun tidak disengaja baik bersifat rohani maupun jasmani. Penulis juga menyadari laporan ini tidak luput dari berbagai kesalahan dan kekurangan. Penulis mengharapakan saran dan kritik yang membangun demi kesempurnaan dan perbaikannya sehingga akhirnya laporan Kerja Praktek ini dapat memberikan manfaat bagi pembaca.

Batam, 15 Juli 2023

Nursafika 6304191181

# **DAFTAR ISI**

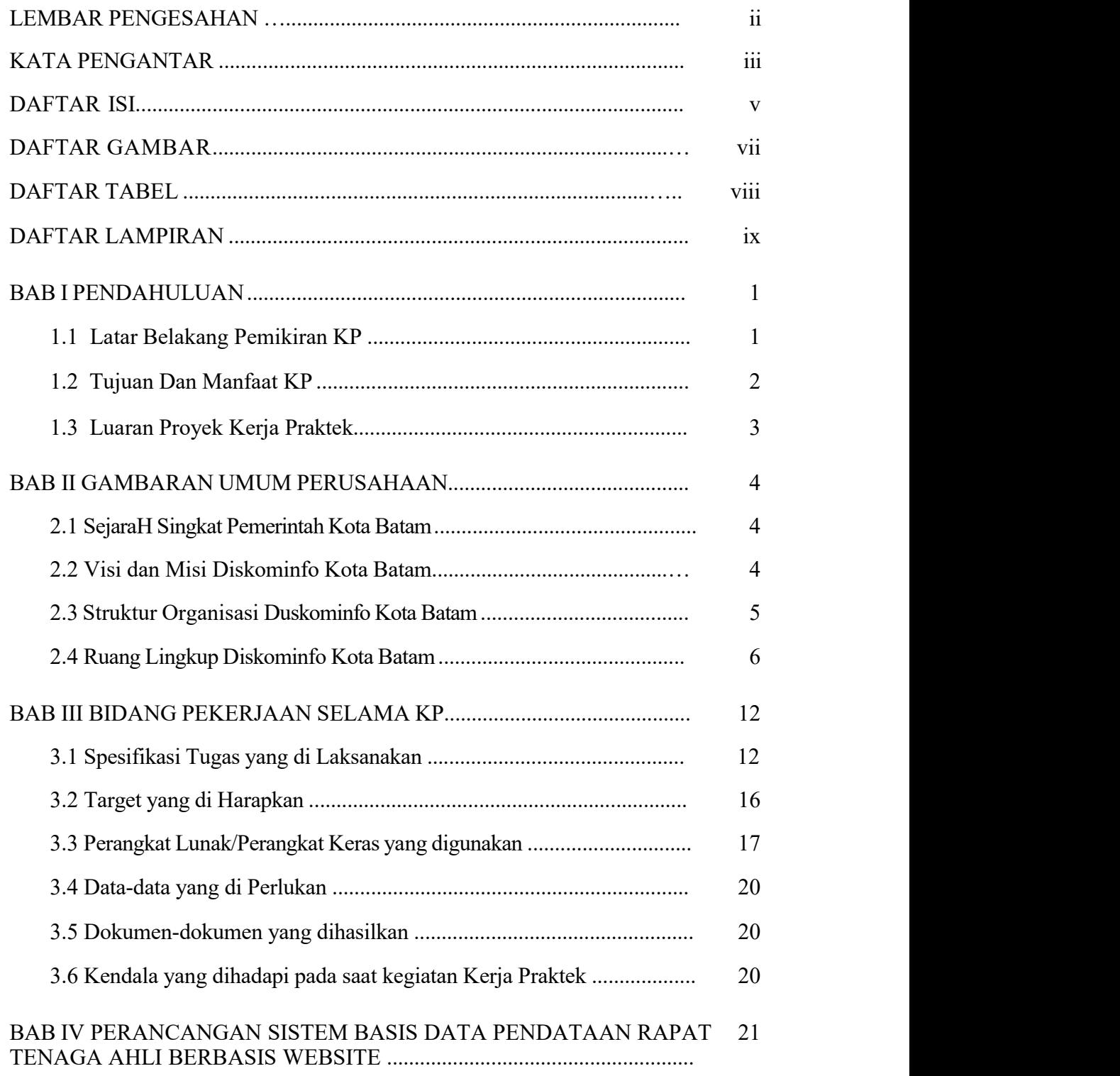

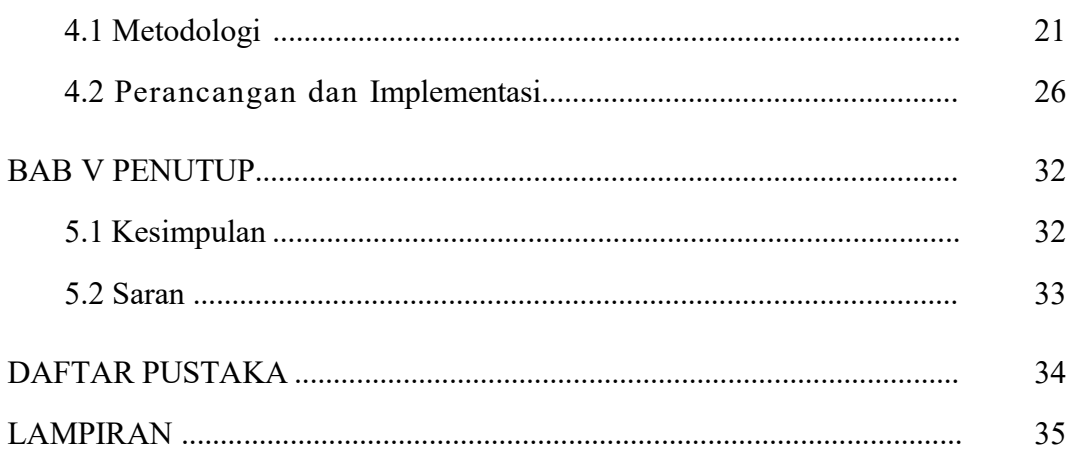

# **DAFTAR GAMBAR**

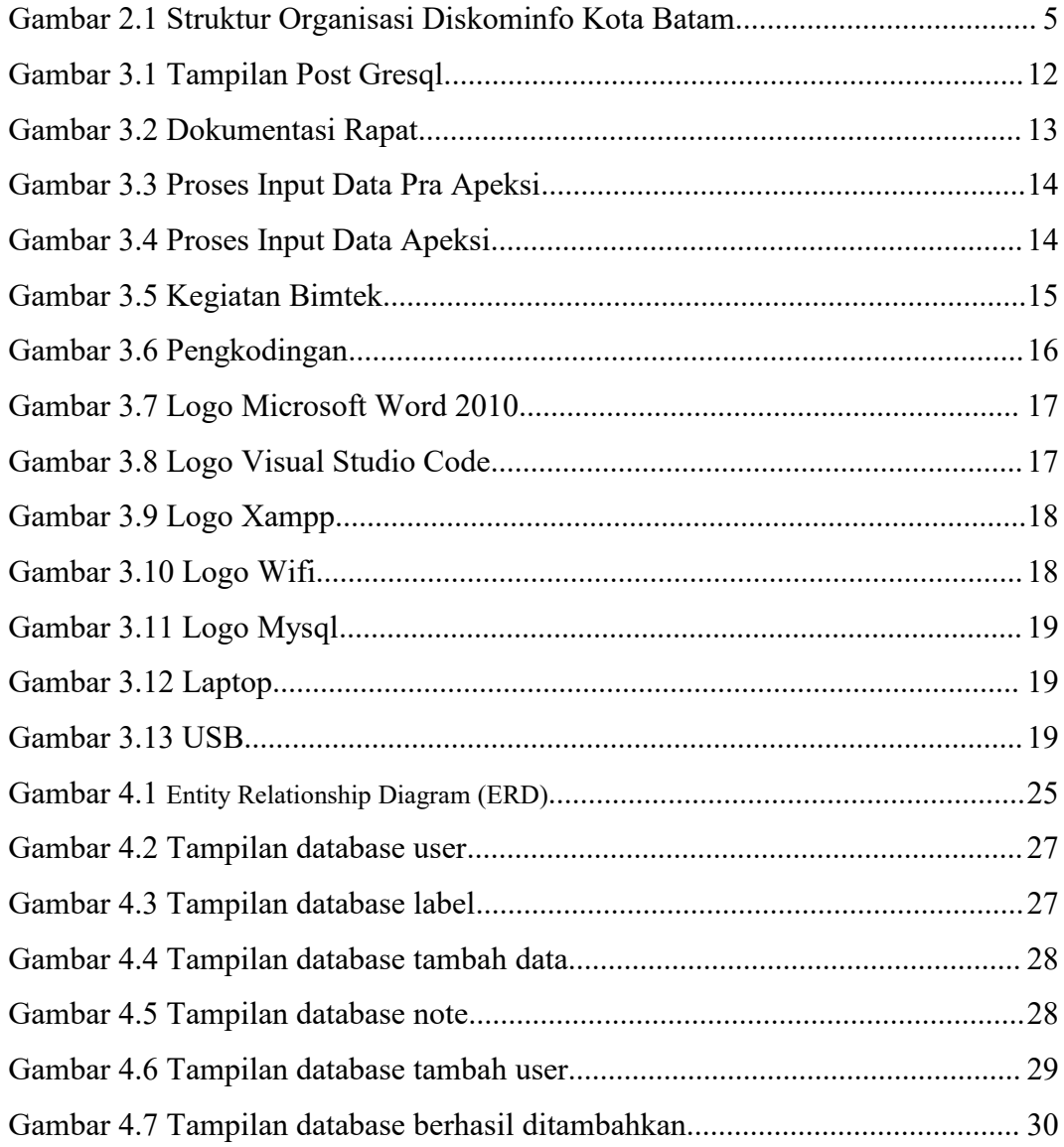

# **DAFTAR TABEL**

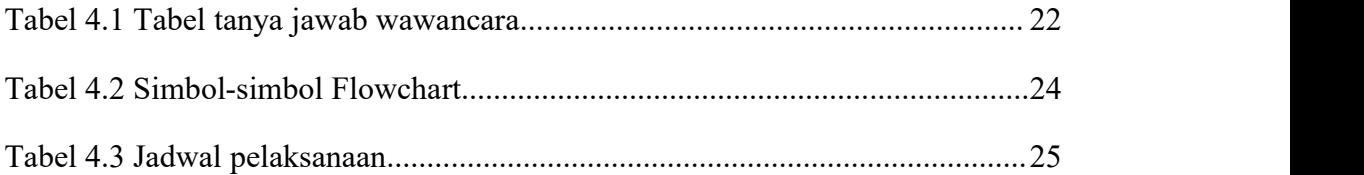

# **DAFTAR LAMPIRAN**

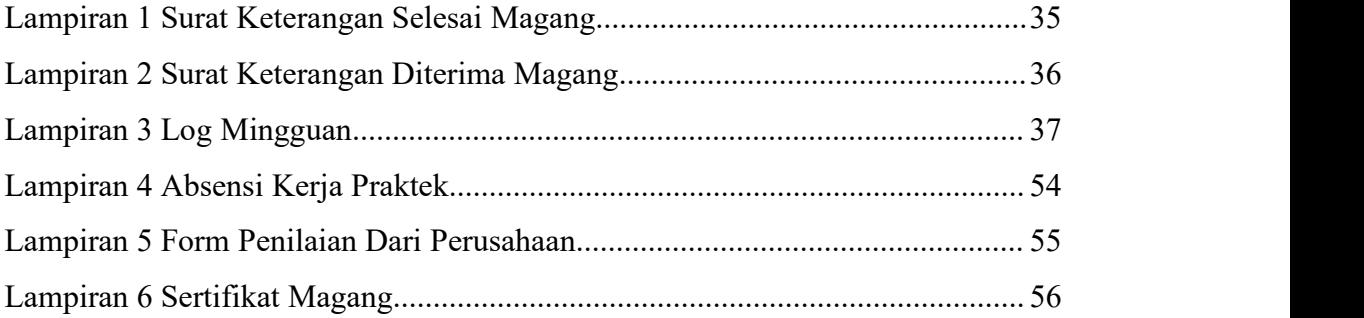

### **BAB I**

### **PENDAHULUAN**

#### **1.1 Latar Belakang Pemikiran KP**

Salah satu kebutuhan yang sangat besar akan teknologi informasi sekarang ini adalah kebutuhan akan sistem informasi. Berkembangnya teknologi informasi dan sistem informasi yang demikian pesat di era sekarang ini telah membuat hampir semua aspek kehidupan tidak dapat terhindar dari penggunaan perangkat komputer.

Kerja praktek (KP) atau *On Job Training* (OJT) merupakan mata kuliah yang wajib diambil oleh mahasiswa prodi Rekayasa Perangkat Lunak, Jurusan Teknik Informatika, Politeknik Negeri Bengkalis pada semester 8. Kerja praktek adalah bentuk dari implementasi penguasaan keahlian yang didapatkan dalam bangku kuliah untuk diterapkan dalam dunia kerja untuk mencapai keahlian tertentu. Dalam kerja praktek ini, mahasiswa akan mendapatkan kesempatan untuk melihat dan mempelajari apa saja yang ada didalam dunia kerja dan kondisi-kondisi yang ada. Mahasiswa yang melakukan Kerja praktek juga bisa memberikan ide dan gagasan misalnya sebuah projek magang terhadap tempat dilaksanakannya kerja praktek, mulai dari tahap awal yaitu perencaanan, pembangunan, hingga ke tahap akhir dari pengerjaan projek.

Berhubungan dengan hal diatas, maka penulis melaksanakan kerja praktek disebuah Dinas Komunikasi dan Informatika yang berada di Kota Batam. Waktu kerja praktek yang dilaksanaakan berlangsung selama 4 bulan di Kantor ini. Dinas Komunikasi dan Informatika merupakan perusahan yang bergerak dibidang *Software Development* yang memberikan jasa pengembangan aplikasi mulai dari aplikasi *Desktop, web dan mobile.*

Adapun produk dan layanan Diskominfo meliputi perancangan sistem informasi Akademik, ketenagakerjaan, keuangan, manajemen aset, aplikasi *Web* dan lain sebagainya. Saat ini, Sistem Akuntansi menjadi salah satu *Software* utama dan terbaik dari Diskominfo Kota Batam. Oleh sebab itu penulis memilih tempat kerja praktik di Diskominfo Kota Batam karena pekerjaannya yang sesuai juga dengan program studi penulis yaitu D4 Rekayasa Perangkat Lunak.

Selama 4 bulan melakukan kerja praktik di Diskominfo Kota Batam penulis menemukan permasalahan yang dihadapi oleh Pekerja diDiskominfo tersebut, salah satunya pembicara dan hasil rapat hanya dicatat oleh notulen melalui buku dan whatsapp. Setiap hasil rapat hanya diberitahukan melalui whatsapp sangat tidak efesien karena tidak terdata dengan teratur.

Solusi dari pemasalahan yang bisa dilakukan oleh kami yakni melakukan perancangan aplikasi pendataan rapat tenaga ahli yang dimana aplikasi ini nantinya terdapat fitur untuk menampilkan informasi-informasi dari hasil rapat, yang dapat membantu para notulen dalam pencatatan data yang lebih akurat dan mempermudahkan dalam pembuatan laporan.

#### **1.2 Tujuan dan Manfaat KP**

Tujuan dari pelakasanaan Kerja Praktek ini adalah:

- 1. Mengenal dunia pekerjaan yang sesungguhnya dan menyesuaikan diri dalam menghadapi permasalahan.
- 2. Menerapkan dan mengembangkan ilmu pengetahuan yang didapatkan selama masa kuliah kemudian diterapkan didunia pekerjaan. Melatih etika dan sikap mental yang baik dalam bersosialisasi dilingkungan kerja.
- 3. Membuat perancangan aplikasi yang lebih *real* dengan dunia kerja.
- 4. Sebagai salah satu persyaratan dalam menyelesaikan pendidikan Sarjana Terapan Rekayasa Perangkat Lunak di Politeknik Negeri Bengkalis.

Adapun manfaat dari pelaksanaan KP ini adalah :

- 1. Mendapatkan perbandingan antara teori dan metode di perkuliahan dan kenyataan operasional di dunia kerja.
- 2. Memberikan usulan dan solusi untuk menangani masalah yang yang terjadi di Dinas Komunikasi dan Informatika di Kota Batam.
- 3. Meningkatkan kerja sama antara pihak perusahaan dengan lembaga Pendidikan khususnya Program studi D4 Rekayasa Perangkat Lunak.
- 4. Mendapat ilmu baru yang sesuai dengan dunia industri.

#### **1.3 Luaran Proyek Kerja Praktek**

Berdasarkan kegiatan yang sudah dilakukan selama proses kerja Praktek berlangsung selama kurang lebih 4 bulan, terhitung sejak tanggal 13 Maret 2023 hingga 15 Juli 2023. Adapun jam kerja praktek di perusahaan tersebut sesuai jam kerja, aktif selama 5 hari dalam satu minggu yaitu mulai hari senin pukul 07.30 – 16.00 WIB.

Adapun target luaran yang dihasilkan setelah pelaksanaan program kerja praktek adalah sebuah sistem aplikasi pendataan rapat tenaga ahli berbasis website yang dapat membantu notulen atau petugas harian dalam mengelola hasil rapat, dan informasi lainnya. Sistem ini terdapat satu aktor yaitu admin. Pada website ini dibangun dengan menggunakan bahasa pemrograman *Laravel*. Sistem ini dikelola oleh admin dari tenaga ahli diskominfo kota Batam.

#### **BAB II**

#### **GAMBARAN UMUM PERUSAHAAN**

#### **2.1 Sejarah Singkat Pemerintah Kota Batam**

Pulau Batam dihuni pertama kali oleh orang melayu dengan sebutan orang selat sejak tahun 231 Masehi. Pulau yang pernah menjadi medan perjuangan Laksamana Hang Nadim dalam melawan penjajah ini digunakan oleh pemerintah pada dekade 1960-an sebagai basis logistik minyak bumi di Pulau Sambu.

Pada dekade 1970-an, dengan tujuan awal menjadikan Batam sebagai Singapura nya Indonesia, maka sesuai Keputusan Presiden nomor 41 tahun 1973, Pulau Batam ditetapkan sebagai lingkungan kerja daerah industri dengan didukung oleh Otorita Pengembangan Daerah Industri Pulau Batam atau lebih dikenal dengan Badan Otorita Batam (BOB) sebagai penggerak pembangunan Batam. Kini menjadi Badan Pengusahaan (BP Batam).

Seiring pesatnya perkembangan Pulau Batam, pada dekade 1980-an, berdasarkan Peraturan Pemerintah Nomor34 tahun 1983, wilayah Kecamatan Batam yang merupakan dari Kabupaten Kepulauan Riau, ditingkatkan statusnya menjadi Kotamadya Batam yang memiliki tugas dalam menjalankan administrasi pemerintahan dan kemasyarakatan serta mendudukung pembangunan yang dilakukan Otorita Batam (BP Batam).

#### **2.2 Visi dan Misi Diskominfo Kota Batam**

#### **2.2.1 Visi Diskominfo Batam**

Visi Dinas Komunikasi dan Informatika Kota Batam :

"Terwujudnya Penyelenggaraan Pemerintahan dan Pelayanan Publik Berbasis Tekhnologi Informasi Komunikasi (TIK) yang terintegrasi dan Mudah diakses Masyarakat".

#### **2.2.2 Misi Diskominfo Batam**

Misi Dinas Komunikasi dan Infrormatika Kota Batam :

- 1. Mewujudkan Implementasi E-Government guna mendorong percepatan integrasi layanan publik dan kepemerintahan;
- 2. Meningkatkan pengelolaan dan pelayanan informasi dilingkungan Pemerintahan Kota Batam untuk menghasilkan layanan informasi yang berkualitas;
- 3. Menyelenggarakan statistic sectoral guna mendukung satu data Pemerintahan Kota Batam dalam perencanaan pembangunan daerah;

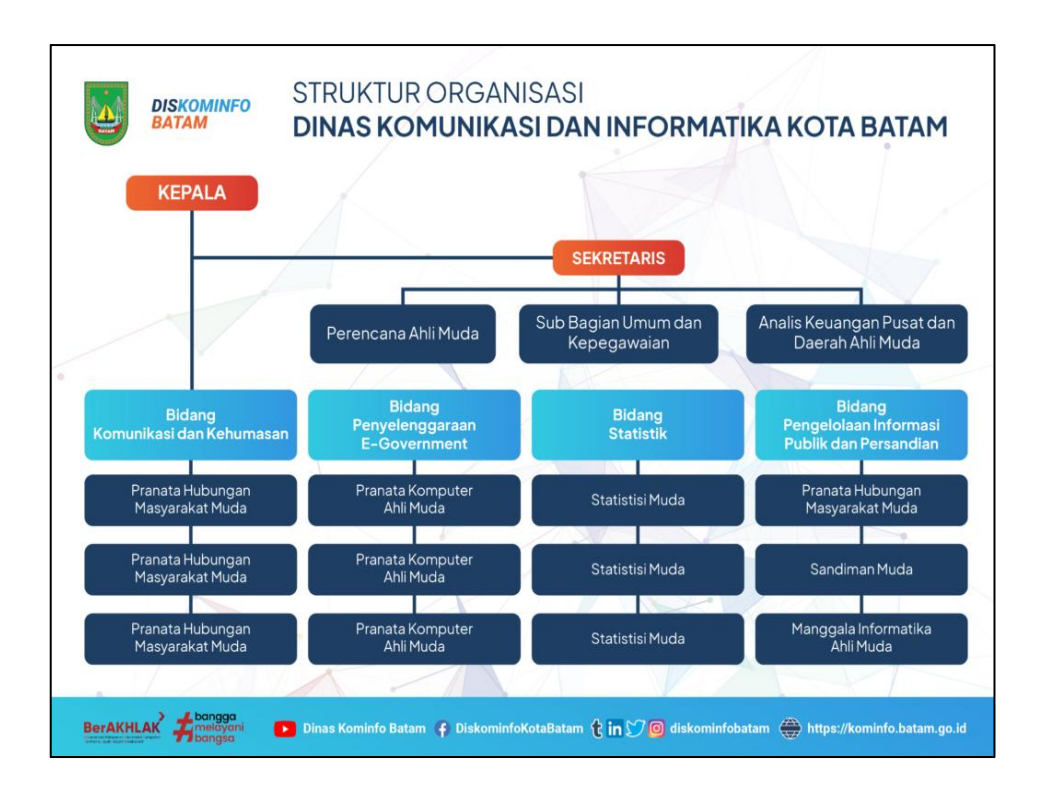

#### **2.3 Struktur Organisasi Diskominfo Kota Batam**

Gambar 2.1 Struktur Organisasi Diskominfo Kota Batam (Sumber : Data Olahan )

Struktur Organisasi pada Diskominfo Kota Batam disusun sesuai dengan ketentuan dari fungsi, Kewajiban dan tanggung jawab dari masing-masing bagian pada setiap bidang.

Untuk lebih jelas nya karyawan Diskominfo Kota Batamdapat diuraikan sevagai berikut :

- a. Kepala
- b. Sekretaris, terdiri dari :
	- 1. Sub Bagian Perencanaan Program
	- 2. Sub Bagian Umum dan Kepegawaian
	- 3. Sub Bagian Keungan dan Perlengkapan
- c. Bidang Komunikasi dan Kehumasan, terdiri dari :
	- 1. Seksi Penyedian Konten Lintas Sektoral dan Pengelolaan Media Komunikasi Publik
	- 2. Seksi Layanan Hubungan Media
	- 3. Seksi Penguatan Kapasitas Sumber Daya Komunikasi Publik dan Penyediaan Akses Informasi
- d. Bidang Penyelenggaraan E-Government, terdiri dari :
	- 1. Sub Koordinator Urusan Tata Kelola E-Government
- e. Bidang Statistik, terdiri dari :
	- 1. Sub Koordinator Urusan Pengumpulan Data Statistik Sektoral
	- 2. Sub Koordinator Urusan Analisis dan Pengelolaan Data Statistik Sektoral
	- 3. Sub Koordinator Urusan Kerjasama dan Penerangan Statistik Sektoral
- f. Bidang Pelayanan Informasi Publik dan Persandian
	- 1. Sub Koordinator Urusan Pengelolaan Aspirasi dan Kemitraan
	- 2. Sub Koordinator Urusan Layanan Informasi Publik
	- 3. Sub Koordinator UrusanPersandian

Berdasarkan struktur organisasi saya sendiri sebagai mahasiswa Kerja Praktek bekerja di bagian Progremmer dan bergerak di bidang Komunikasi dan Kehumasan.

#### **2.4 Ruang Lingkup Diskominfo Kota Batam**

- 1. Tugas dan Fungsi Kepala Dinas Komunikasi
	- a. Menetapkan rencana dan program kerja Dinas sesuai dengan kebijakan urnum daerah sebagai pedoman pelaksanaan tugas;
	- b. Memimpin, mengatur, membina, dan mengendalikan pelaksanaan prograan dan kegiatan serta penetapan kebijakan teknis pada Dinas yang

meliputi Sekretariat, perumusan kebijakan teknis di Bidang Perikanan Tangkap, Perikanan Budidaya, Penguatan Daya Saing Produk Perikanan, dan Pemberdayaan Masyarakat Pesisir dan Penyuluh dan UPTD serta Kelompok Jabatan Fungsional;

- c. Membagi tugas dan mengarahkan sasaran kebijakan kepada bawahan sesuai dengan program yang telah ditetapkan agar pekerjaan berjalan lancar;
- d. Membina bawahan di lingkungan Dinas dengan cara memberikan reward and punishment untuk meningkatkan produktivitas kerja;
- e. Mengevaluasi pelaksanaan kebijakan operasional dengan cara membandingkan pelaksanaan tugas dengan rencana program dan sasaran sesuai perundang-undangan agar diperoleh hasil yang maksimal;
- f. Menetapkan penyusunan data informasi bahan penetapan Rencana kerja Daerah yang meliputi Rencana Pembanguna Jangka Panjang Daerah, Rencana Pembangunan Jangka Menegah Daerah, Rencana Kerja Pemerintah Daerah, Rencana Strategi dan Rencana Kerja serta rencana kerja lainnya sesuai dengan peraturan perundang-undangan;
- g. Melaporkan Akuntabilitas Kinerja Dinas dan menetapkara Laporan Kinerja Daerah yang meliputi Laporan Keterangan Pertanggung Jawaban, Laporan Penyelenggaraan Pemerintahan Daerah, Informasi Laporan Penyelenggaraan Pemerintahan Daerah, Laporan Kinerja Instansi Pemerintah dan laporan lainnya sesuai dengan peraturan perundangundangan;
- h. Menyelenggarakan Program Reformasi Birokrasi dan Sistem Pengendalian Internal Pemerintahan di lingkungan Dinas;
- i. Menandatangani konsep naskah dinas sesuai dengan kewenangannya dalam lingkup Dinas;
- j. Menetapkan Peta Proses Bisnis, Pohon Kinerja, SOP, SPP, IRM, Analisa Jabatan dan Analisa Beban Kerja di lingkup Dinas;
- k. Menyelenggarakan monitoring dan pembinaan pelaksanaan penyelesaian administrasi penataan organisasi, kelembagaan, dan peningkatan kapasitas sumber daya aparatur Dinas;
- l. Menyelenggarakan monitoring dan pembinaan pelaksanaan produk hukum lingkup Dinas;mengendalikan pemanfaatan dan pengelolaan sarana dan prasarana penunjang pelaksanaan tugas-tugas kedinasan Oleh para Kepala Bidang;
- m. Mengendalikan pemanfaatan dan pengelolaan keuangan di lingkungan Dinas;
- n. Mengusulkan Bendahara Pengeluaran dan Pengurus Barang kepada Wali Kota;
- o. Menetapkan Pejabat Penatausahaan Keuangan, Pejabat Pelaksana Teknis Kegiatan, dan Pembantu Bendahara Pengeluaran sesuai dengan Pedoman Pengelolaan Keuangan Daerah di lingkungan Dinas;
- p. Mengesahkan laporan pelaksanaan kebijakan di Bidang Komunikasi dan Kehumasan, Bidang Pengelolaan Informasi Publik dan Persandian, Bidang Penyelenggaraan E-Government dan Bidang Statistik sebagai bahan pertanggungjawaban kepada Wali Kota melalui Sekretaris Daerah;
- q. Melaksanakan monitoring dan evaluasi pelaksanaan tugas-tugas di lingkungan Dinas;
- r. Melaksanakan tugas Iain dari atasan sesuai tugas pokok dan fungsinya berdasarkan peraturan perundang-undangan.
- 2. Tugas dan Fungsi Sekretaris
	- a. Pelaksanaan pengoordinasian penyusunan program dan rencana kerja serta pelaksanaan pemantauan dan evaluasi kerja di lingkungan Dinas;
	- b. Pelaksanaan pengoordinasian penyusunan pelaporan kegiatan Dinas;
	- c. Pelaksanaan dan pelaporan keuangan di lingkungan Dinas;
	- d. Pengelolaan ketata usahaan, pelaksanaan kerumah tanggaan, keamanan dalam, perlengkapan dan pengelolaan barang milik daerah serta urusan dokumentasi dan informasi;
- e. Pengelolaan administrasi dan pembinaan kepegawaian serta evaluasi kinerja Aparatur Sipil Negara;
- f. pelaksanaan pengkoordinasian penyelenggaraan tugas-tugas bidang dan Unit Pelaksanaan Teknis;
- g. pembinaan, monitoring, evaluasi, dan pelaporan kegiatan kesekretariatan.
- 3. Tugas dan Fungsi Bidang Komunikasi dan Kehumasan
	- a. Penyusunan rencana dan program lingkup komunikasi dan kehumasan;
	- b. Penyusunan petunjuk teknis operasional lingkup komunikasi dan kehumasan;
	- c. Penyelenggaraan pelayanan publik dan administrasi urusan pemerintahan daerah lingkup kornunikasi dan kehumasan;
	- d. Pembinaan, monitoring, evaluasi, dan pelaporan pelaksanaan kornunikasi dan kehumasan.
	- e. Merumuskan rencana program kerja dan kegiatan di bidang komunikasi dan kehumasan yang berbasis kinerja sebagai pedoman pelaksanaan tugas;
	- f. Merumuskan penyusunan penetapan kinerja bidang komunikasi dan kehumasan;
	- g. Melaksanakan monitoring opini dan aspirasi publik;
	- h. Melaksanakan monitoring informasi dan penetapan agenda prioritas komunikasi Pemerintah Daerah;
	- i. Pengelolaan konten dan perencanaan media komunikasi publik;
	- j. Pengelolaan media komunikasi publik;
	- k. Layanan hubungan media;
	- l. Manajemen komunikasi krisis di kabupaten/kota;
	- m. Penguatan Kapasitas Sumber Daya Komunikasi Publik;
- n. Mengoreksi susunan dan tulisan naskah dinas pada lingkup kewenangannya sesuai dengan tata naskah untuk ditandatangani pimpinan;
- o. Menyusun SOP, SPP, IKM, Analisa Jabatan dan Analisa Beban Kerja di lingkup bidang komunikasi dan kehumasan;
- p. Melaksanakan hubungan kerja fungsional dengan Perangkat Daerah di lingkungan Pemerintah Daerah, Pemerintah Provinsi dan Pemerintah Pusat;
- q. Melaksanakan monitoring, evaluasi, dan menyusun pelaporan tugas dan kegiatan di bidang komunikasi dan kehumasan; dan
- r. Melaksanakan tugas lain dari atasan sesuai tugas pokok dan fungsinya berdasarkan peraturan perundang-undangan.
- 4. Tugas dan Fungsi Bidang Penyelenggaraan E-Government
	- a. Melaksanakan kegiatan teknologi informasi berbasis komputer yang meliputi tata kelola dan tata Iaksana teknologi informasi, infrastruktur teknologi informasi, serta sistem informasi dan multimedia.
	- b. memproses dan menyusun bahan rencana program kerja dan kegiatan serta mengkaji bahan perumusan kebijakan umum dan teknis urusan Tata Kelola E-Government yang berbasis kinerja sebagai pedoman pelaksanaan tugas;
	- c. Memproses dan menyusun penetapan kinerja urusan Tata Kelola E- Government;
	- d. Merancang dan menyiapkan bahan koordinasi dan konsultasi pelaksanaan urusan Tata Kelola E-Government;
	- e. Menghimpun, mengolah dan menganalisa data serta penyajian data hasil kegiatan urusan Tata Kelola E-Government;
	- f. Melaksanaka kebijakan teknis Tata Kelola E-Govemment;
	- g. Menyusun regulasi dan kebijakan terpadu implementasi Sistem Pemerintahan Berbasis Elektronik Pemerintah Daerah;
- h. Melaksanakan monitoring, evaluasi, dan menyusun pelaporan tugas dan kegiatan urusan Tata Kelola E-Govemment; dan
- 5. Tugas dan Fungsi Bidang Statistik
	- a. Penyusunan rencana dan program lingkup statistik sektoral;
	- b. Penyusunan petunjuk teknis operasional lingkup statistik sektoral;
	- c. Penyelenggaraan pelayanan publik dan administrasi urusan pemerintahan daerah lingkup statistik sektoral;
	- d. Pernbinaan, monitoring, evaluasim, dan pelaporan pelaksanaan lingkup statistik sektoral.
	- e. Merumuskan rencana program kerja dan kegiatan di bidang komunikasi dan kehumasan yang berbasis kinerja sebagai pedoman pelaksanaan tugas;
	- f. Melaksanakan monitoring, evaluasi, dan menyusun pelaporan tugas dan kegiatan di bidang Statistik Sektoral;
	- g. Melaksanakan tugas lain dari atasan sesuai tugas pokok dan fungsinya berdasarkan peraturan perundang-undangan.
- 6. Tugas dan Fungsi Bidang Pengelolaan Informasi Publik dan Persandian
	- a. Penyusunan rencana dan program lingkup pengelolaan informasi publik dan persandian;
	- b. Penyusunan petunjuk teknis operasional lingkup pengelolaan informasi publik dan persandian;
	- c. Penyelenggaraan pelayanan publik dan administrasi urusan pemerintahan daerah lingkup pengelolaan informasi publik dan persandian;

#### **BAB III**

# <span id="page-20-0"></span>**BIDANG PEKERJAAN SELAMA KERJA PRAKTEK**

#### **3.1. Spesifikasi Tugas yang di Laksanakan**

Adapun tugas yang dikerjakan selama melayani Kerja Praktek di Diskominfo Kota Batam antara lain:

#### **3.1.1 Menginstal Aplikasi**

Pada proses penyelesaian tugas ini penulis mengerjakannya disaat jam kerja dimulai dari pukul 07.30 sampai dengan selesai, disaat proses pengerjaan tugas tersebut memakan waktu satu sampai dua hari karena penulis belajar menyesuaikan aplikasi apa saja yang harus ada dan mempelajari cara menggunakannya untuk menyesuaikan dengan produk instansi yang akan dibuat.

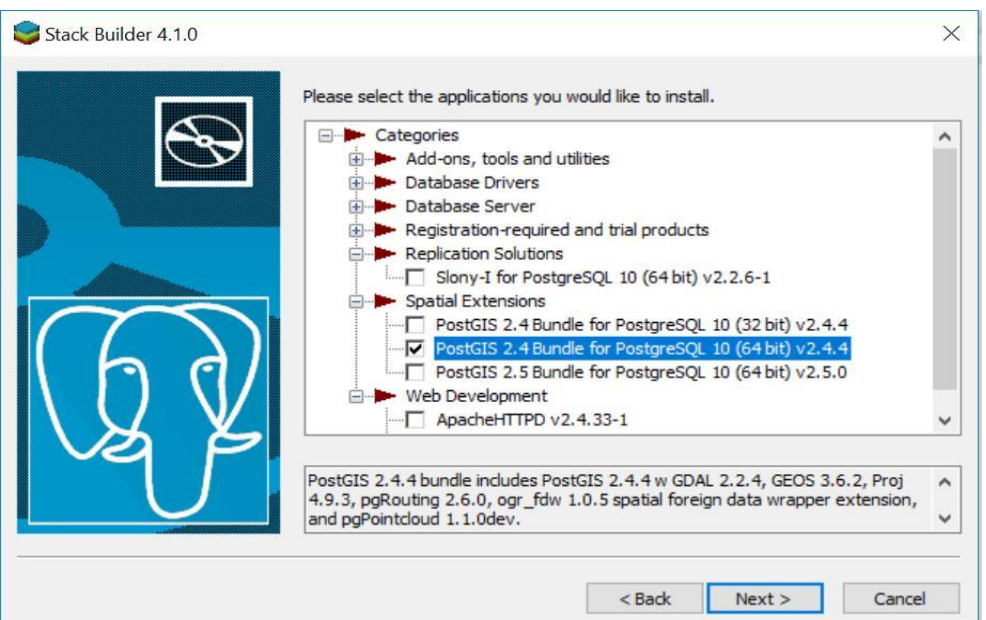

Gambar 3.1 Tampilan post gresql

(Sumber : Data Olahan )

#### **3.1.2 Mempelajari Framework Laravel**

Laravel adalah *framework* berbasis bahasa pemrograman *[PHP](https://www.dewaweb.com/blog/apa-itu-php/)* yang bisa digunakan untuk membantu proses pengembangan sebuah website agar lebih maksimal.

Dengan menggunakan Laravel, website yang dihasilkan akan lebih dinamis. Kehadiran *framework* Laravel menjadikan bahasa [pemrograman](https://www.dewaweb.com/blog/belajar-coding-untuk-pemula/) PHP menjadi lebih powerful*.* Perlu kita ketahui bahwa kehadiran *framework* Laravel selalu menghadirkan fitur-fitur terbaru dibandingkan *framework* lainnya.

*Framework* Laravel menggunakan struktur MVC (*Model View Controller)*. MVC merupakan model aplikasi yang memisahkan antara data dan tampilan berdasarkan komponen aplikasi. Dengan adanya model MVC, pengguna Laravel menjadi lebih mudah dalam mempelajari Laravel. Serta menjadikan proses pembuatan aplikasi berbasis website menjadi lebih cepat.

#### **3.1.3 Melakukan Pencatatan Hasil Rapat Tenaga Ahli**

Kegiatan ini dilakukan untuk merekap kegiatan apa saja yang sudah dilakukan tenaga ahli setiap hari di diskominfo Kota Batam.

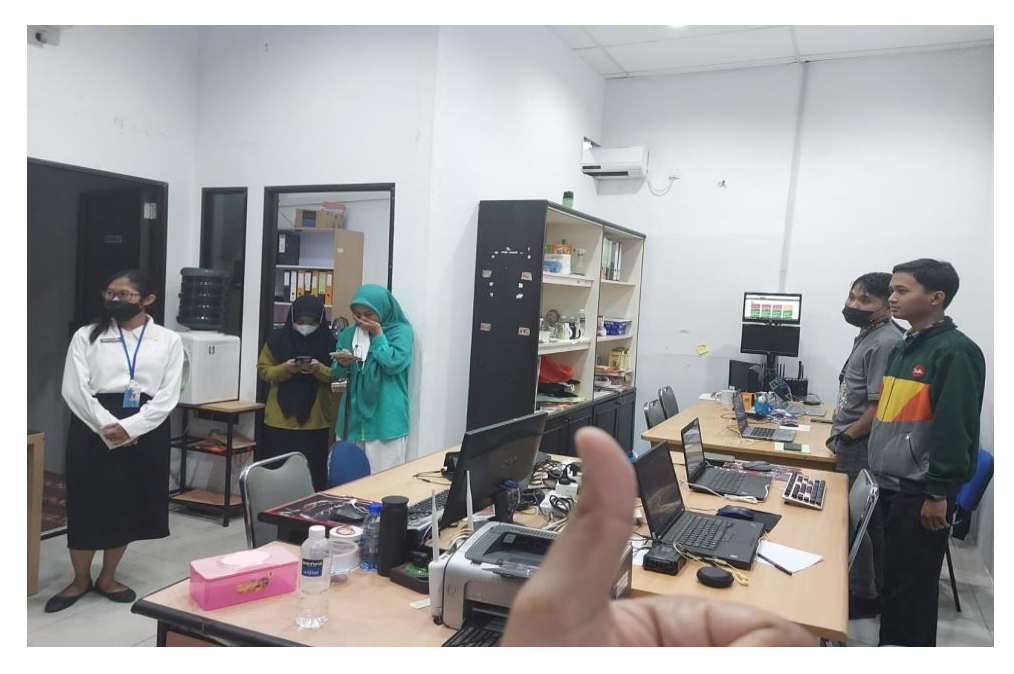

Gambar 3.2 Dokumentasi Rapat (Sumber : Data Olahan )

#### **3.1.4 Melakukan Input Data Pra Apeksi**

Kegiatan ini dilakukan untuk menginput data peserta setiap kota yang mengikuti kegiatan pra apeksi sebelum melakukan kegiatan apeksi yang dilaksanakan dikota batam.

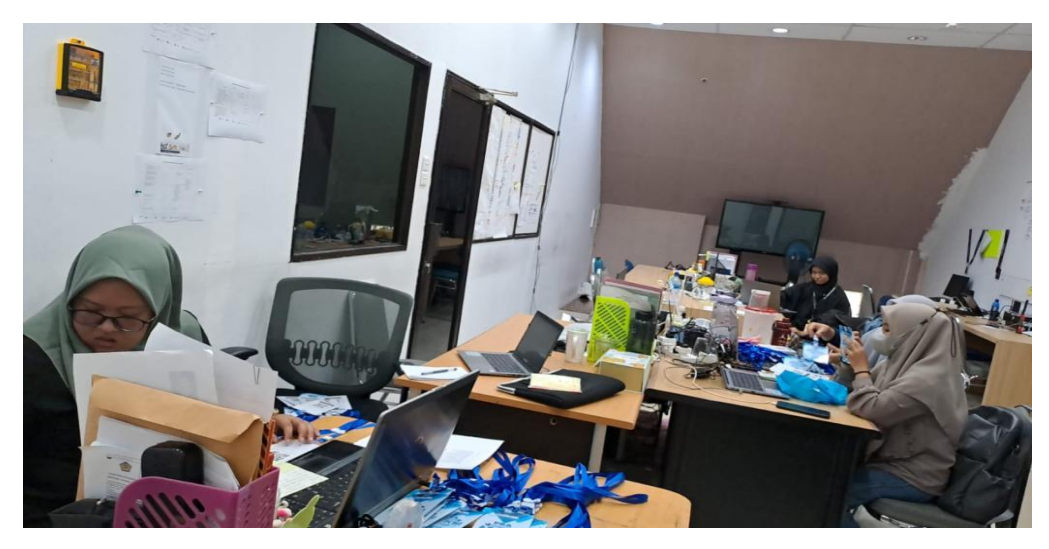

Gambar 3.3 Proses Input Data Pra Apeksi (Sumber : Data Olahan )

# **3.1.5 Input Data Kegiatan Apeksi**

Pada tugas ini kita diminta untuk menginput 700 data peserta dari 24 kota di indonesia kedalam aplikasi absensi yg telah sediakan tenaga ahli diskominfo kota batam.

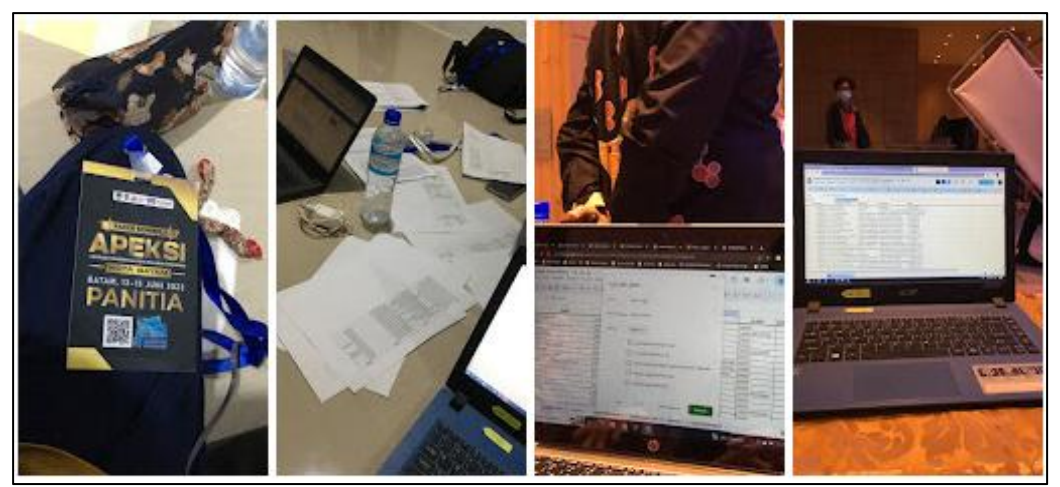

Gambar 3.4 Proses Input Data Apeksi (Sumber : Data Olahan )

#### **3.1.6 Mengikuti Acara Kegiatan Bimtek Kota Batam 2023**

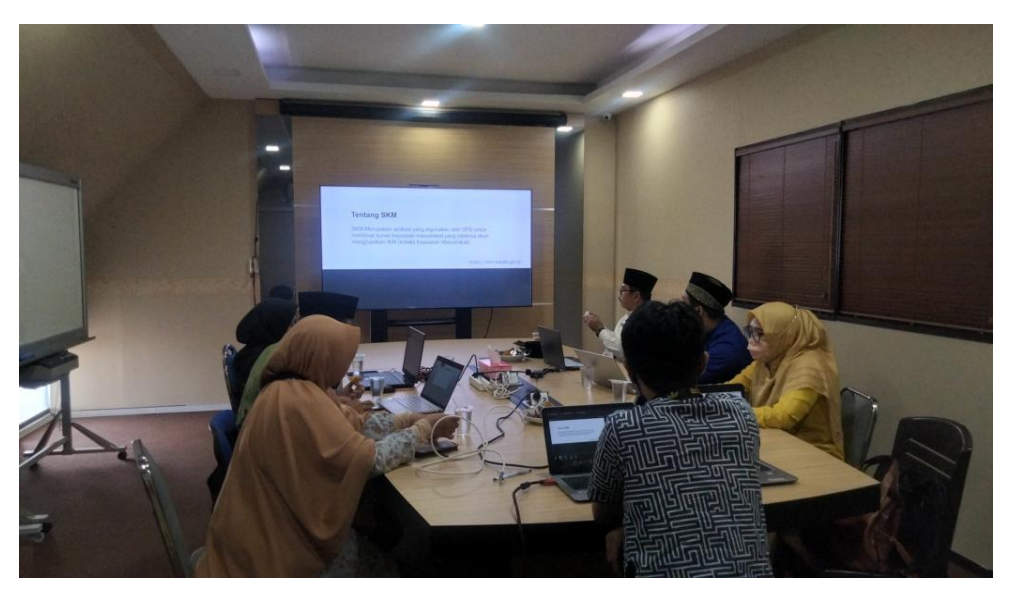

Gambar 3.5 Kegiatan Bimtek (Sumber : Data Olahan )

Bimtek ini terbagi menjadi tiga sesi yang diisi oleh narasumber dari Diskominfo Kota Batam. Sesi yang pertama membahas sekilas tentang Sistem Pemerintahan Berbasis Elektronik (SPBE) dan *Service Desk* yang dipaparkan oleh Dodi Hamdani, S.Kom, dan praktik penggunaan sistem tiket aduan yang dibimbing oleh Samsul Anwar. Dilanjutkan dengan sesi kedua tentang email.batam.go.id dan pentingnya menjaga keamanan akun email resmi batam.go.id serta aturan-aturan terkait penggunaan email yang disampaikan oleh Irpan Syarif Hsb, S.Kom, yang juga menekankan pentingnya peran *Service Desk* tingkat 1 bekerja sama dengan *Service Desk* tingkat 2 dalam menyelesaikan permasalahan layanan SPBE.

Sesi kedua ditutup dengan praktik penggunaan email, sinkronisasi klien,pengaturan ulang sandi oleh Nadya Tri Ayunestina. Email resmi batam.go.iddiharapkan dapat digunakan secara maksimal di setiap dinas dan pegawai dilingkungan Pemerintah Kota Batam.

Selanjutnya, sesi ketiga tentang *troubleshooting* jaringan disampaikan oleh Irpa Darojat, S.T. Penyampaian sesi ketiga berbeda dengan dua sesi sebelumnya, Irpa mengajak peserta bimtek untuk berpartisipasi dalam kuis tentang *troubleshooting* jaringan dengan tujuan untuk mendalami materi yang beliau sampaikan.

#### **3.1.7 Pengkodingan Aplikasi Pendataan Rapat Tenaga Ahli**

Mengerjakan sistem aplikasi pendataan rapat tenaga ahli yang sudah dianalisa dari proses wawancara dan penentuan table database. Pengerjaan sistem back-end notaris ini menggunakan framework dari *larave*l. Pengkodingan system aplikasi pendataan rapattenaga ahli ini meliputi dari struktur database yang sudah dirancang meliputi user, data hasil rapat, dan file-file dokumen. Dalam pengerjaan tersebut menggunakan visual studio code.

|             | Edit Selection View Go Run Terminal Help<br>File: |                        | $\square$ $\square$ $\square$ $\square$<br>add.blade.php - note - Visual Studio Code [Administrator]                                                                                                    | σ                                         |  |  |  |  |  |  |  |  |
|-------------|---------------------------------------------------|------------------------|----------------------------------------------------------------------------------------------------|-------------------------------------------|--|--|--|--|--|--|--|--|
| ſQ          | <b>EXPLORER</b><br><b>A</b>                       | <sup>*</sup> index.php | ● add.blade.php × ● template.blade.php<br><sup>48</sup> pagination.php                                                                                                    | $\mathbb{D}$ $\cdots$<br>$\triangleright$ |  |  |  |  |  |  |  |  |
|             | 日にひの<br>$\vee$ NOTE                               |                        | resources > views > note > $m$ add.blade.php                                                                                                    |                                           |  |  |  |  |  |  |  |  |
|             | <b>CONSTRUCTION</b>                               |                        | @extends('template/template')                                                                                                    |                                           |  |  |  |  |  |  |  |  |
|             | $\vee$ public                                     |                        | @section('content')                                                                                                    |                                           |  |  |  |  |  |  |  |  |
|             | $\ge$ css                                         |                        | <div class="container-fluid"></div>                                                                                                    |                                           |  |  |  |  |  |  |  |  |
| qo          | $>$ is                                            |                        | <div class="col-md-12"></div>                                                                                                    |                                           |  |  |  |  |  |  |  |  |
|             | $>$ uploads                                       |                        | <a class="btn btn-outline-dark btn-sm m-1" href="{{ url()-&gt;previous() }}">Back</a>                                                                                                    |                                           |  |  |  |  |  |  |  |  |
| a>          | the .htaccess                                     | 6                      | <div class="card shadow-sm border-0 p-2"></div>                                                                                                    |                                           |  |  |  |  |  |  |  |  |
|             | to buku.jpg                                       |                        | <form action="/store/data" class="fw-bold" enctype="multipart/form-data" method="POST"></form>                                                                                                    |                                           |  |  |  |  |  |  |  |  |
| $E^{\circ}$ | * favicon.ico                                     | 8<br>9                 | @csrf<br><div class="d-flex align-items-end justify-content-end"></div>                                                                                                    |                                           |  |  |  |  |  |  |  |  |
|             | <b>**</b> index.php                               | 10                     | <button class="btn btn-light fw-bold">Save</button><br></th <th></th>                                                                                                    |                                           |  |  |  |  |  |  |  |  |
|             | {} mix-manifest json                              | 11                     | $\langle fdxv\rangle$                                                                                                    |                                           |  |  |  |  |  |  |  |  |
| A           | $\equiv$ robots.txt                               | 12                     | <label class="py-2" for="">Email</label>                                                                                                    |                                           |  |  |  |  |  |  |  |  |
|             | $\times$ resources                                | 13                     | <input class="form-control" id="email" name="email" required="" type="email"/>                                                                                                    |                                           |  |  |  |  |  |  |  |  |
|             | $>$ css.                                          | 14                     | <label class="py-2" for="">Title</label>                                                                                                    |                                           |  |  |  |  |  |  |  |  |
|             | $>$ is:                                           | 15                     | <input class="form-control" id="title" name="title" required="" type="text"/>                                                                                                    |                                           |  |  |  |  |  |  |  |  |
|             |                                                   | 16                     | <label class-"pv-2"="" for-""="">Image</label>                                                                                                    |                                           |  |  |  |  |  |  |  |  |
|             | $>$ lang                                          | 17                     | <input class="form-control" id="img" name="img" required="" type="file"/>                                                                                                    |                                           |  |  |  |  |  |  |  |  |
|             | $\vee$ views                                      | 18                     | <label class="py-2" for="">Mark</label>                                                                                                    |                                           |  |  |  |  |  |  |  |  |
|             | $\geq$ components                                 | 19                     | <div class="d-flex justify-content-between"></div>                                                                                                    |                                           |  |  |  |  |  |  |  |  |
|             | $\vee$ note                                       | 20                     | <select class="form-select" id="type" name="type" required=""></select>                                                                                                    |                                           |  |  |  |  |  |  |  |  |
|             | add.blade.php                                     | 21<br>22               | <option disabled="" selected="" value="">Pilih</option><br>@foreach (\$mark as \$item)                                                                                                    |                                           |  |  |  |  |  |  |  |  |
|             | e detail.blade.php                                | 23                     | <option value="{{\$item-&gt;id label}}">{{\$item-&gt;label}}</option>                                                                                                    |                                           |  |  |  |  |  |  |  |  |
|             | $\vee$ template                                   | $24^{1}$               | Gendforeach                                                                                                    |                                           |  |  |  |  |  |  |  |  |
|             | <b>**</b> template.blade.php                      | 25                     |                                                                                                    |                                           |  |  |  |  |  |  |  |  |
|             | * index.blade.php                                 | 26                     | <a "="" class="py-2" data-bs-target="#examp&lt;/th&gt;&lt;th&gt;&lt;/th&gt;&lt;/tr&gt;&lt;tr&gt;&lt;th&gt;&lt;/th&gt;&lt;th&gt;welcome.blade.php&lt;/th&gt;&lt;th&gt;27&lt;/th&gt;&lt;th&gt;&lt;/div&gt;&lt;/th&gt;&lt;th&gt;&lt;/th&gt;&lt;/tr&gt;&lt;tr&gt;&lt;th&gt;&lt;/th&gt;&lt;th&gt;&lt;math&gt;&gt;&lt;/math&gt; routes&lt;/th&gt;&lt;th&gt;28&lt;/th&gt;&lt;th&gt;&lt;label for=" data-bs-toggle="modal" href="">Note</a> |                                           |  |  |  |  |  |  |  |  |
| $\circledR$ | $>$ storage                                       | 29                     | <textarea class="form-control" cols="30" id="myeditorinstance" name="content" rows="10"><th></th></textarea>                                                                                                    |                                           |  |  |  |  |  |  |  |  |
|             | $>$ tests:                                        | 30                     |                                                                                                    |                                           |  |  |  |  |  |  |  |  |
|             | <b>OUTLINE</b>                                    | 31                     | $\langle / \text{div} \rangle$                                                                                                    |                                           |  |  |  |  |  |  |  |  |
|             | TIMELINE                                          | 32                     | $\sqrt{d\ln x}$                                                                                                    |                                           |  |  |  |  |  |  |  |  |
| <b>図0点1</b> |                                                   |                        | Ln 30, Col 20 Spaces: 4 UTF-8 CRLF PHP 7.3 $\overline{R}$ Q                                                                                                    |                                           |  |  |  |  |  |  |  |  |

Gambar 3.6 Pengkodingan

(Sumber : Data Olahan )

#### **3.2. Target yang di Harapkan**

Setelah melaksanakan kerja praktek di Kominfo Kota Batam, Target yang diharapkan bisa tercapai melalui kerja praktek antara lain:

- 1. Mengenali dan mempelajari bagaimana cara bekerja sebagai *team work* dalam dunia kerja seperti di Diskominfo Kota Batam.
- 2. Menambah wawasan serta pengalaman pada dunia kerja dan mampu belajar bagaimana etika yang baik di perusahaan.
- 3. Memahami setiap tugas dan project yang telah diberikan serta menyesuaikan target waktu yang telah diberikan.
- 4. Meningkatkan pemahaman mengenai *web program*.
- 5. Memahami dunia kerja dibidang IT.

#### **3.3. Perangkat Lunak/Perangkat Keras yang digunakan**

Perangkat yang sering digunakan selama melakukan kegiatan kerja praktek antara lain:

#### **3.3.1. Perangkat Lunak** *(Software)*

Dalam proses melakukan kegiatan kerja praktek, Penulis banyak menggunakan perangkat lunak yang membantu dalam proses pembuatan *project* maupun laporan kerja praktek. Adapun beberapa perangkat lunak atau software yang digunakan oleh penulis dalam melaksanakan tugas selama kerja praktek di Diskominfo Kota Batam adalah sebagai berikut:

a. Microsoft word 2010

Microsoft Word 2010 merupakan perangkat lunak pengolah kata (word processor) andalan Microsoft. Aplikasi ini membantu dalam pembuatan artikel dan tugas lainnya pada saat kerja praktek.

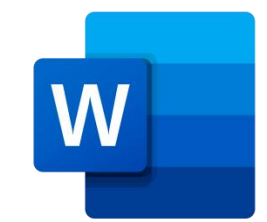

Gambar 3.7 Logo MicrosoftWord 2010 (Sumber: Google.com)

b. Aplikasi Visual Studio Code

Visual Studio Code merupakan salah satu teks editor yang digunakan untuk menulis sourcode yang berjalan pada system operasi windows, Editor ini digunakan dalam membuat project aplikasi pendataan rapat tenaga ahli pada saat kerja praktek.

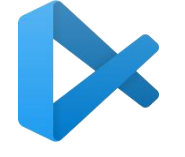

Gambar 3.8 Logo Visual Studio Code (Sumber: Google.com)

#### c. Aplikasi xampp

Xampp adalah sebuah software yang mendukung banyak sistem operasi dan digunakan sebagai software yang mampu berdiri sendiri ( Localhost). Xampp terdiri atas *Apache HTTP Serve, Mysql Database,* dan penerjemah bahasa pemrograman PHP dan Perl. Tentunya Software ini sangat membantu dalam proses pembuatan Aplikasi pendataan rapat tenaga ahli berbasis android.

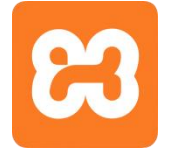

Gambar 3.9 Logo Xampp (Sumber: Google.com)

d. Jaringan wifi

Peran jaringan wifi dalam pembuatan project penulis sangat besar, Dimana penulis bisa mencari banyak referensi dengan menggunakan koneksi Wifi yang tersedia dari perusahaan, Untuk menemukan solusi-solusi dari berbagai masalah project yang dihadapi penulis.

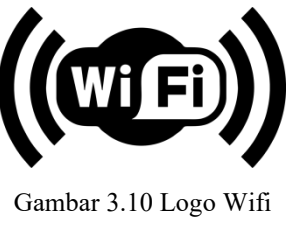

(Sumber: Google.com)

e. Mysql

Mysql adalah perangkat lunak yang berfungsi untuk mengelola informasi didatabase pada sisi server dengan bahasa pemrograman sql. Mysql ini digunakan untuk membuat database yang dibutuhkan dalam pembuatan aplikasi pendataan rapat tenaga ahl.

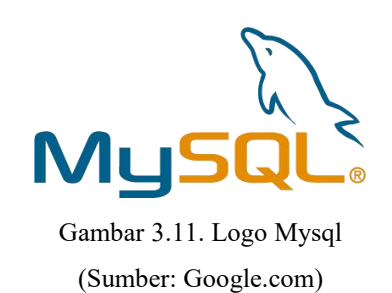

#### **3.3.2 Perangkat Keras ( Hadware )**

Dalam proses melakukan kegiatan kerja praktek, Penulis juga menggunakan perangkat keras yang membantu dalam proses pembuatan project maupun laporan kerja prakte. Adapun beberapa perangkat lunak atau software yang digunakan oleh penulis dalam melaksanakan tugas selama kerja praktek di Diskominfo Kota Batam sebagai berikut:

a. Laptop

Laptop adalah perangkat keras yang digunakan untuk membuat Project, Laporan, dan penunjang kerja lainnya pada saat melaksanakan kegiatan kerja praktek.

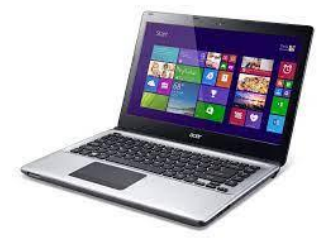

Gambar 3.12 Laptop (Sumber: Google.com)

b. USB

Selama melaksanakan Kerja Praktek USB ini digunakan sebagai media untuk menyimpan file dan menyalin file.

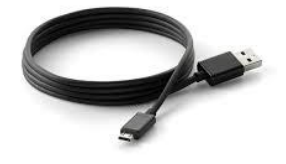

Gambar 3.13 USB (Sumber: Google.com)

#### **3.4. Data-data yang diperlukan**

Data yang diperlukan dalam perancangan aplikasi Website yaitu referensi yang mempelajari bagaimana cara membuat website dengan menggunakan *Laravel* dan mempelajari *backend* bagian dari situs web yang tidak dilihat oleh pelanggan.*Backend* berurusan dengan data-data di balik layar, ia bertanggung jawab dalam menyimpan dab mengatur data, serta memastikan hal yang ada pada sisi klien berfungsi dan tidak bermasalah.

#### **3.5. Dokumen-dokumen yang dihasilkan**

Dokumen yang dihasilkan dalam tugas selama kerja praktek adalah:

- 1. Berupa aplikasi yang sudah direvisi oleh penguji saat melakukan presentasi
- 2. Laporan pengerjaan project

#### **3.6. Kendala yang dihadapi pada saat kegiatan Kerja Praktek**

Adapun kendala yang dihadapi pada saat kegiatan Kerja Praktek antara lain:

- 1. Kurangnya wawasan dalam menganalisis Project akhir yang akan dikerjakan sehingga mengalami kesulitan ketika merancang alur project.
- 2. Waktu penyelesaian *project* disaat kerja praktek yang cukup singkat, padahal masih banyak yang harus di pelajari dilingkungan kerja. Sehingga pengerjaan *project* pun kurang maksimal.

#### **BAB IV**

# **PERANCANGAN SISTEM BASIS DATA UNTUK PENDATAAN RAPAT TENAGA AHLI BERBASIS WEBSITE**

#### **4.1. Metodologi**

#### **4.1.1.Prosedur Pembuatan Sistem/Alat/Solusi**

Langkah-langkah atau prosedur yang digunakan dalam penelitian ini adalah sebagai berikut:

1. Perencanaan

Menentukan tujuan dan kebutuhan bisnis yang akan dilayani oleh database, identifikasi objek (entitas) yang akan disimpan dalam database, serta atribut atau informasi yang harus diakses tentang setiap entitas dan membuat desain konseptual dan fisik untuk struktur database, termasuk tabel, hubungan antartabel, dan kunci utama.

2. Pemilihan platform database

Memilih sistem manajemen basis data (DBMS) yang sesuai dengan kebutuhan. Contoh DBMS termasuk MySQL, PostgreSQL, Oracle, Microsoft SQL Server, MongoDB, dan lainnya.

3. Implementasi

Membuat tabel berdasarkan desain skema yang telah buat, menentukan nama tabel, kolom (atribut), tipe data, batasan integritas, dan kunci utama. Normalisasi untuk mengurangi redundansi dan memastikan data disimpan secara efisien. Ini melibatkan membagi entitas menjadi tabel yang lebih kecil dan mengelompokkan atribut sesuai dengan aturan normalisasi.

4. Pengembangan aplikasi

Membuat aplikasi atau sistem yang akan berinteraksi dengan database. Ini melibatkan penulisan kode untuk memasukkan, mengambil, memperbarui, dan menghapus data dari database dan membuat koneksi antara aplikasi dan database menggunakan API atau driver yang disediakan oleh DBMS.

5. Pengujian

Melakukan pengujian untuk memastikan bahwa aplikasi berinteraksi dengan database sesuai yang diharapkan. Uji operasi seperti penyimpanan data, pencarian,

pembaruan, dan penghapusan. Uji respons dan performa database dengan beban data yang berbeda untuk memastikan kinerjanya tetap optimal.

6. Peluncuran dan pemeliharaan

Implemetasi sistem dan aplikasi secara penuh. Isi database dengan data awal jika diperlukan. Pantau kinerja dan integritas database secara berkala serta akukan pemeliharaan rutin, seperti backup dan pemulihan, pemutakhiran perangkat lunak DBMS, dan penyesuaian struktur jika diperlukan.

7. Skala dan optimasi

Jika database tumbuh, pertimbangkan untuk mengoptimasi kinerja dengan mengindeks tabel, mempertimbangkan partisi data, atau menggunakan teknik lain yang relevan.

#### **4.1.2.Metodologi Pengumpulan Data**

Didalam melakukan analisis data menggunakan beberapa teknik pengumpulan data yang digunakan untuk pengembangan sistem secara keseluruhan.

Adapun teknik pengumpulan data yang digunakan sebagai berikut :

- 1. Observasi dilakukan dengan pengamatan dan pencatatan alur proses yang terjadi secara sistematik sehingga sesuai dengan rencana dan metode yang telah ditentukan.
- 2. Wawancara dilakukan dengan melalui tatap muka dan tanya jawab secara langsung dengan pihak tenaga ahli, hal ini bertujuan untuk memperoleh informasi secara langsung sehingga memperjelas kebutuhan dari sistem yang akan dikembangkan.

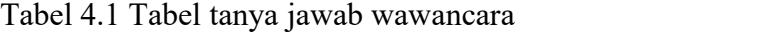

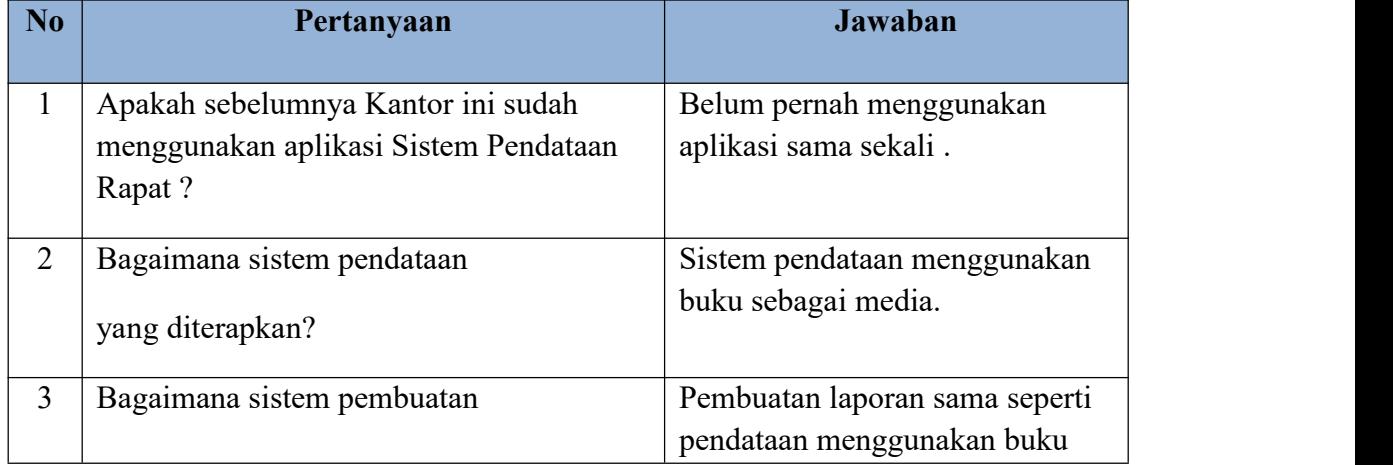

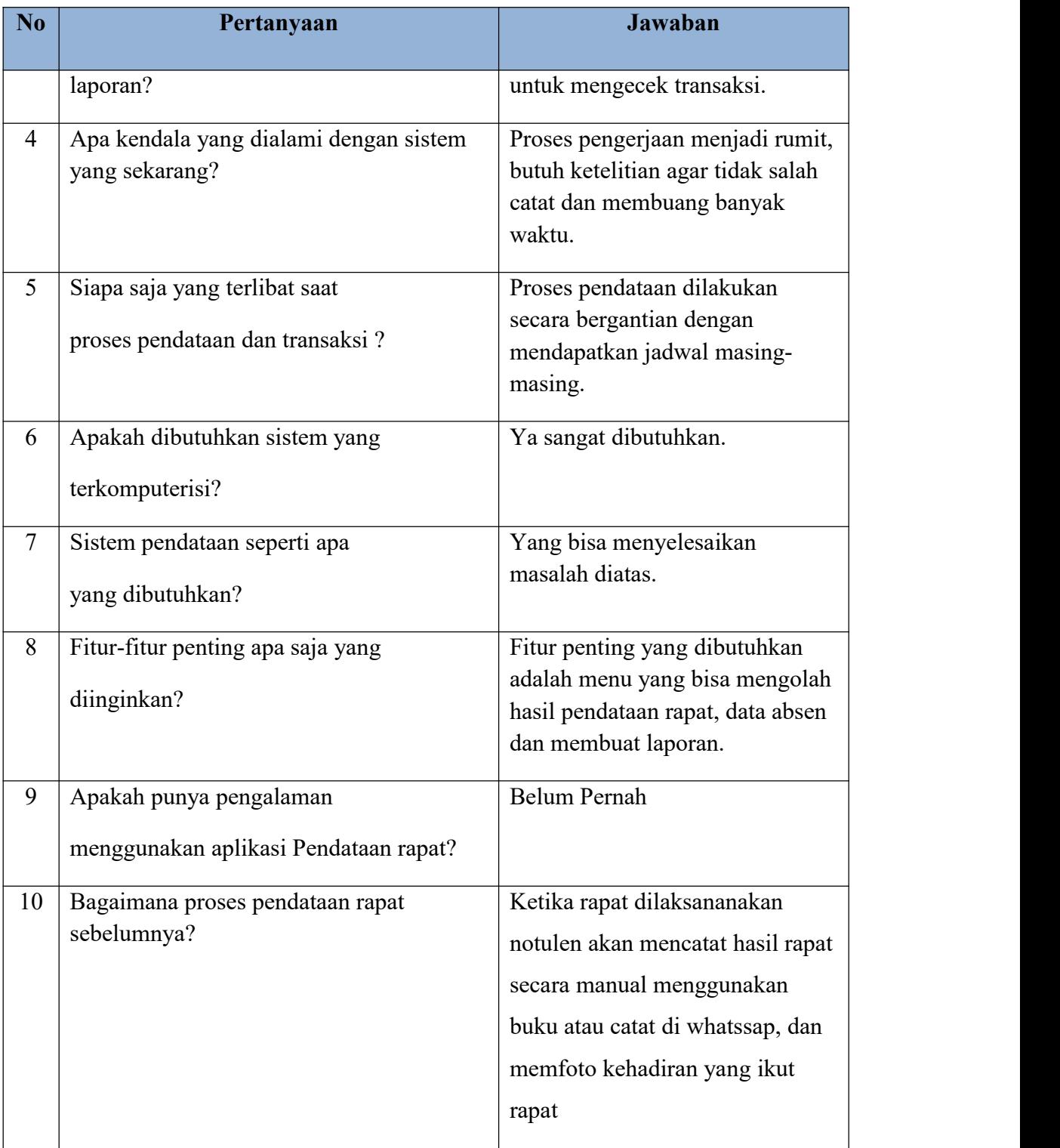

# **4.1.3.Proses Perancangan**

Perancangan sistem yang digunakan adalah :

1. Flowchart

Flowchart adalah representasi visual dari urutan langkah-langkah atau proses yang digambarkan dalam bentuk simbol-simbol grafis yang saling terhubung dengan panah. Flowchart digunakan untuk menggambarkan alur kerja, alur proses, atau urutan tindakan dalam cara yang mudah dimengerti dan jelas.

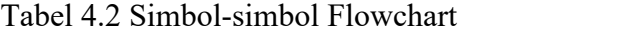

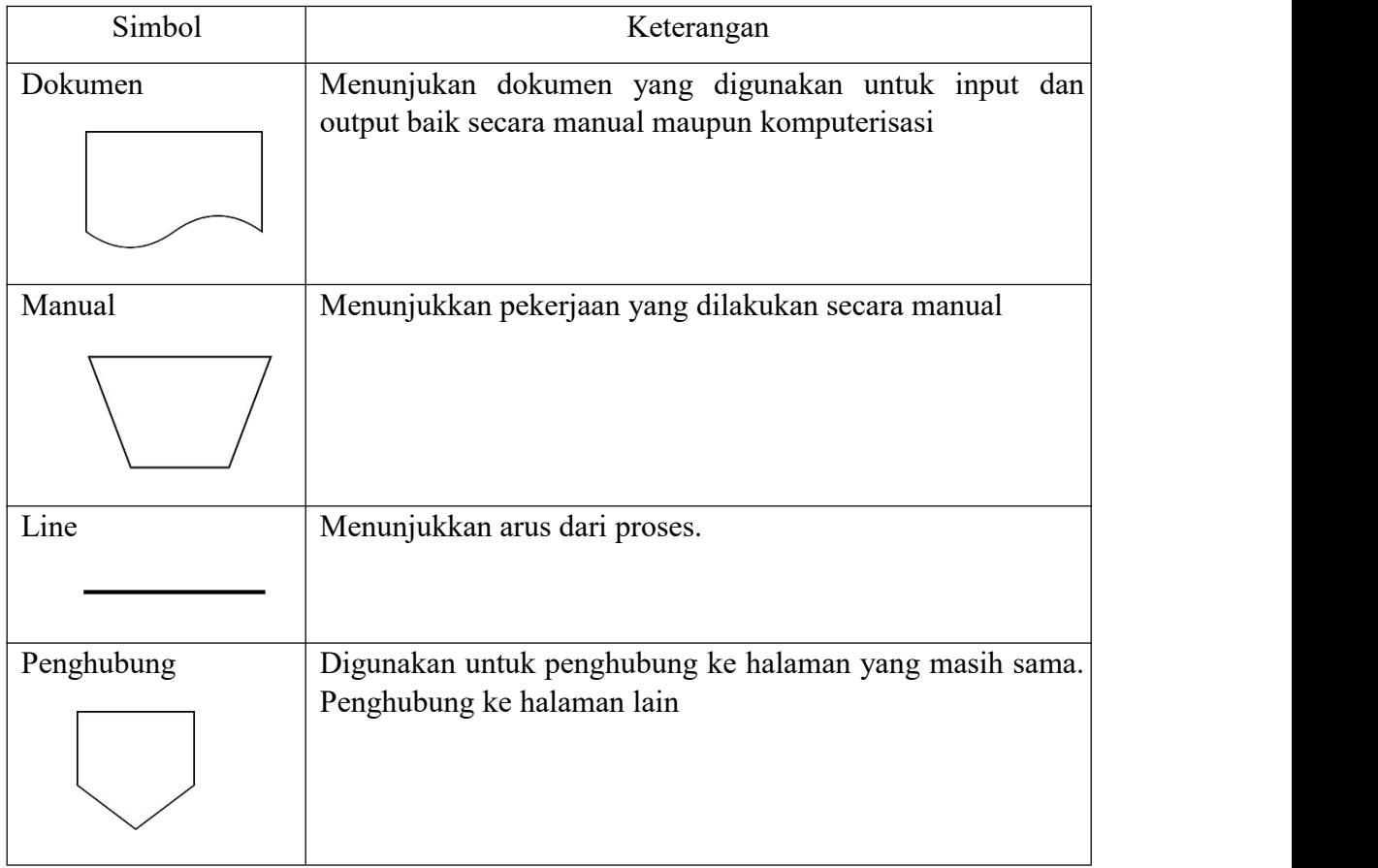

### 2. Entity Relationship Diagram (ERD)

Entity Relationship Diagram (ERD) adalah representasi visual dari hubungan antara entitas-entitas dalam basis data.ERD digunakan untuk menggambarkan struktur dan interaksi antara entitas, atribut, dan hubungan dalam suatu sistem atau aplikasi. ERD membantu dalam merencanakan, merancang, dan memahami bagaimana data diorganisasi dalam basis data.

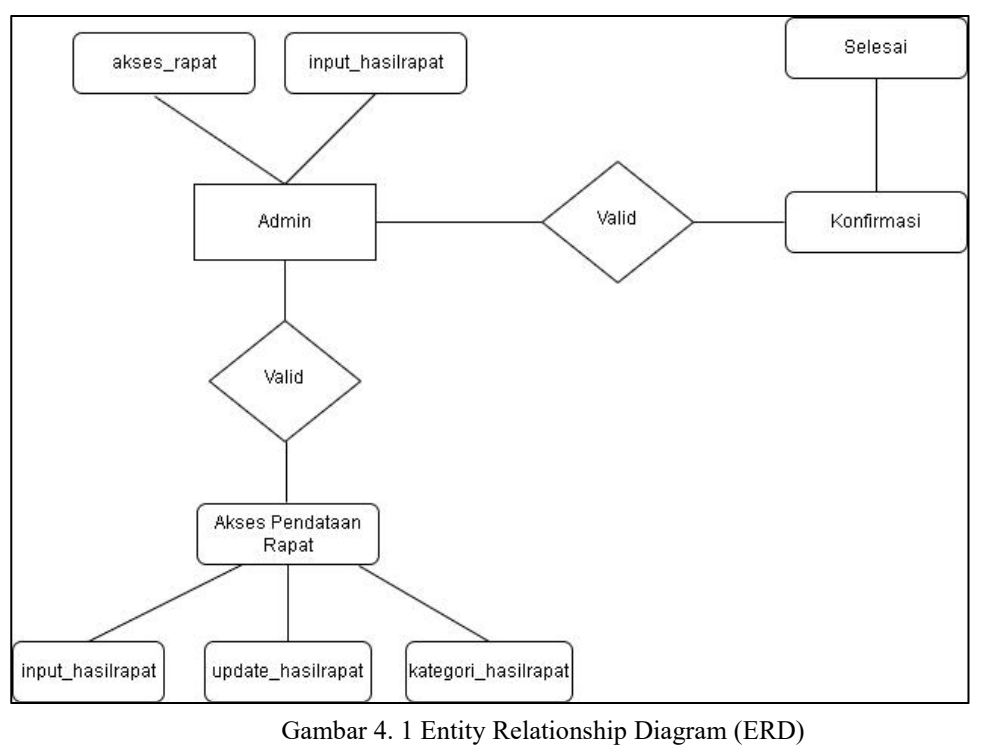

(Sumber: Google.com)

# **4.1.4.Tahapan dan Jadwal Pelaksanaan**

Adapun jadwal pelaksanaan yang dilakukan dalampembuatan aplikasi pendataan rapat tenaga ahli dapat dilihat pada tabel berikut:

Tabel 4.3 Jadwal Pelaksanaan

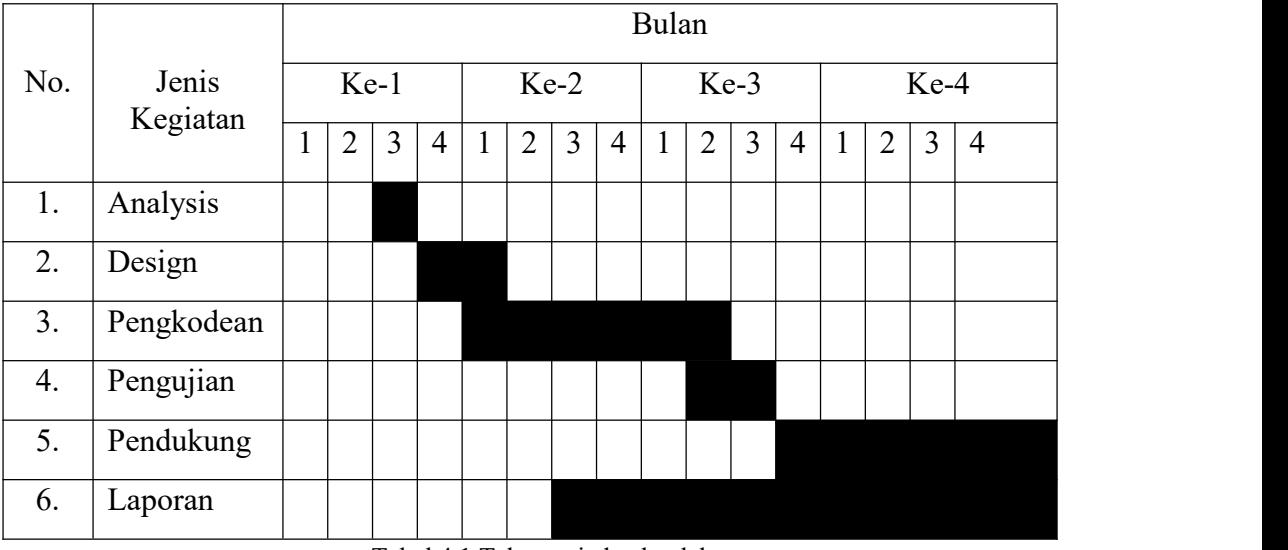

Tabel 4.1 Tahapan jadwal pelaksanaan

<sup>(</sup>Sumber: Data Olahan)

#### **4.2. Perancangan dan Implementasi**

#### **4.2.1. Analisis Data**

Tahap analisis data merupakan tahap yang bertujuan untuk menentukan data yang diperlukan untuk pembuatan sistem, data yang dibutuhkan yaitu Data Admin, Setiap pelapor diwajibkan login untuk input data hasil rapat tenaga ahli dan dapat mengubah data.

Adapun alat yang digunakan dalam pembuatan sistem aplikasi pendataan rapat tenga ahli adalah sebagai berikut:

- 1. Perangkat keras (*Hardware)*
	- a. Processor intel(R) Core(TM) i5-2520M CPU @2.50GHz 2.50GHz
	- b. Random acess memory (RAM) 4 GB
- 2. Perangkat Lunak *(Software)*
	- a. Sistem Operasi : Windows 10 Home
	- b. Bahasa Pemrograman : Laravel
	- c. Database : MySQL
	- d. Text Editor : Visual Studio Code

#### **4.2.2. Rancangan Sistem**

#### **4.2.1.1. Rancangan Basis Data (Database)**

Basis data adalah sistem penyimpanan beragam jenis data dalam sebuah entitas yang besar untuk diolah sedemikian rupa agarmudah dipergunakan kembali. Dengan menggunakan komputer, konsep pengolahan *database* dapat diotomasi sehingga memudahkan pekerjaan.

1. Tampilan *database* user

| phpMyAdmin                                           | $\Box$ Server, 127, 8.8.1                                                            |               | <b>B</b> Databane, note |                                                        |                                               |              |              |             |                |                                      |             |                    | 春天 |
|------------------------------------------------------|--------------------------------------------------------------------------------------|---------------|-------------------------|--------------------------------------------------------|-----------------------------------------------|--------------|--------------|-------------|----------------|--------------------------------------|-------------|--------------------|----|
| 全国9099                                               | SOL<br>Structure                                                                     |               | Look for                | <b>Query</b>                                           | Export to Import P Operation at Access Rights |              |              |             |                | <b>Routine</b>                       |             | S Event 36 Trigger |    |
| Latest Favourite<br>60                               | Filters                                                                              |               |                         |                                                        |                                               |              |              |             |                |                                      |             |                    |    |
| <b>New</b><br>information schema<br>Practical Work   | Contains the words:                                                                  |               |                         |                                                        |                                               |              |              |             |                |                                      |             |                    |    |
| <b>B-US lab</b>                                      | Table a                                                                              | <b>Action</b> |                         |                                                        |                                               |              |              | Line & Kind | <b>Sorting</b> |                                      | <b>Size</b> | <b>Burden</b>      |    |
| + mysql<br>$m + 1$ note                              | ailed jobs                                                                           |               |                         | Explore The Structure of Look for Si Add               |                                               | Clear @ Wipe |              |             |                | @ InnoDB utßmb4_unicode_ci           | 32.0 KB     |                    |    |
| $-$ B New                                            | $\Box$ label                                                                         |               |                         | Explore Le Structure & Look for Se Add                 |                                               | Clear @ Wipe |              |             |                | 3 InnoDB utßmb4 unicode ci           | 16.0 KB     |                    |    |
| +- in failed jobs<br>$+ - \nu$ label                 | $\Box$ migrations                                                                    |               |                         | Explore Le Structure @ Look for Le Add                 |                                               | Clear        | Wipe         |             |                | 6 InnoDB utßmb4 unicode ci           | 16.0 KB     |                    |    |
| $+ - \nu$ migrations                                 | $\Box$ note                                                                          | sir.          |                         | Explore TA Structure & Look for Se Add                 |                                               |              | Clear & Wipe |             |                | 4 InnoDB utßmb4 unicode ci           | 16.0 KB     |                    |    |
| $+ - \epsilon$ note                                  | password_resets                                                                      | w.            |                         | Explore To Structure @ Look for The Add                |                                               | Clear @ Wipe |              |             |                | @ InnoDB utf8mb4_unicode_ci          | 32.0 KB     |                    |    |
| +- password resets<br>$+ - i$ personal access tokens | personal access tokens                                                               |               |                         | Explore To Structure & Look for St Add Clear O Wipe    |                                               |              |              |             |                | a InnoDB utf3mb4 unicode ci          | 48.0 KB     |                    |    |
| $+ - -$ users                                        | $\Box$ users                                                                         | w.            |                         | Explore The Structure @ Look for St Add @ Clear & Wipe |                                               |              |              |             |                | @ InnoDB utßmb4 unicode ci           | 32.0 KB     | ٠                  |    |
| performance schema<br>phpmyadmin                     | 7 tables                                                                             | Sum           |                         |                                                        |                                               |              |              |             |                | 13 InnoDB utßmb4 general ci 192.0 KB |             | 9B                 |    |
| andom<br><b>ED-Co Test</b>                           | ↑ □ Select All                                                                       | With options: |                         |                                                        | $\check{~}$                                   |              |              |             |                |                                      |             |                    |    |
|                                                      | <b>B</b> Print <b>B</b> Data dictionary<br>Create new table<br>Console <sup>90</sup> |               | Number of columns       |                                                        |                                               |              |              |             |                |                                      |             |                    |    |

Gambar 4. 2 Tampilan *database* user (Sumber: Google.com)

Gambar diatas adalah tampilan *database* user yang ada di MySQL, dimana pada tampilan diatas bisa menambahkan data user.

2. Tampilan *database* label

| localhost / 127.0.0.1 / note / labe X<br>m                       | $+$                                                                                                    | -       | Θ | X. |  |  |  |  |  |  |  |  |
|------------------------------------------------------------------|----------------------------------------------------------------------------------------------------|---------|---|----|--|--|--|--|--|--|--|--|
| $\leftarrow$                                                     | G<br>CD<br>曲<br>$\otimes$<br>$A^{\eta}$<br>℃<br>(ii) localhost/phpmyadmin/index.php?route=/sql&pos=0&db=note&table=label<br>äb<br>$\bigcirc$ | Sign in |   | ъ  |  |  |  |  |  |  |  |  |
| phpMyAdmin                                                       | MT Server 12/001 - D Batabase note > D Table Tabels                                                                                          |         |   | 卷  |  |  |  |  |  |  |  |  |
| 企业 9 8 2 %                                                       | Explore of Structure 3. SOL 4. Look for 3-i Add 5 Export 5 Import = Access Rights & Operation 30 Tracking 36 Trigger                         |         |   |    |  |  |  |  |  |  |  |  |
| Latest Favourite<br>600                                          | Displays rows 0 - 2 (3 in total, The search is performed in 0.0003 seconds.)                                                                 |         |   |    |  |  |  |  |  |  |  |  |
| $\overline{\phantom{a}}$ New<br><b>E-i</b> information schema    | SELECT * FROM 'label'                                                                                                    |         |   |    |  |  |  |  |  |  |  |  |
| Practical Work<br>图 (B) lab                                      | Profile [ Edit in box ] [ Change ] [ Describe SQL ] [ Create PHP code ] [ Refresh ]                                                          |         |   |    |  |  |  |  |  |  |  |  |
| <b>E-</b> mysql                                                  | Filter lines: Search this table<br>Number of rows: 25 w<br>Sort by key: None<br>Show all<br>$\check{~}$                                      |         |   |    |  |  |  |  |  |  |  |  |
| <b>EHILL</b> note<br>$\overline{\phantom{a}}$ New                | Extra options                                                                                                    |         |   |    |  |  |  |  |  |  |  |  |
| <b>E-</b> failed jobs<br>$+$ label                               | v id label label<br>$ -$<br>created at<br>updated at<br>deleted at<br>color                                                                  |         |   |    |  |  |  |  |  |  |  |  |
| <b>Fight</b> migrations                                          | #0fc21b 2023-06-20 05:07:33 2023-06-20 05:07:33 AIU/LL<br>Change <b>3-c</b> Fill @ Wipe<br>1 Morning<br>n.                                   |         |   |    |  |  |  |  |  |  |  |  |
| <b>B-14</b> note                                                 | 2 Afternoon #cdf40b 2023-06-20 05:15:32 2023-06-20 05:15:32 ARALL<br>Change Se Fill @ Wipe                                                   |         |   |    |  |  |  |  |  |  |  |  |
| <b>Profit password resets</b><br><b>+ personal access tokens</b> | Change <b>3-i</b> Fill @ Wipe<br>#80000 2023-06-20 05:16:32 2023-06-20 05:16:32 ARALL<br>3 Evening                                           |         |   |    |  |  |  |  |  |  |  |  |
| <b>E-</b> <i>H</i> users<br>e- performance_schema                | <b>C</b> Select All<br>With options:<br>Change<br><b>See Fill</b><br><b>&amp; Wipe</b><br>Export                                             |         |   |    |  |  |  |  |  |  |  |  |
| phpmyadmin<br><b>IEI-Call random</b>                             | Filter lines: Search this table<br>Show all   Number of rows: 25 v<br>Sort by key: None<br>$\checkmark$                                      |         |   |    |  |  |  |  |  |  |  |  |
| <b>Bill-Cill Test</b>                                            | <b>Query result operations</b><br>Se Copy to clipboard<br>Show chart<br>Create a view<br>da Print<br>Export                                  |         |   |    |  |  |  |  |  |  |  |  |
|                                                                  | <b>Backmark this SQL query</b><br>Console                                                                                                    |         |   |    |  |  |  |  |  |  |  |  |

Gambar 4.3 Tampilan *database* label

(Sumber: Data Olahan)

Gambar diatas adalah tampilan *database label* yang ada di MySQL, dimana pada tampilan diatas untuk menetukan jadawal rapat seperti Morning meeting atau Afternoon meeting.

3. Tampilan *database* tambah data

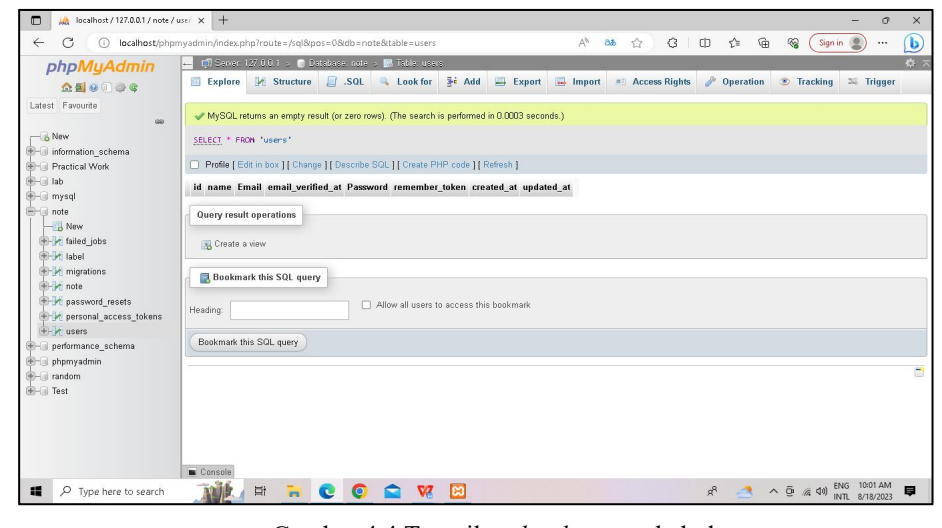

Gambar 4.4 Tampilan *database* tambah data (Sumber: Data Olahan)

Gambar diatas adalah tampilan *database* tambah data yang berisi beberapa tabel untuk menginputkan data user. Berupa *username*, *password,* nama\_lengkap, email, foto, dan foto.

4. Tampilan *database* note

|                                                                                       | D Server, 127.0.0.1 > D Database: note > D Table: notes<br>$\left  \cdot \right $                      |                                        |                                                                | ☆                                     | ⊕                         | $\otimes$<br>Sign in   | Ъ<br>数 云台              |  |  |  |  |  |  |
|---------------------------------------------------------------------------------------|----------------------------------------------------------------------------------------------------|----------------------------------------|----------------------------------------------------------------|---------------------------------------|---------------------------|------------------------|------------------------|--|--|--|--|--|--|
| phpMyAdmin                                                                            | <b>Explore</b><br>Structure                                                                            | $\Box$ . SQL<br>Look for <b>3-</b> Add | $\rightarrow$ Export                                           | in Import all Access Rights           | <b>Operation</b>          | <b>Tracking</b>        | 38 Trigger             |  |  |  |  |  |  |
| 企图→①●                                                                                 |                                                                                                    |                                        |                                                                |                                       |                           |                        |                        |  |  |  |  |  |  |
| Latest Favourite<br><b>GO</b>                                                         | Displays rows 0 - 3 (4 in total, The search is performed in 0.0004 seconds.)                           |                                        |                                                                |                                       |                           |                        |                        |  |  |  |  |  |  |
| $-6$ New<br>information_schema                                                        | SELECT * FROM 'note'<br>Profile [Edit in box ] [Change ] [Describe SQL ] [Create PHP code ] [Refresh ] |                                        |                                                                |                                       |                           |                        |                        |  |  |  |  |  |  |
| <b>FIFTH</b> Practical Work                                                           |                                                                                                    |                                        |                                                                |                                       |                           |                        |                        |  |  |  |  |  |  |
| <b>B-B</b> lab<br>E-B mysql                                                           | Number of rows:<br>Show all                                                                            | $25 \times$<br>Filter lines:           | Search this table                                              | None<br>Sort by key:                  | $\check{ }$               |                        |                        |  |  |  |  |  |  |
| <b>E</b> -a note<br>$\frac{1}{\sqrt{2}}$ New                                          | Extra options                                                                                          |                                        |                                                                |                                       |                           |                        |                        |  |  |  |  |  |  |
| <b>E-</b> failed jobs<br>E-V label                                                    | $\leftarrow$ T $\rightarrow$                                                                           | v id_note Email                        | title<br><b>Content</b>                                        |                                       | imq                       | created at<br>type     | updated                |  |  |  |  |  |  |
| <b>E-V</b> migrations<br>$+ - \times$ note                                            | Change 32 Fill @ Wipe<br>n.                                                                            | 1 admin@gmail.com                      | meeting<br>$<$ ol> $<$ li>lor                                  | <p>lorem ipsum sit amet dolores</p>   | IMG/20230620063130.jpg 1  | 2023-06-20<br>06:31:30 | 2023-06-20<br>06:31:30 |  |  |  |  |  |  |
| <b>E-V</b> password_resets<br><b>F-34</b> personal access tokens<br><b>E-34</b> users | Change <b>32 Fill</b> Wipe<br>n.                                                                       | 2 shinrram@gmail.com                   | Lorem<br>Ipsum Sit<br>Amet<br>consectetur, adipi<br>20/07/2023 | <div>Lorem ipsum dolor sit amet</div> | IMG/20230621045013.jpg 2  | 2023-06-21<br>04:50:13 | 2023-06-21<br>04:50:13 |  |  |  |  |  |  |
| P- performance schema<br>phpmyadmin                                                   | Change <b>32 Fill</b> Wipe<br>n                                                                        | 3 nursafika054@gmail.com uuuuu         | <p>jjhjj</p>                                                   |                                       | IMG/20230711171329.jpg 1  | 2023-07-11<br>17:13:29 | 2023-07-11<br>17:13:29 |  |  |  |  |  |  |
| <b>E</b> random<br><b>E-B</b> Test                                                    | Change 32 Fill @ Wipe<br>n                                                                             | 4 nursafika054@gmail.com Diskominfo    | <b>Btama</b><br>City<br><p>-Eqove</p><br>Experts<br>Meeting    |                                       | img/20230712005818.jpeg 1 | 2023-07-12<br>00:58:18 | 2023-07-12<br>00:58:18 |  |  |  |  |  |  |
|                                                                                       | Console Select All<br>With options:                                                                    | Change<br>34 Fill                      | <sup>O</sup> Wipe<br>Export                                    |                                       |                           |                        |                        |  |  |  |  |  |  |

(Sumber: Data Olahan)

Gambar diatas merupakan tampilan *database* note yang telah berhasil diinputkan oleh admin.

#### **4.2.3. Implementasi Sistem**

Dalam implementasi sistem pendataan rapat tenaga ahli di kota batam ini menggunakan beberapa *tools* yang disarankan oleh pembimbing kerja praktek diantaranya adalah *Visual Studio Code* sebagai teks editor, PhpMyAdmin untuk mengelola *database* MySQL, dan *framework* laravel yang merupakan *framework* PHP yang digunakan untuk membangun *website* Pendataan rapat tenaga ahli ini.

Berikut adalah hasil implementasi *database* pendataan rapat tenaga ahli diskominfo kota batam kedalam sebuah tampilan ke pengguna sistem:

1. Tampilan tambah *database* user

Pengguna diharuskan untuk menambahkan *database* user secara manual. Disini pengguna tidak banyak berkomentar karena pengguna sudah cukup merasa cocok untuk tampilan dari *database* user.

| M localhost / 127.0.0.1 / note / user X<br>m | $+$<br>$\sigma$<br>-                                                                                                    | $\times$ |  |  |  |  |  |  |  |  |  |  |
|----------------------------------------------|----------------------------------------------------------------------------------------------------|----------|--|--|--|--|--|--|--|--|--|--|
| G<br>$\leftarrow$<br>$\bigcirc$              | ⊕<br>$G$ $\Box$<br>$\leq$<br>$\otimes$<br>localhost/phpmyadmin/index.php?route=/sql8xpos=08xdb=note8xtable=users<br>$A^h$<br>as.<br>52<br>P<br>Sign in<br>$\cdots$ |          |  |  |  |  |  |  |  |  |  |  |
| phpMyAdmin                                   | TH Server 127,0.0.1 > 0 Database note > 0 Table users                                                                                                    |          |  |  |  |  |  |  |  |  |  |  |
| <b>☆日の回避6</b>                                | SOL & Look for <b>3</b> <sup>c</sup> Add<br>Export Import a Access Rights<br><b>Explore</b><br><b>X</b> Structure<br>Operation<br><b>Tracking</b><br>36 Trigger    |          |  |  |  |  |  |  |  |  |  |  |
| Latest Favourite<br>00                       | MySQL returns an empty result (or zero rows). (The search is performed in 0.0003 seconds.)                                                                         |          |  |  |  |  |  |  |  |  |  |  |
| - New<br>information_schema                  | SELECT * FROM 'users'                                                                                                    |          |  |  |  |  |  |  |  |  |  |  |
| <b>Fig. Practical Work</b>                   | Profile   Edit in box ]   Change ] [ Describe SQL ]   Create PHP code ]   Refresh ]                                                                                |          |  |  |  |  |  |  |  |  |  |  |
| <b>E-G</b> lab<br>F- mysal                   | id name Email email verified at Password remember token created at updated at                                                                                      |          |  |  |  |  |  |  |  |  |  |  |
| <b>E</b> ande<br><b>B</b> New                | Query result operations                                                                                                    |          |  |  |  |  |  |  |  |  |  |  |
| <b>E-V</b> failed jobs<br><b>E-M</b> label   | Create a view                                                                                                    |          |  |  |  |  |  |  |  |  |  |  |
| <b>E-M</b> migrations<br><b>IEI-14</b> note  | Bookmark this SQL query                                                                                                    |          |  |  |  |  |  |  |  |  |  |  |
| password resets<br>personal access tokens    | Allow all users to access this bookmark<br>Heading                                                                                                    |          |  |  |  |  |  |  |  |  |  |  |
| + w users<br>e-ii performance schema         | Bookmark this SQL query                                                                                                    |          |  |  |  |  |  |  |  |  |  |  |
| <b>E-a</b> phpmyadmin<br><b>E-</b> random    |                                                                                                    | ۳        |  |  |  |  |  |  |  |  |  |  |
| <b>Bi-fill</b> Test                          |                                                                                                    |          |  |  |  |  |  |  |  |  |  |  |
|                                              |                                                                                                    |          |  |  |  |  |  |  |  |  |  |  |
|                                              |                                                                                                    |          |  |  |  |  |  |  |  |  |  |  |
|                                              | Console                                                                                                    |          |  |  |  |  |  |  |  |  |  |  |
| $\mathcal{L}$<br>Type here to search<br>æ    | $\wedge \bar{\Theta} \cong \Phi$<br>W<br>les<br>目<br>Ξi<br>$\nabla$<br>$g^R$<br>œ<br><b>O</b><br>INTL 8/18/2023                                                    |          |  |  |  |  |  |  |  |  |  |  |

Gambar 4.6 Tampilan tambah *database* user (Sumber: Data Olahan)

#### 2. Tampilan *database* berhasil ditambahkan

Setelah *database* sudah ditambahkan secara manual. Disini pengguna tidak banyak berkomentar karena pengguna sudah cukup merasa cocok untuk tampilan dari *database* yang berhasil ditambahkan.

|                              | SELECT * FROM 'note'                                                                |            |                 |                              |                                |  |                                                          |                       |                                       |                                     |                           |      |                        |                        |
|------------------------------|-------------------------------------------------------------------------------------|------------|-----------------|------------------------------|--------------------------------|--|----------------------------------------------------------|-----------------------|---------------------------------------|-------------------------------------|---------------------------|------|------------------------|------------------------|
|                              | Profile [ Edit in box ] [ Change ] [ Describe SQL ] [ Create PHP code ] [ Refresh ] |            |                 |                              |                                |  |                                                          |                       |                                       |                                     |                           |      |                        |                        |
|                              | Show all<br>п                                                                       |            | Number of rows: | $25 \times$                  | Filter lines:                  |  | Search this table                                        |                       | Sort by key:                          | None                                | $\check{~}$               |      |                        |                        |
|                              | Extra options                                                                       |            |                 |                              |                                |  |                                                          |                       |                                       |                                     |                           |      |                        |                        |
| $\leftarrow$ T $\rightarrow$ |                                                                                     |            |                 | $\blacktriangledown$ id note | Email                          |  | title                                                    | <b>Content</b>        |                                       |                                     | img                       | type | created at             | updated                |
|                              | Change 32 Fill @ Wipe                                                               |            |                 |                              | admin@gmail.com                |  | meeting                                                  | <ol><li>lor</li></ol> |                                       | <p>lorem ipsum sit amet dolores</p> | IMG/20230620063130.jpg 1  |      | 2023-06-20<br>06:31:30 | 2023-06-20<br>06:31:30 |
|                              | Change 3 Fill O Wipe                                                                |            |                 |                              | 2 shinrram@gmail.com           |  | Lorem<br>Ipsum Sit<br>Amet<br>20/07/2023                 | consectetur, adipi    | <div>Lorem ipsum dolor sit amet</div> |                                     | IMG/20230621045013.jpg 2  |      | 2023-06-21<br>04:50:13 | 2023-06-21<br>04:50:13 |
| п                            | Change 3 Eill Wipe                                                                  |            |                 |                              | 3 nursafika054@gmail.com uuuuu |  |                                                          | <p>jihjj</p>          |                                       |                                     | IMG/20230711171329.jpg 1  |      | 2023-07-11<br>17:13:29 | 2023-07-11<br>17:13:29 |
|                              | Change <b>3d</b> Fill O Wipe                                                        |            |                 |                              | 4 nursafika054@gmail.com       |  | <b>Btama</b><br>City<br>Diskominfo<br>Experts<br>Meeting | <p>-Eqove</p><br>$0$  |                                       |                                     | img/20230712005818.jpeg 1 |      | 2023-07-12<br>00:58:18 | 2023-07-12<br>00:58:18 |
|                              |                                                                                     | Select All | With options:   |                              | Change<br><b>Bi</b> Fill       |  | <b>O</b> Wipe                                            | Export                |                                       |                                     |                           |      |                        |                        |
|                              | Console wall                                                                        |            | Number of rows: | $25 \times$                  | Filter lines:                  |  | Search this table                                        |                       | Sort by key:                          | None                                | $\check{ }$               |      |                        |                        |

Gambar 4.7 Tampilan *database* berhasil ditambahkan

(Sumber: Data Olahan)

#### **4.2.4. Dampak Implementasi Aplikasi**

Dampak yang dihasilkan ketika sistem diterapkan adalah sebagai berikut :

1. Dampak terhadap diri sendiri/pribadi

Adapun dampak terhadap diri sendiri/pribadi dalam pembuatan *database website* pendataan rapat tenaga ahli diskominfo kota batam adalah sebagai berikut :

- a. Menambah wawasan dalam membangun sebuah *database website* menggunakan *framework* laravel
- b. Dapat mengimplementasikan *website* pendataan rapat tenaga hali diskominfo kota batam.

2. Dampak terhadap instansi

Adapun dampak terhadap Diskominfo Kota Batam dalam pembuatan sistem *database website* pendataan rapat tenaga ahli diskominfo kota batam ini adalah sebagai berikut:

- a. Memudahkan petugas dalam pencatatan rapat tenaga ahli
- b. Menampilkan informasi-informasi dari hasil rapat
- c. Mengurangi kesulitan dalam mencari jadwal sebelumnya yang ingin di lihat oleh atasan
- d. Mempermudahkan notulen dalam pembuatan laporan
- e. Sistem yang awalnya manual menjadi terkomputerisasi.

# **BAB V**

### **PENUTUP**

#### **5.1 Kesimpulan**

Saat ini informasi rapat, pengambilan absensi rapat dan penulisan serta pembagian hasil rapat masih dilakukan secara manual oleh salah satu yang bertugas. Proses ini sangat tidak efektif, Setiap hasil rapat hanya diberitahukan melalui whatsapp sangat tidak efesien karena tidak terdata dengan teratur. Adanya aplikasi pendataan rapat tenaga ahli akan mempermudah pendataan hasil rapat menjadi lebih teratur dan mempermudah notulen mendata hasil rapat setiap harinya.

Manfaat dari tugas/pekerjaan yang dilaksanakan bagi mahasiswa selama Kerja Praktek:

- 1. Mendapatkan ilmu baru dan pengalaman dalam bidang pengelolaan berbasis elektronik khusus nya *Wordpress*.
- 2. Meningkatkan kerja sama tim dalam mengerjakan projek yang diberikan.
- 3. Mampu bekerja sama dengan baik secara tim maupun individu.

Manfaat Kerja Praktek bagi mahasiswa secara keseluruhan:

1. Mendapatkan pengalaman bekerja baik itu di instansi pemerintah atau perusahaan.

2. Mendapatkan keterampilan pengetahuan terkait bidang studi atau pengetahuan baru didunia kerja.

3. Membangun relasi di dunia kerja, ini bertujuan untuk memudahkan kita mendapatkan informasi-informasi penting dari relasi tersebut.

4. Melatih kepercayaan diri yang kita miliki.

5. Membuka peluang kerja.

#### **5.2 Saran**

Dalam kesempatan ini penulis akan memberikan sedikit saran yang mungkin bermanfaat bagi perusahaan dan juga mahasiswa yang akan melaksanakan magang dimasa mendatang di Diskominfo Kota Batam. Adapun saran – saran yang akan diberikan sebagai berikut:

#### **5.2.1 Untuk Perusahaan/Instansi**

- 1. Diharapkan para staff Diskominfo Kota Batams dapat membimbing para peserta KP dengan sebaik mungkin agar dapat bekerja secara lebih maksimal dan efektif.
- 2. Diharapkan para staff Diskominfo Kota Batam dapat memberikan tugas-tugas yang relevan yang dapat meningkatkan skill para peserta PKL dalam menghadapi dunia kerja.

#### **5.2.2 Untuk Mahasiswa**

Saya menyarankan untuk mahasiswa yang ingin magang di Diskominfo Kota Batam mampu:

- 1. Bekerja dengan disiplin dan juga harus menjaga nama baik instansi.
- 2. Mempersiapkan diri dalam segi akademik dan selalu meminta bimbingan kepada atasan atau dosen ketika mengalami hambatan atau masalah dalam melakukan proses kegiatan magang untuk terciptanya kegiatan magang yang baik.

#### **DAFTAR PUSTAKA**

- Alfauzy, M., Aulia, H. F., Poningsih, P., Andani, S. R., & Solikhun, S. (2020, February). Perancangan dan Implementasi Sistem Informasi Penjadwalan Rapat Pegawai Pada Kantor Dinas Pendidikan dan Pengajaran Kota Pematangsiantar. In *Seminar Nasional Teknologi Komputer & Sains (SAINTEKS)* (Vol. 1, No. 1, pp. 218-223).
- Doloksaribu, H. N. (2022). TA: APLIKASI PENJADWALAN DAN PENCATATAN HASIL RAPAT BERBASIS WEB DI BALAI KARANTINA PERTANIAN KELAS 1 BANDAR LAMPUNG (Doctoral dissertation, Politeknik Negeri Lampung).
- Subiantoro, S., & Sardiarinto, S. (2018). Perancangan Sistem Absensi Pegawai Berbasis Web Studi Kasus: Kantor Kecamatan Purwodadi. *Swabumi (Suara Wawasan Sukabumi): Ilmu Komputer, Manajemen, dan Sosial*, *6*(2).
- Wagiu, C. A. (2016). PERANCANGAN SISTEM INFORMASI UNTUK MEMBANTU PENGELOLAAN RAPAT PADA UNIVERSITAS ADVENT INDONESIA BERBASIS WEB. TeIKa,6(1).

# **LAMPIRAN**

Lampiran 1 Surat Keterangan Selesai Magang

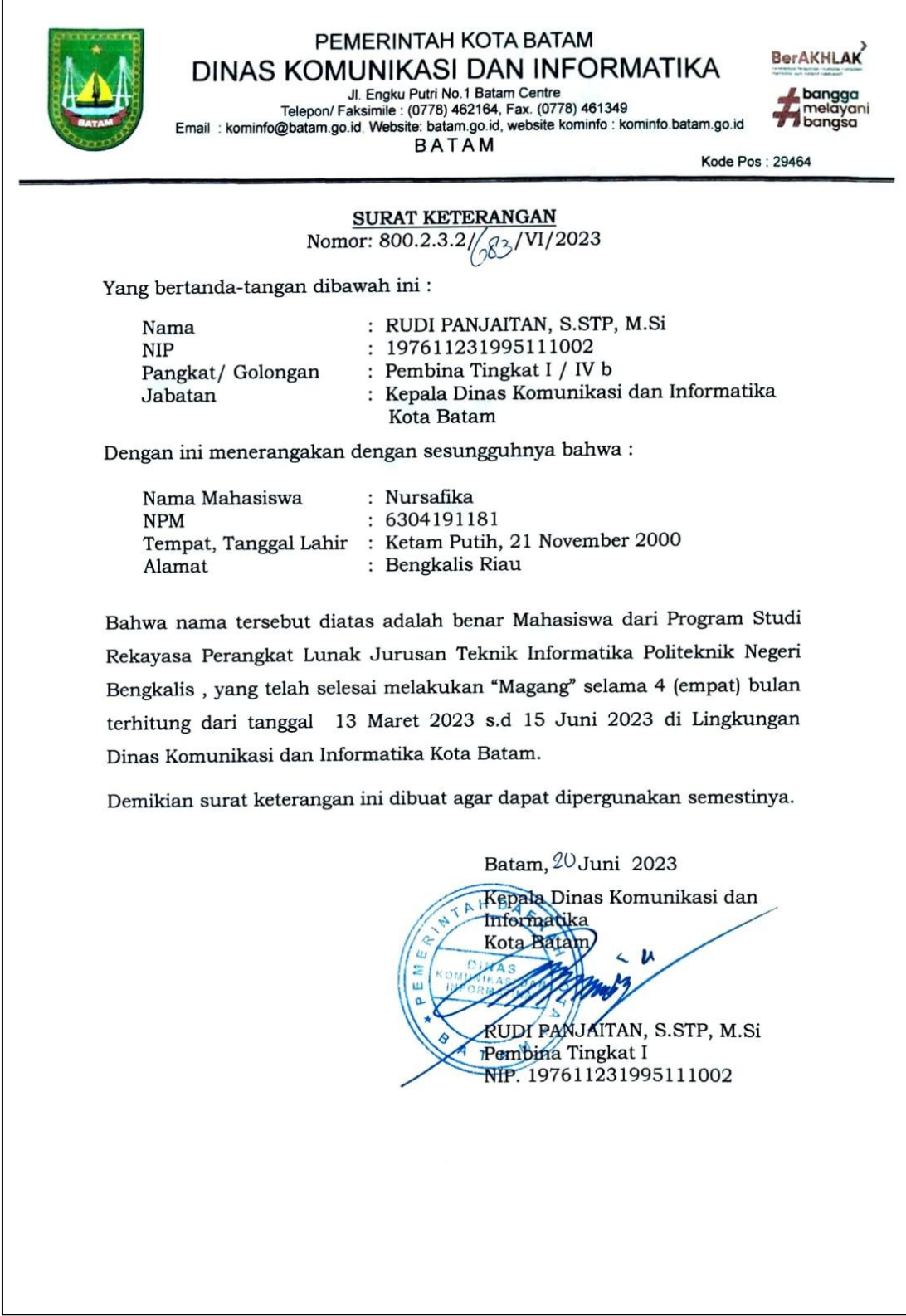

#### Lampiran 2 Surat Keterangan Diterima Magang

PEMERINTAH KOTA BATAM DINAS KOMUNIKASI DAN INFORMATIKA Jl Engku Putri No. 1 Telp. (0778) 462164, Fax. (0778) 461349 Website : batam.go.id, Website Kominfo : Kominfo.batam.go.id<br>Email : kominfo@batam.go.id<br>B A T A M Kode Pos: 29464 Nomor : B-1/800.1.4.1/III/2023 Batam, 7 Maret 2023 Sifat Biasa ţ. Lampiran Penerimaan Kerja Praktek (KP) Hal Yth. Wakil Direktur I Politeknik Negeri Bengkalis di-Tempat Menindaklanjuti surat dari Politeknik Negeri Bengkalis Nomor: 699/PL.31/TU/2023 tanggal 24 Februari 2023 hal Permohonan Kerja Praktek (KP) a.n. Annisa Fitri dan a.n. Nursafika, pada prinsipnya kami tidak keberatan menerima pelaksanaan Kerja Praktek mahasiswa Politeknik Negeri Bengkalis Prodi D4 Rekayasa Perangkat Lunak yang akan dimulai pada tanggal 13 Maret -15 Juli 2023. Adapun selama melaksanakan Kerja Praktek, agar mengikuti ketentuanketentuan yang berlaku di Lingkungan Dinas Komunikasi dan Informatika Kota Batam. Demikian disampaikan, atas perhatian dan kerjasmanya diucapkan terima kasih. Kepala Dinas Komunikasi dan Informatika Kota Batam, Azril Apriansyah, S.T., M.T. Pembina Tingkat I NIP. 197304082002121005 Dokumen ini telah ditandatangani secara elektronik yang diterbitkan oleh Balai Sertifikasi Elektronik (BSrE), BSSN

Lampiran 3 Log Harian/Mingguan

# **KEGIATAN HARIAN**

# **KERJA PRAKTEK (KP)**

### HARI/MINGGU : Minggu 1 TANGGAL : 13 Maret - 17 Maret

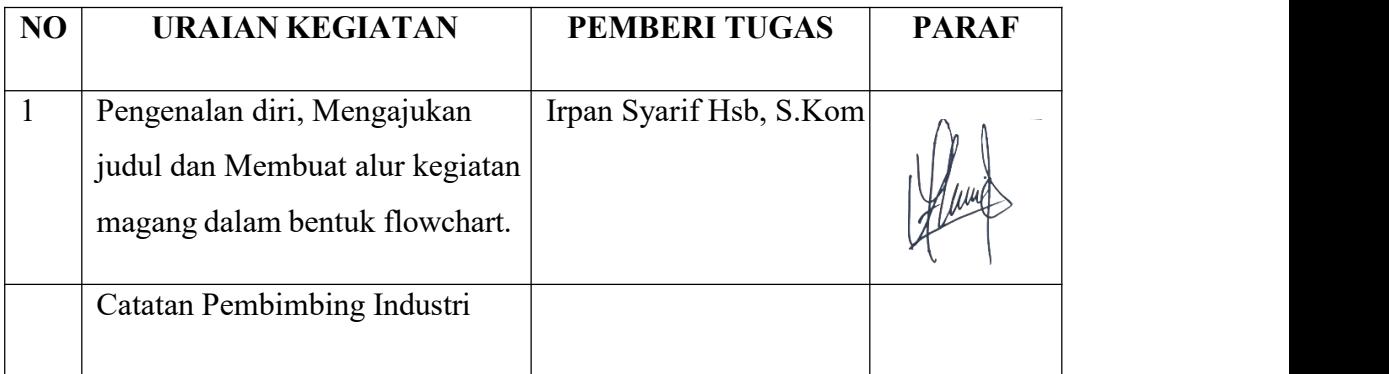

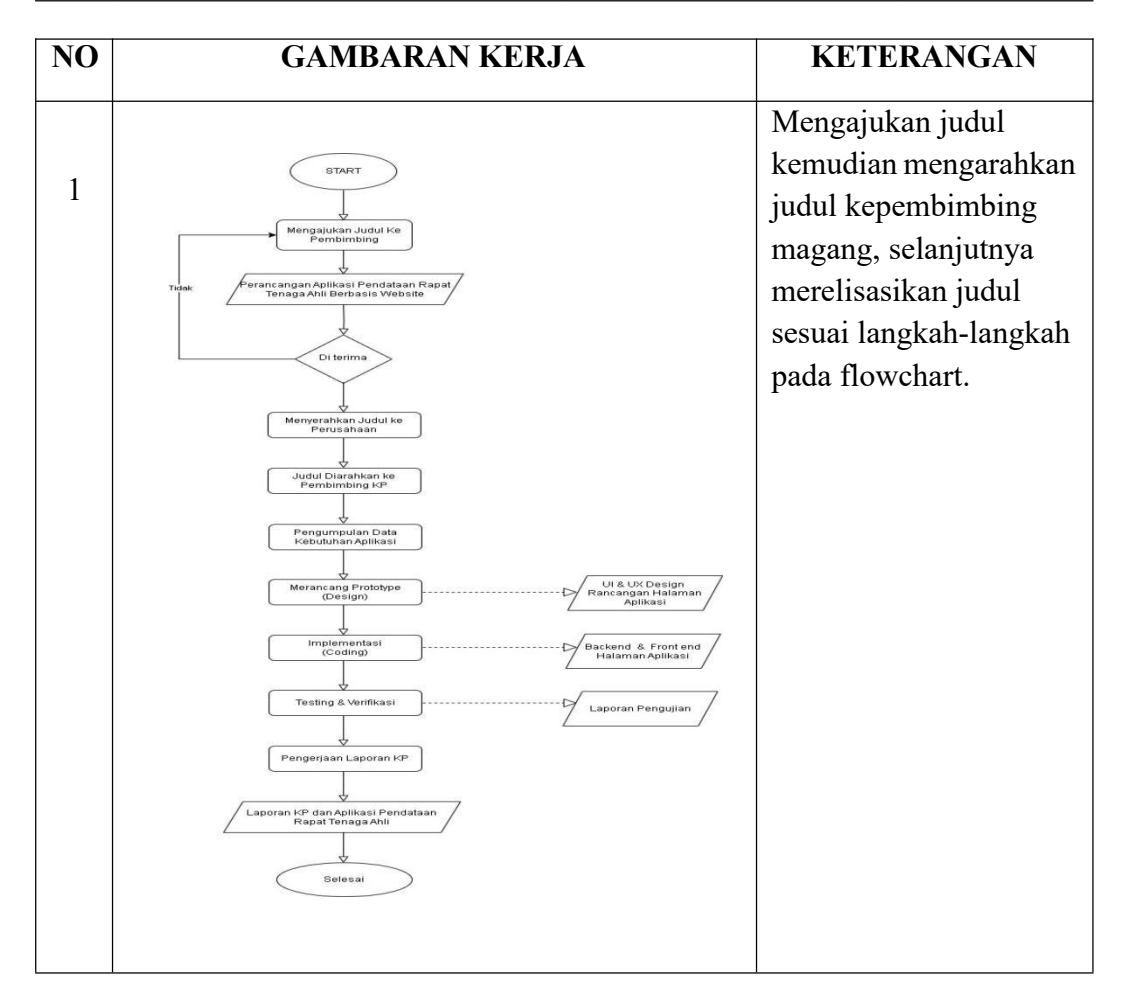

HARI/MINGGU : Minggu 2 TANGGAL : 20 Maret – 24 Maret

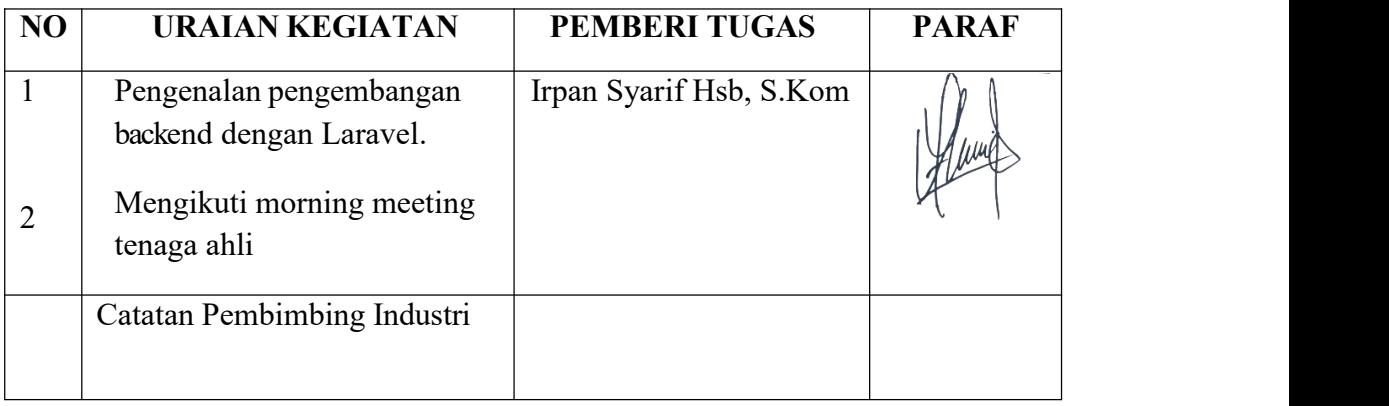

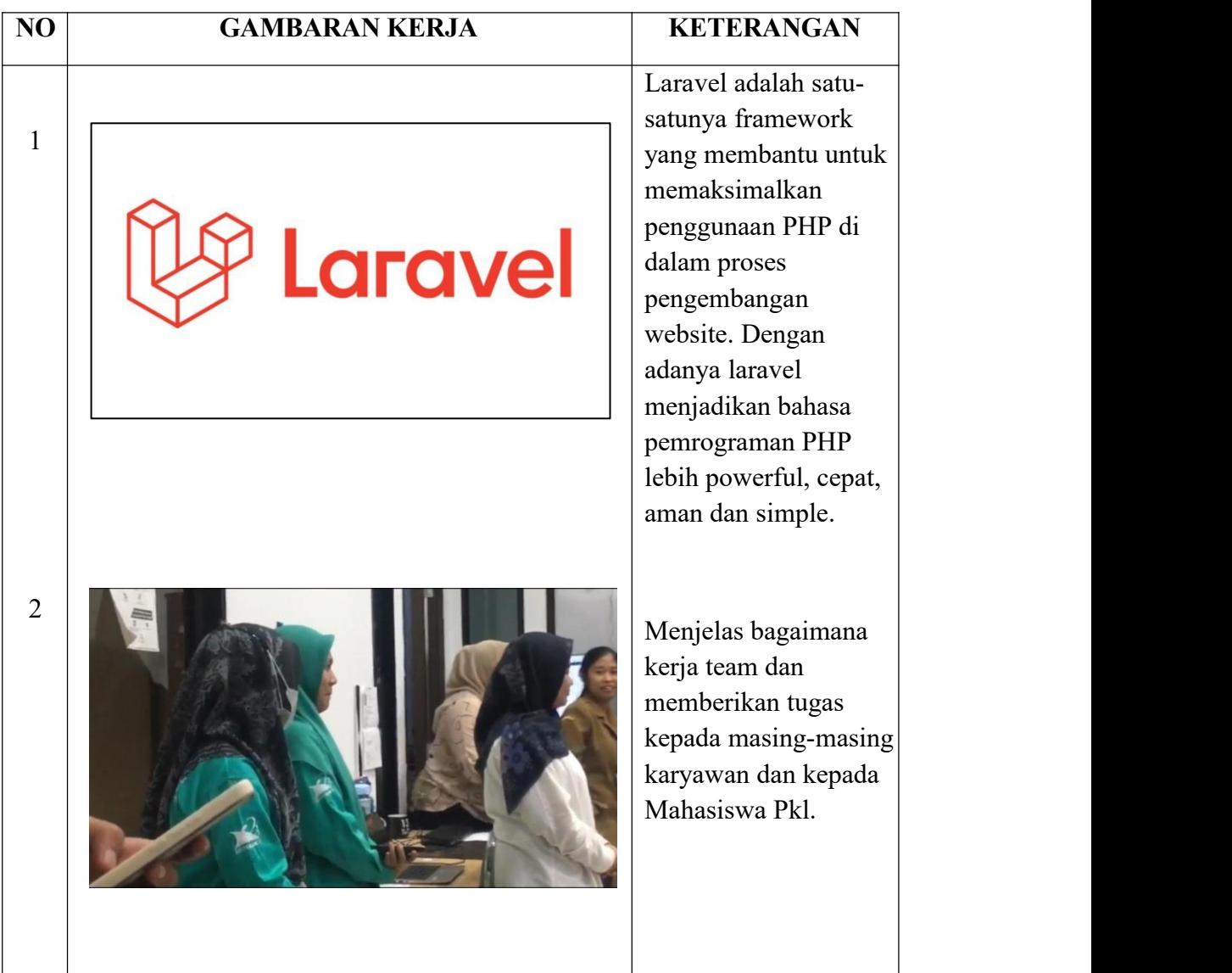

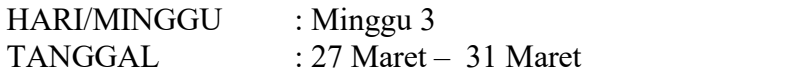

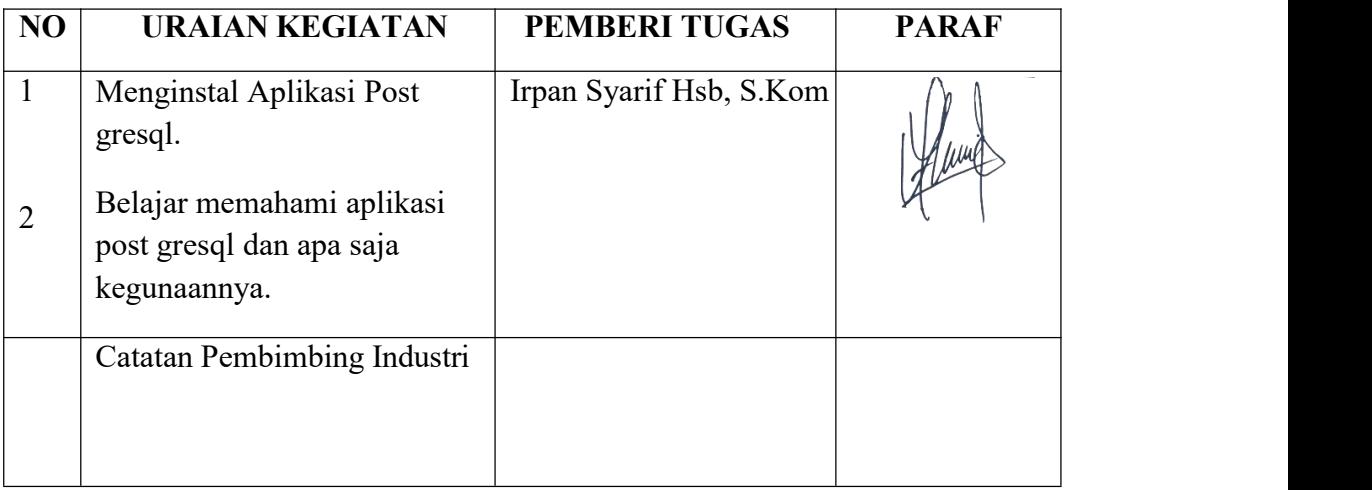

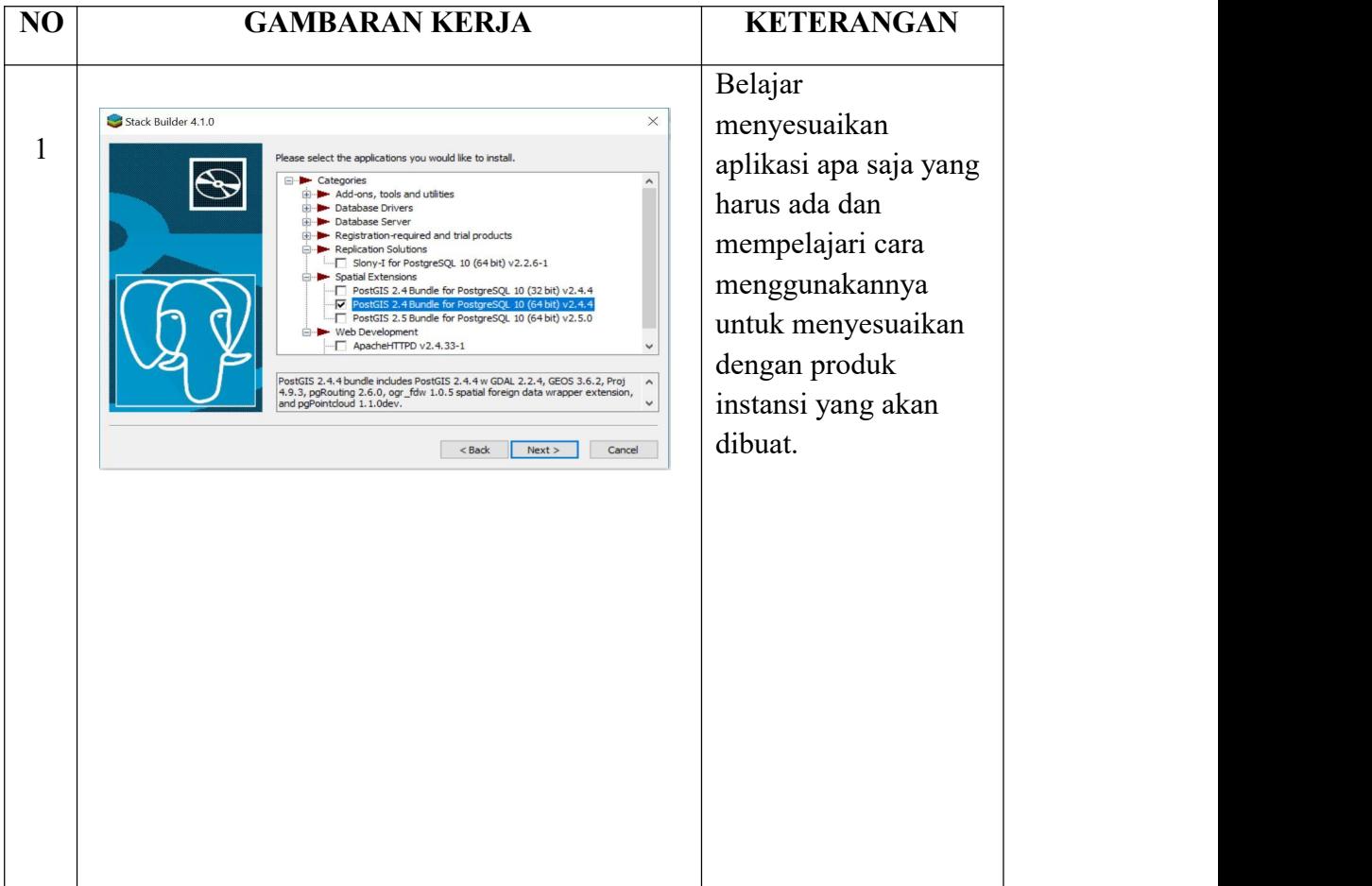

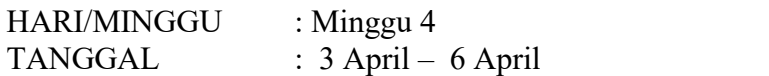

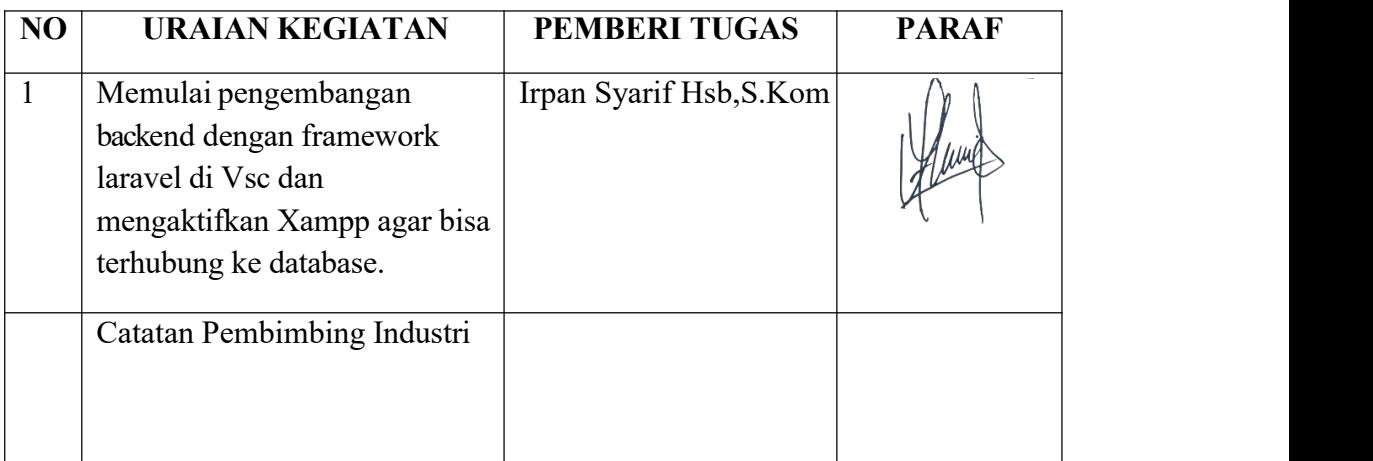

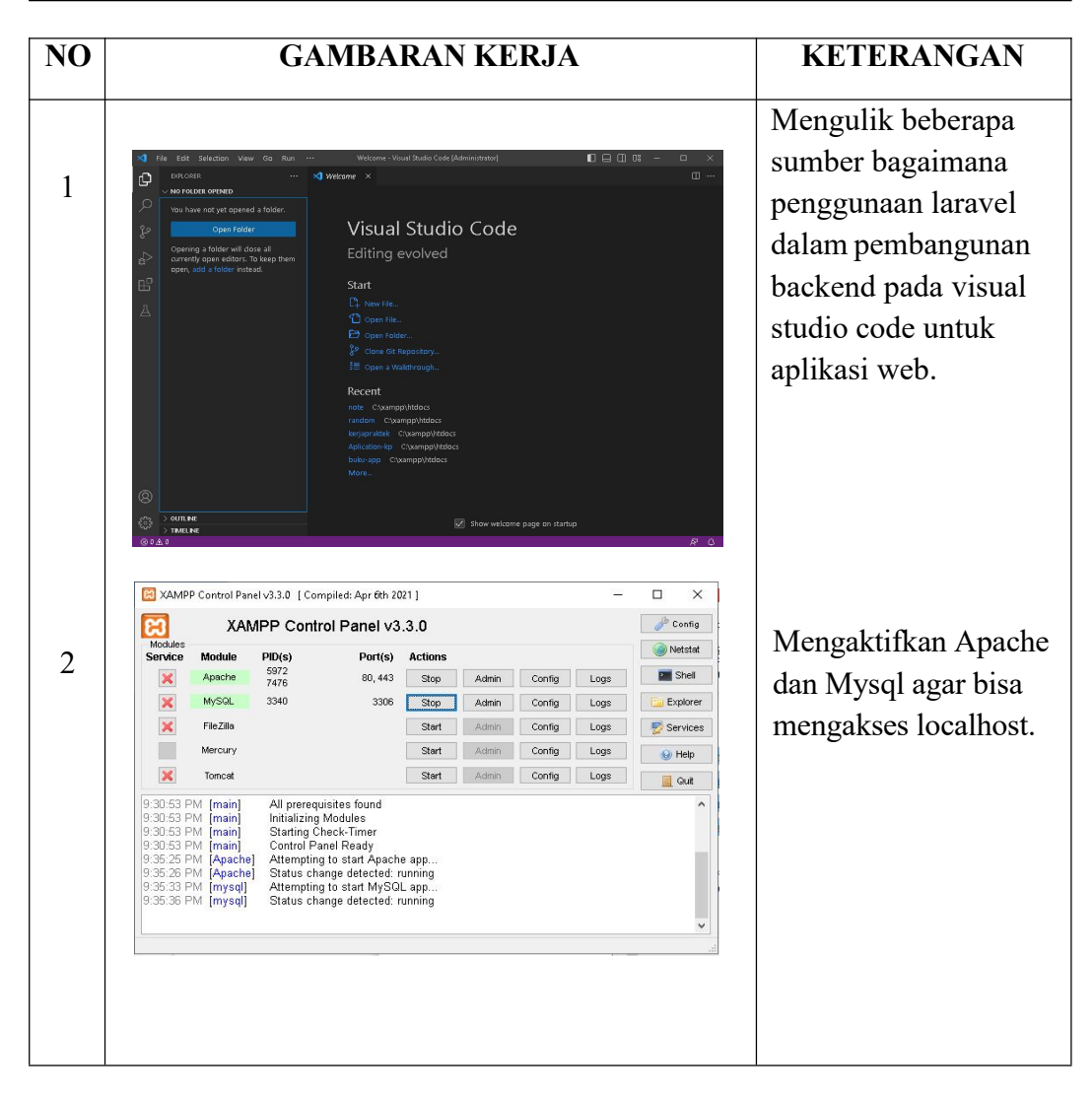

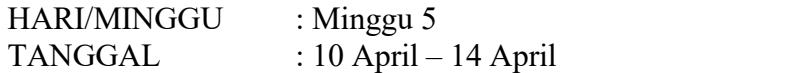

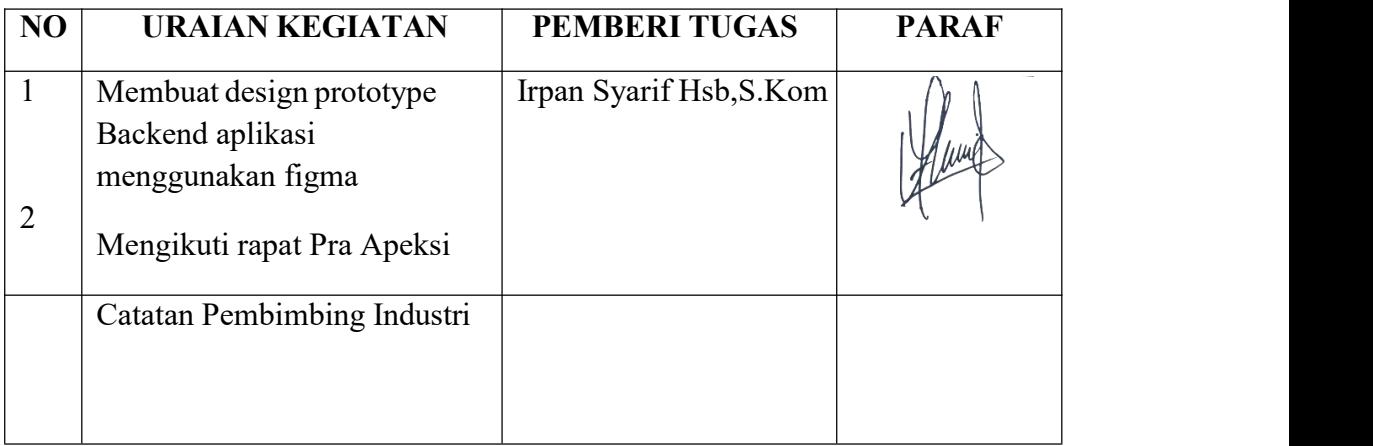

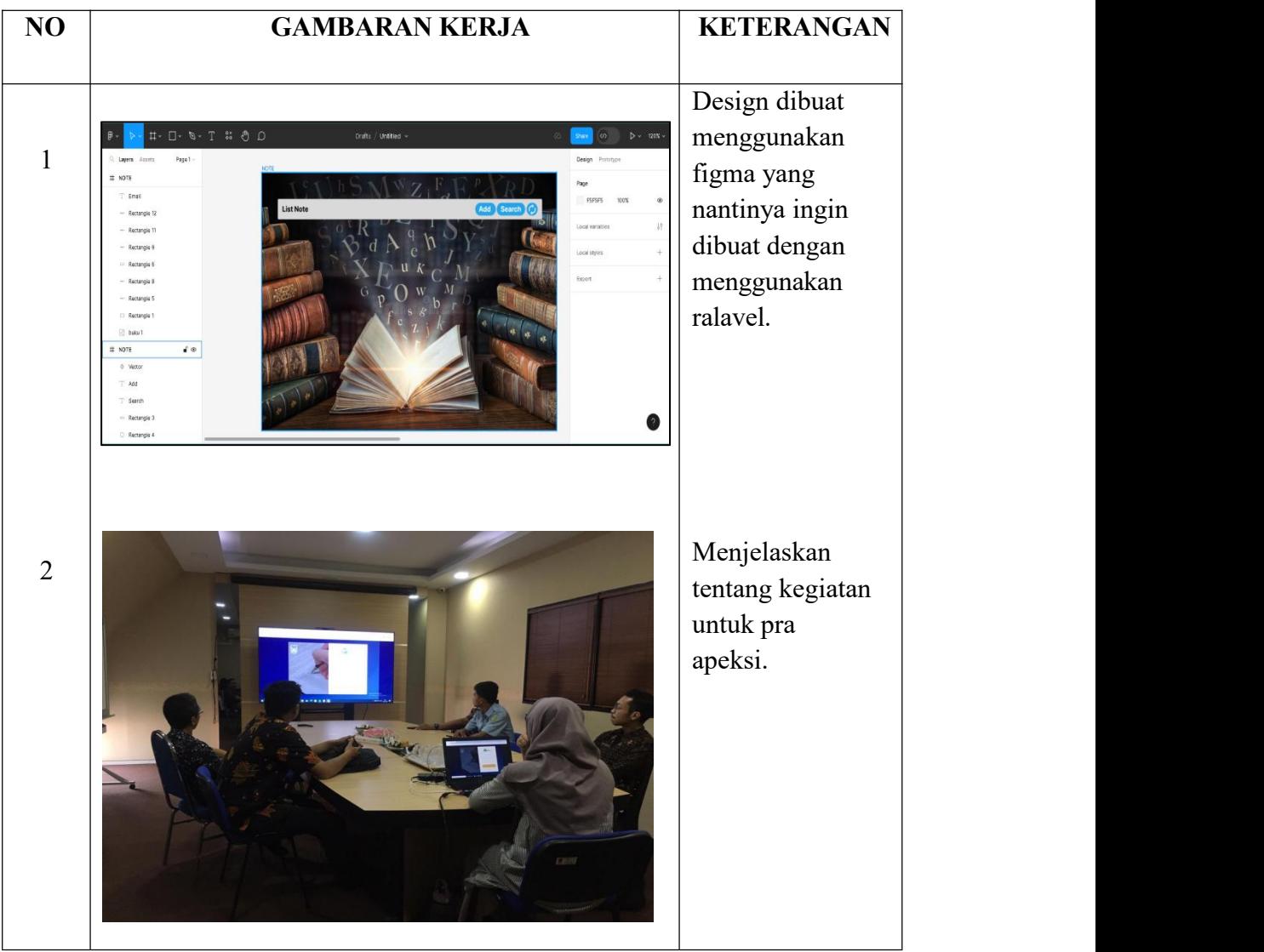

HARI/MINGGU : Minggu 6 TANGGAL : 17 April – 19 April

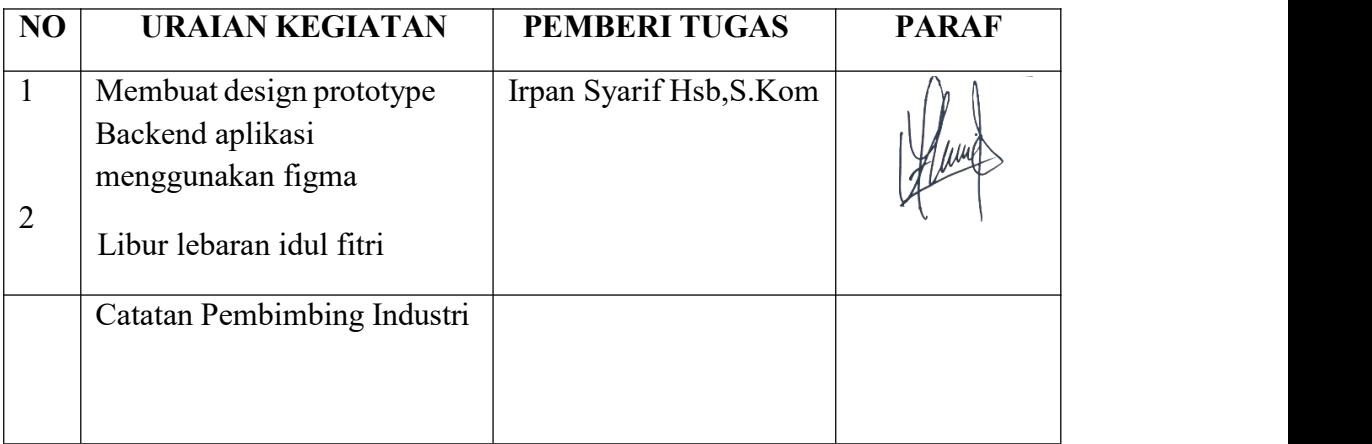

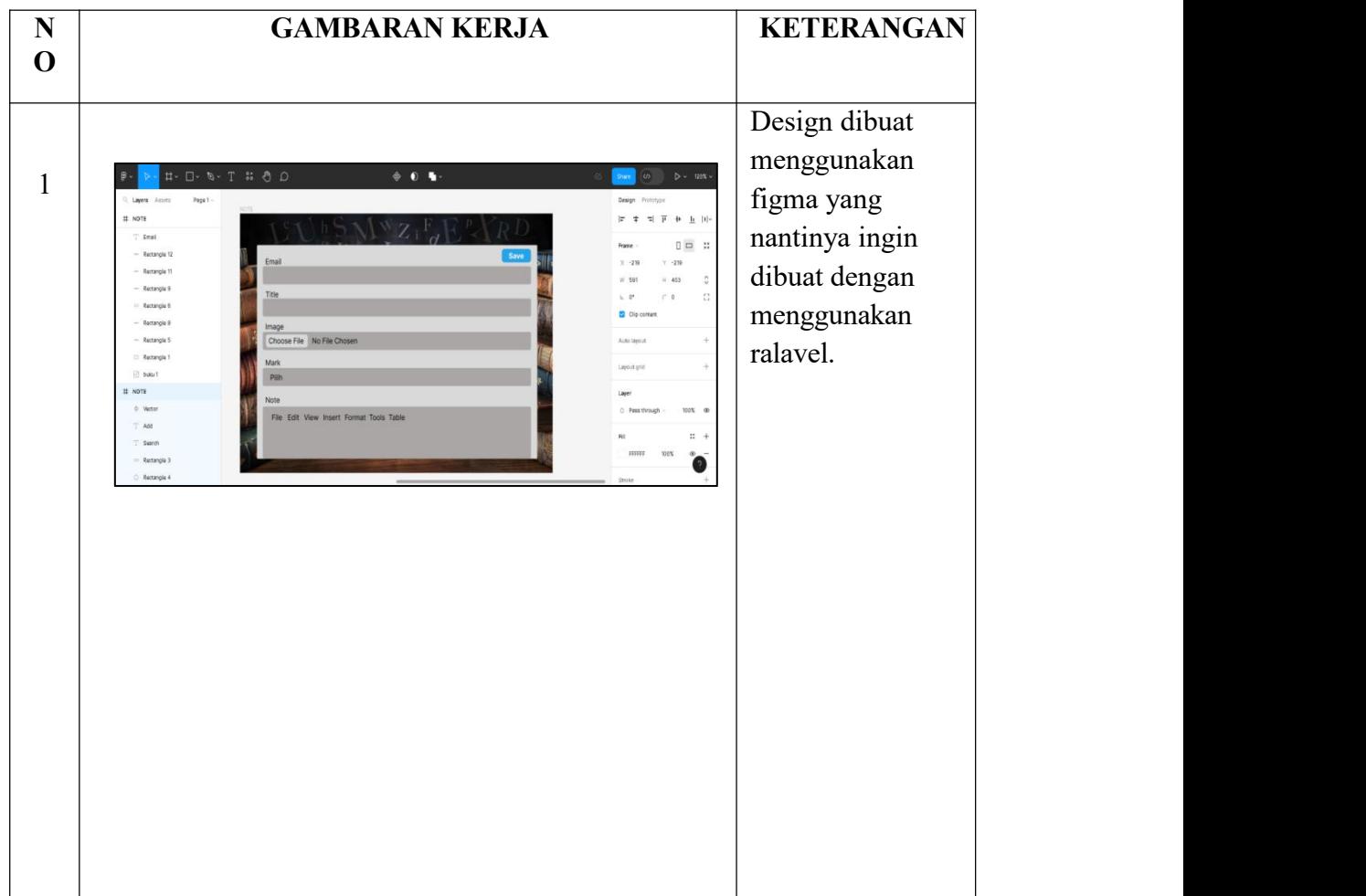

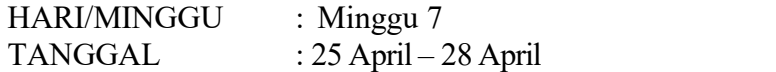

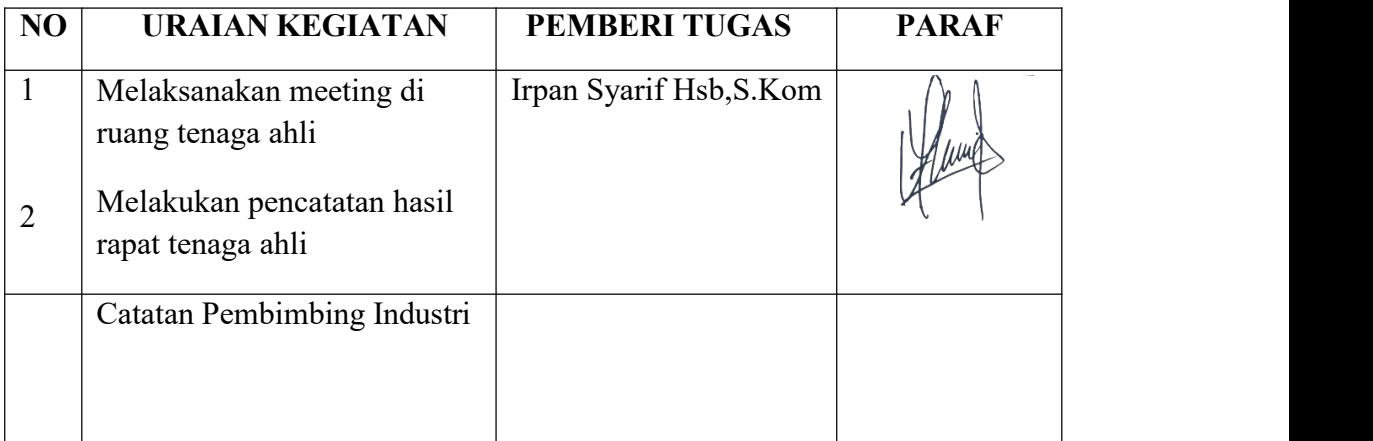

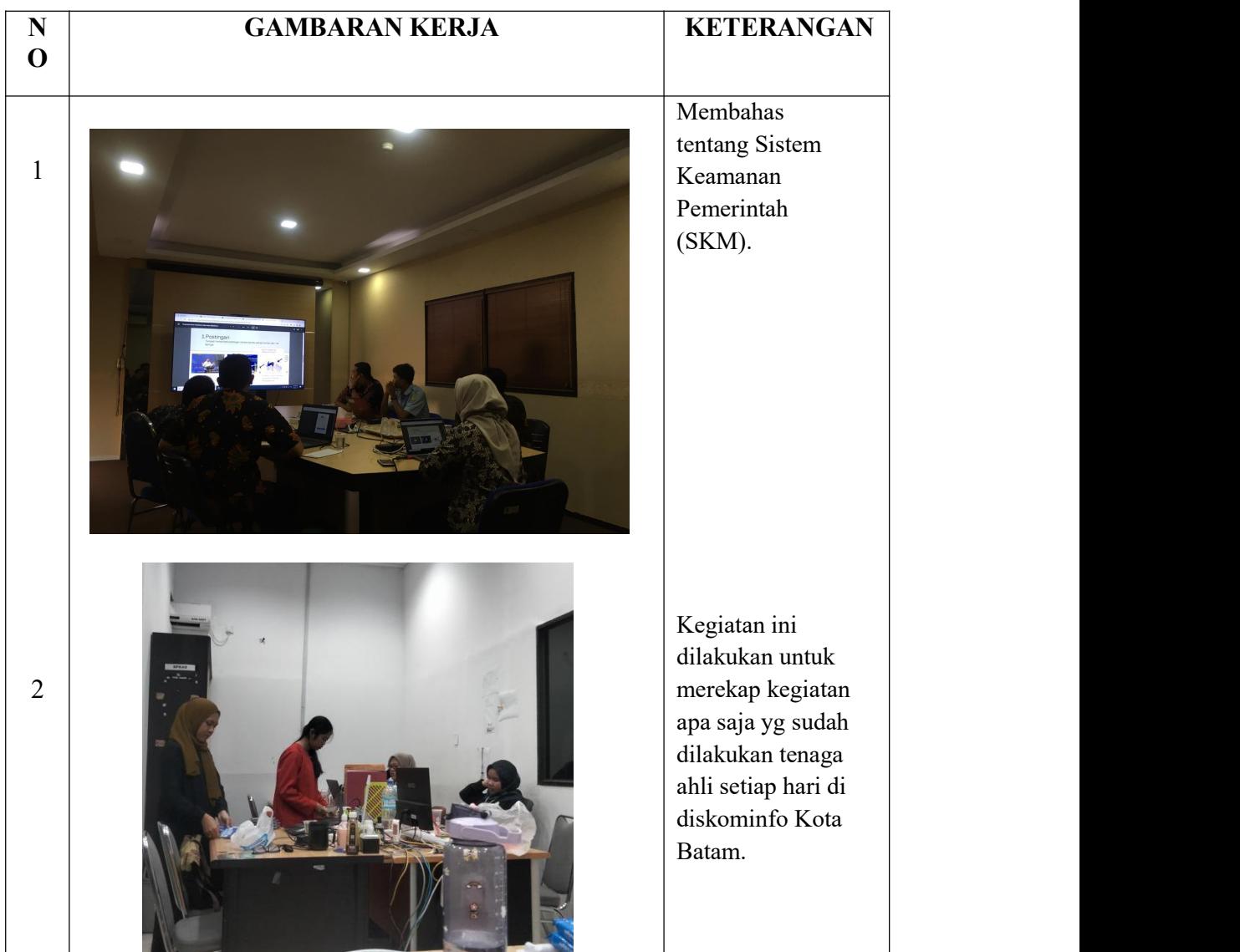

HARI/MINGGU : Minggu 8 TANGGAL : 2 Mei – 5 Mei

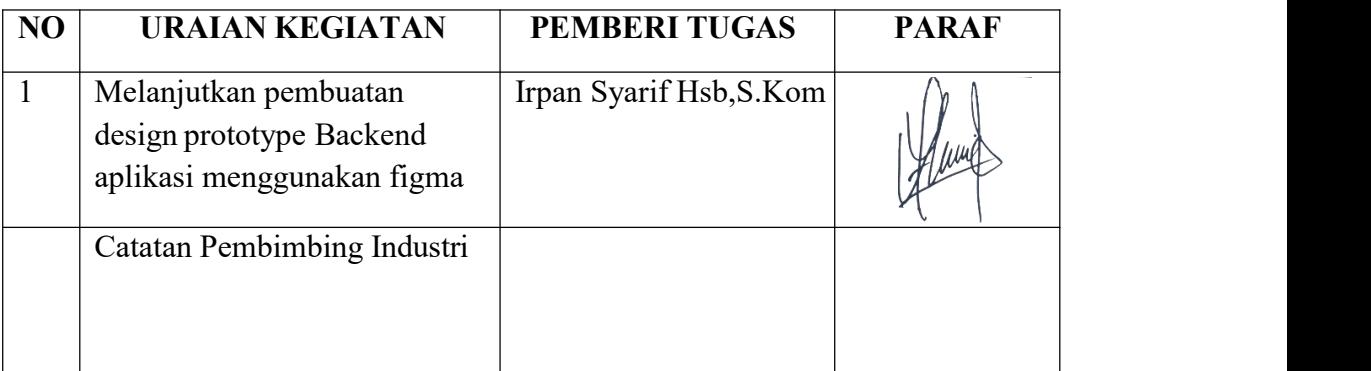

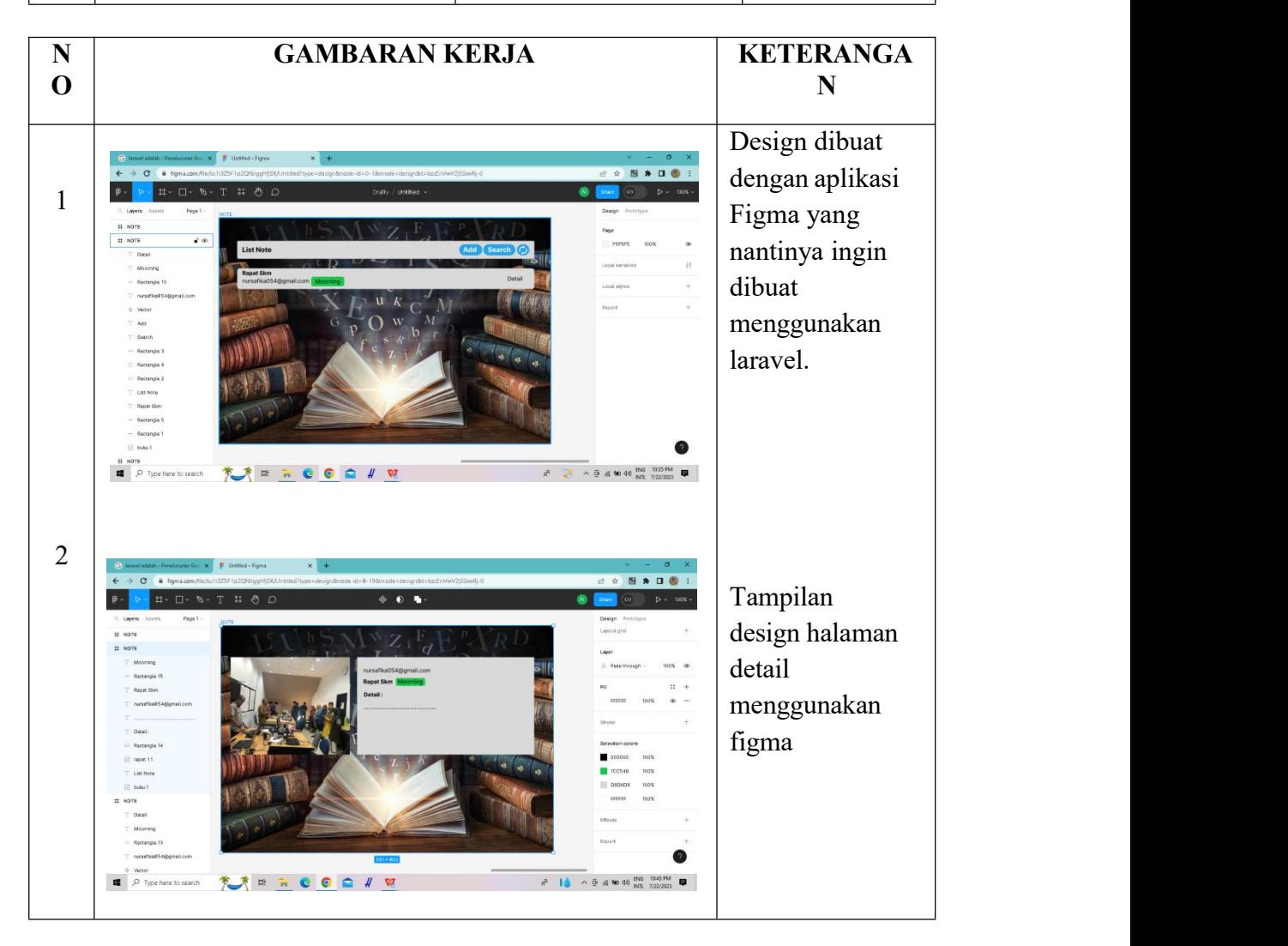

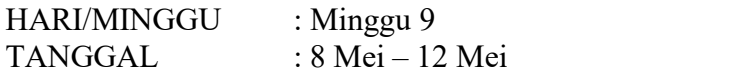

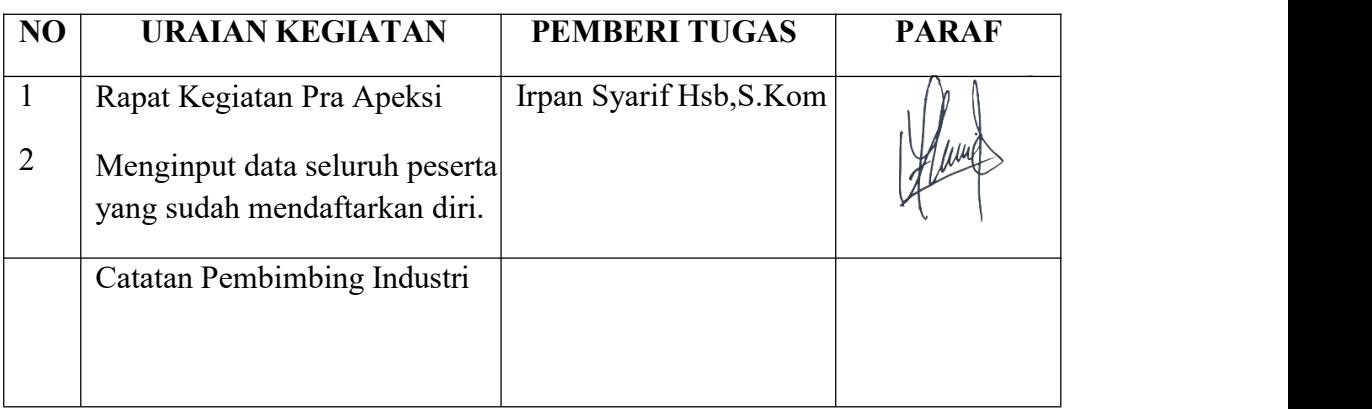

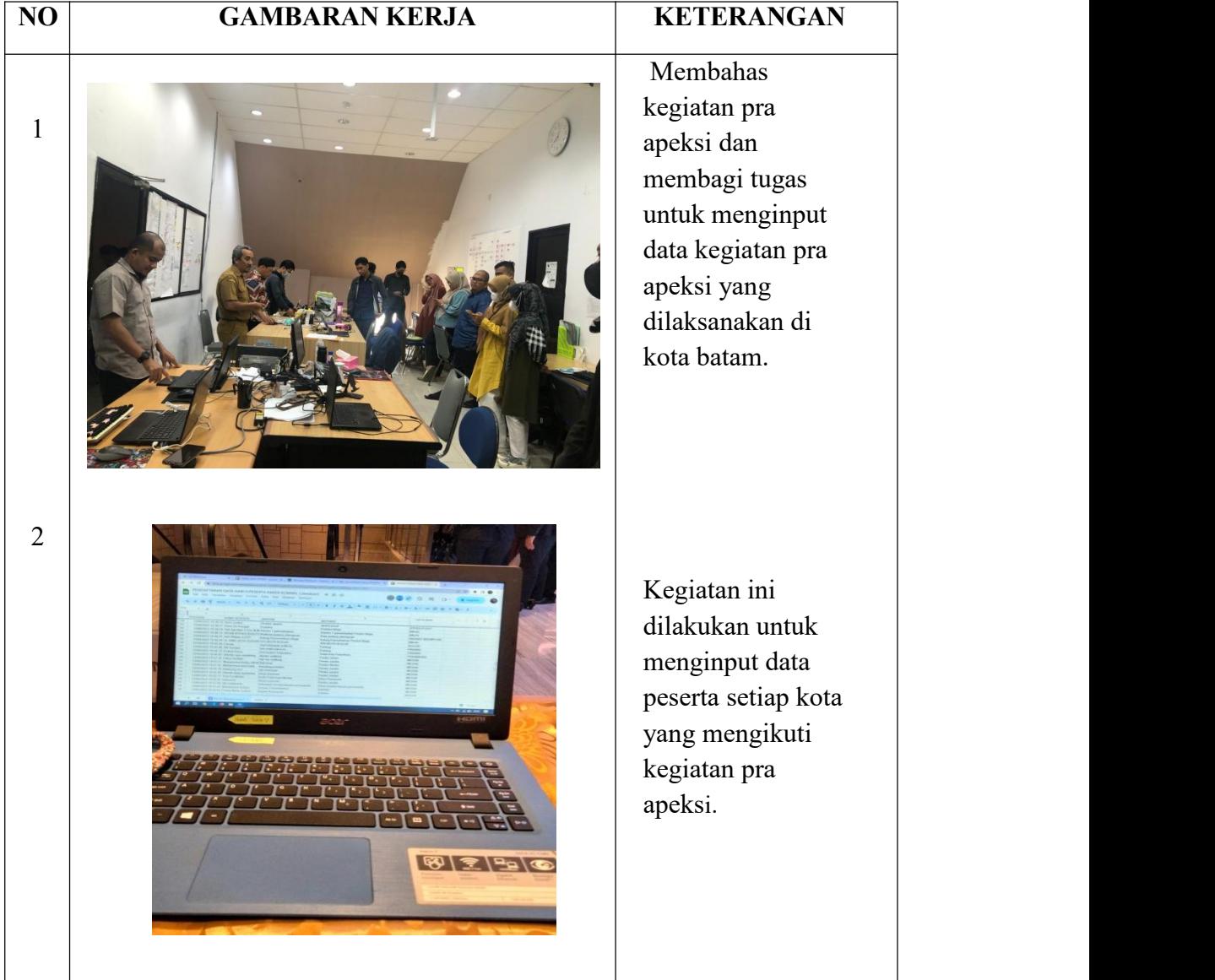

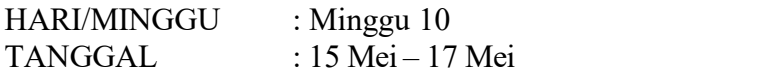

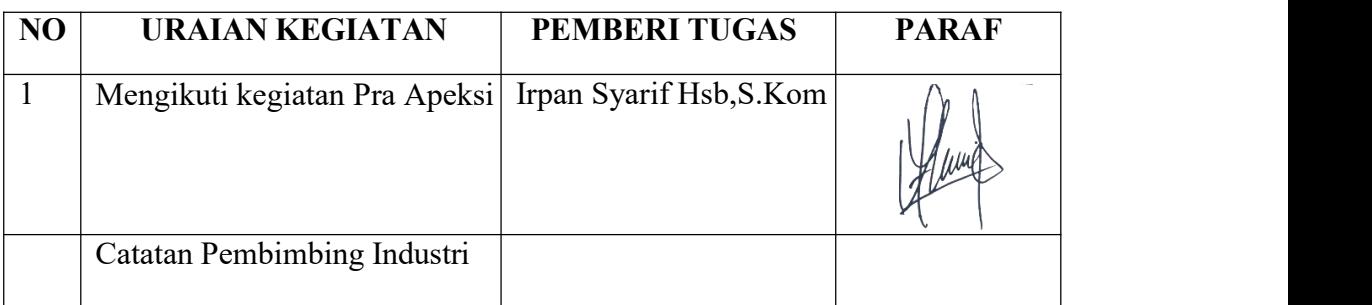

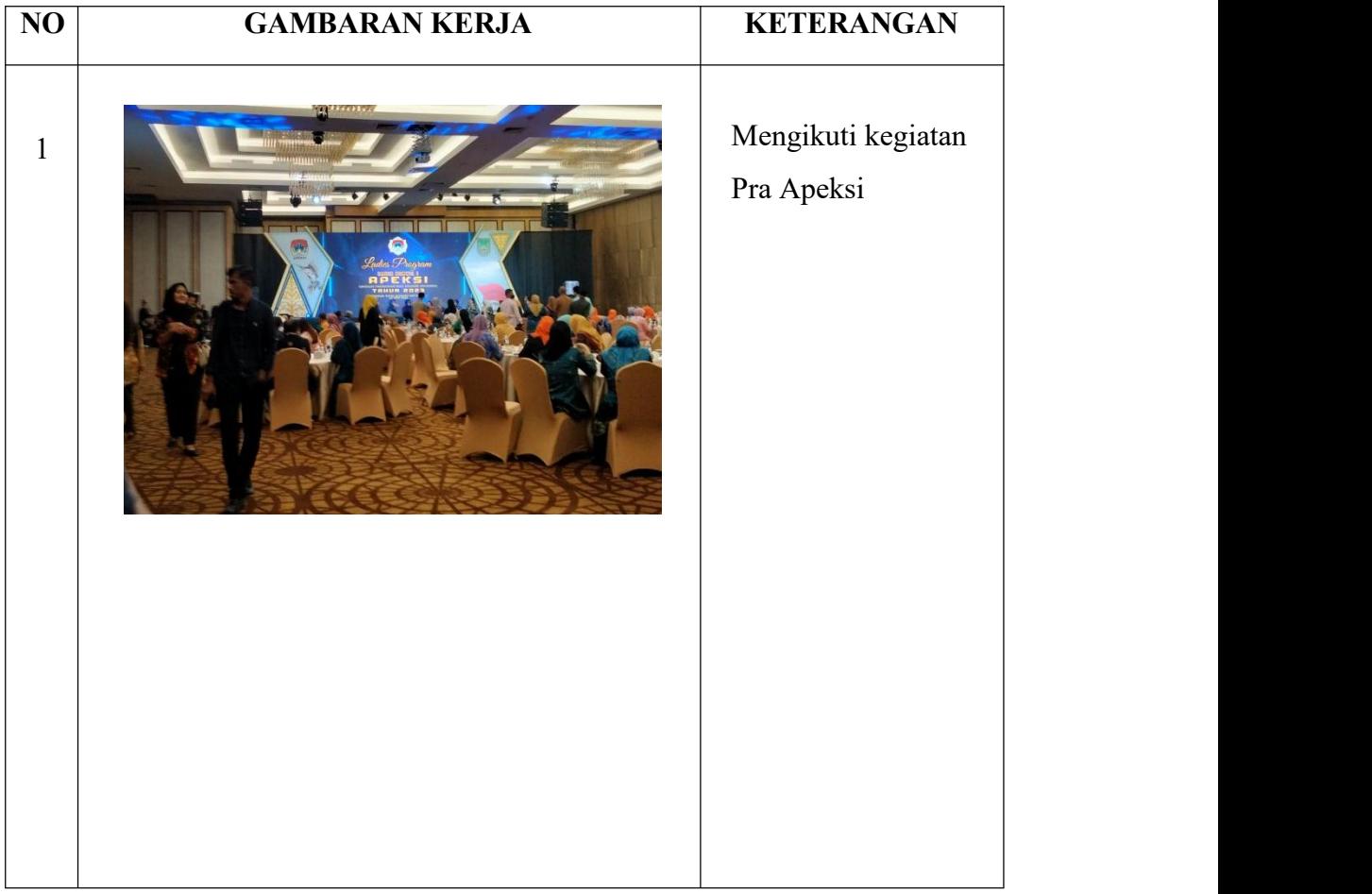

HARI/MINGGU : Minggu 11 TANGGAL : 22 Mei – 26 Mei

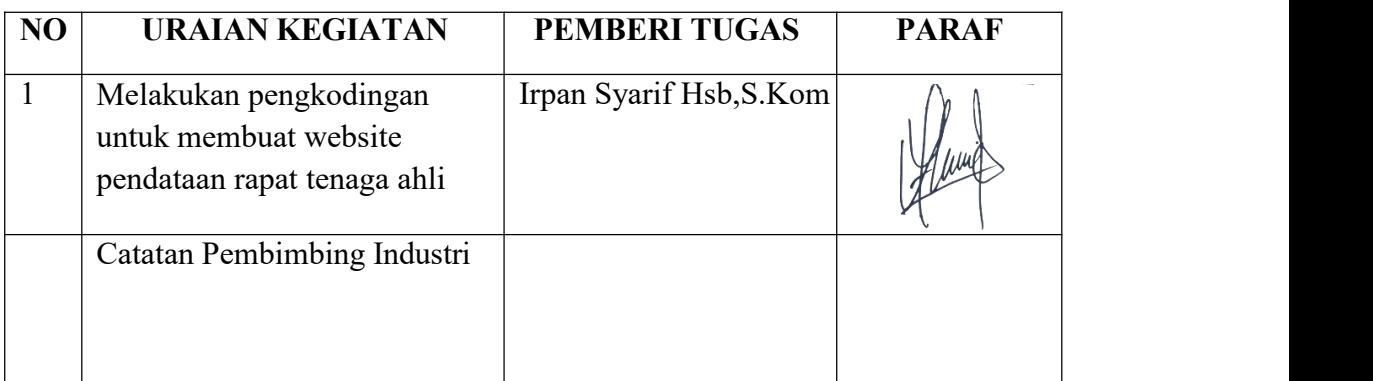

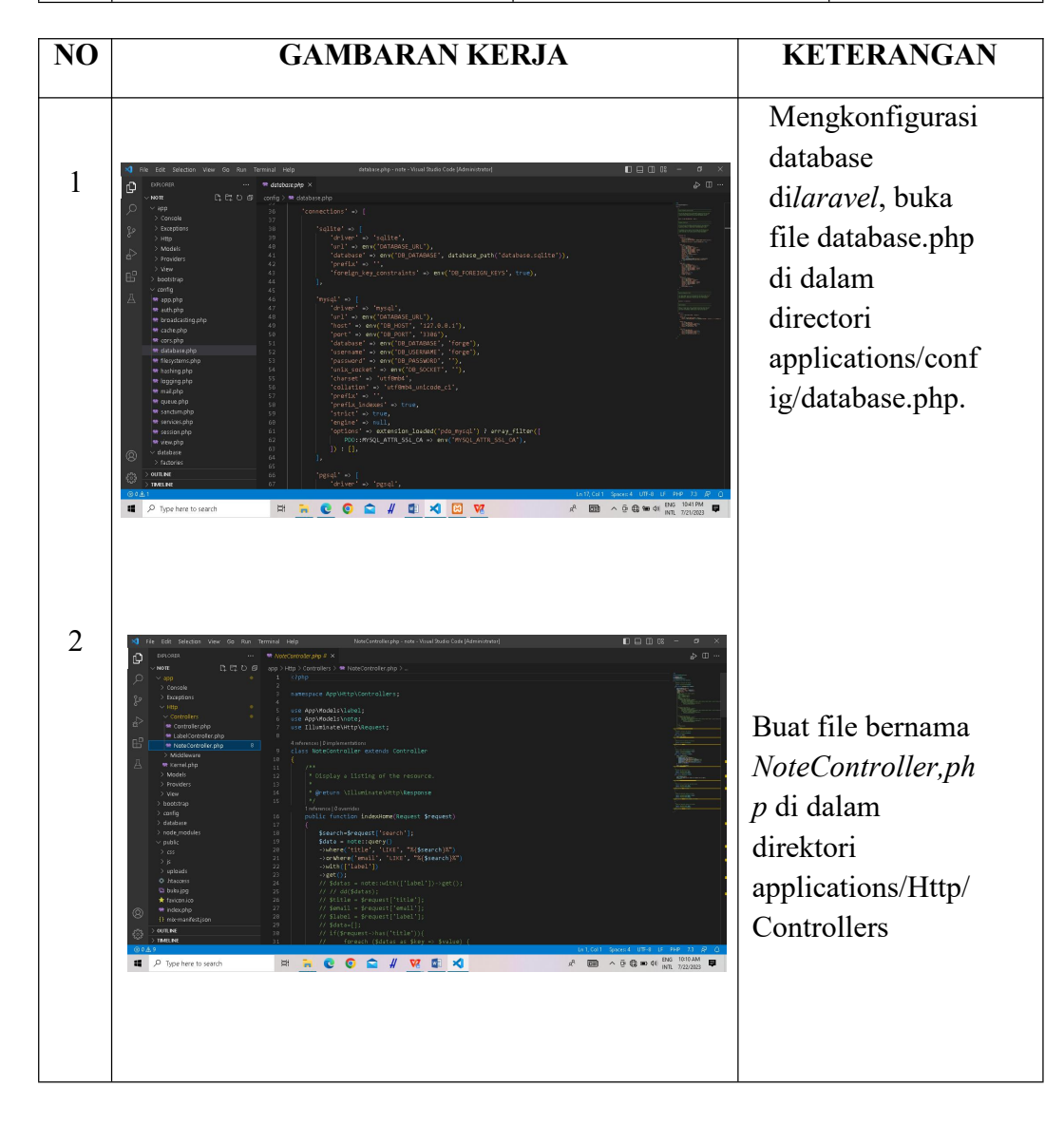

HARI/MINGGU : Minggu 12<br>TANGGAL : 29 Mei – 2 J :  $29$  Mei – 2 Juni

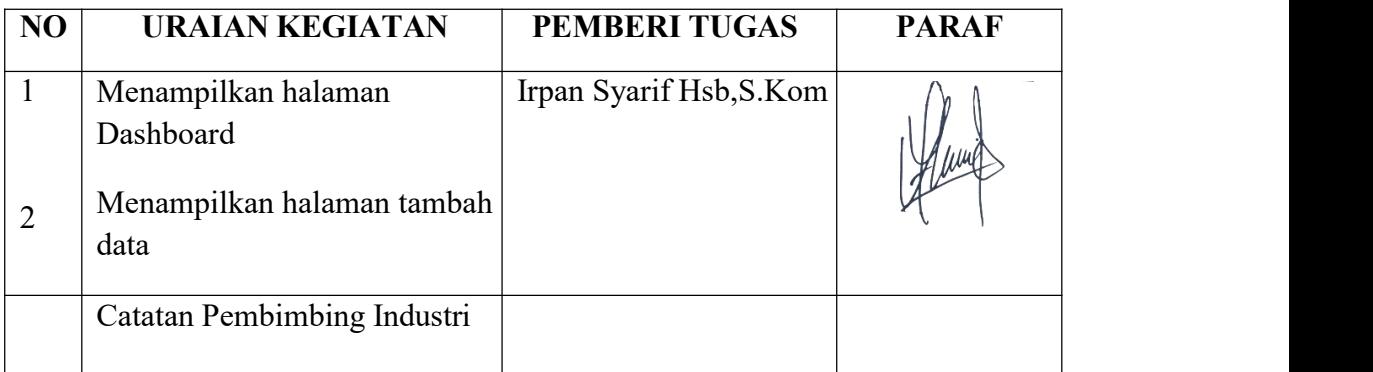

**NO GAMBARAN KERJA KETERANGAN** Halaman  $\frac{1}{\sqrt{1-\frac{1}{2}}\sqrt{1-\frac{1}{2}}\sqrt{1-\frac$ dashboard berisi pilihan tambah data dan pencarian. Halaman tambah data merupakan tampilan  $\begin{array}{ccccccccccccccccc} \multicolumn{4}{c|}{\multicolumn{3}{c|}{\multicolumn{3}{c|}{\multicolumn{3}{c|}{\multicolumn{3}{c|}{\multicolumn{3}{c|}{\multicolumn{3}{c|}{\multicolumn{3}{c|}{\multicolumn{3}{c|}{\multicolumn{3}{c|}{\multicolumn{3}{c|}{\multicolumn{3}{c|}{\multicolumn{3}{c|}{\multicolumn{3}{c|}{\multicolumn{3}{c|}{\multicolumn{3}{c|}{\multicolumn{3}{c|}{\multicolumn{3}{c|}{\multicolumn{3}{c|}{\multicolumn{3}{c|}{\multicolumn{3}{c|$ setelah memilih *Add,*  $2$   $+$   $\circ$   $\circ$  127.0.0.1 models di halaman dashboard. Tampilan tersebut berisikan perintah untuk mengisi nama petugas, mengisi pencatatan hasil rapat dan melampirkan foto.

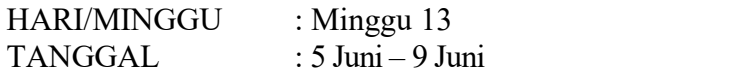

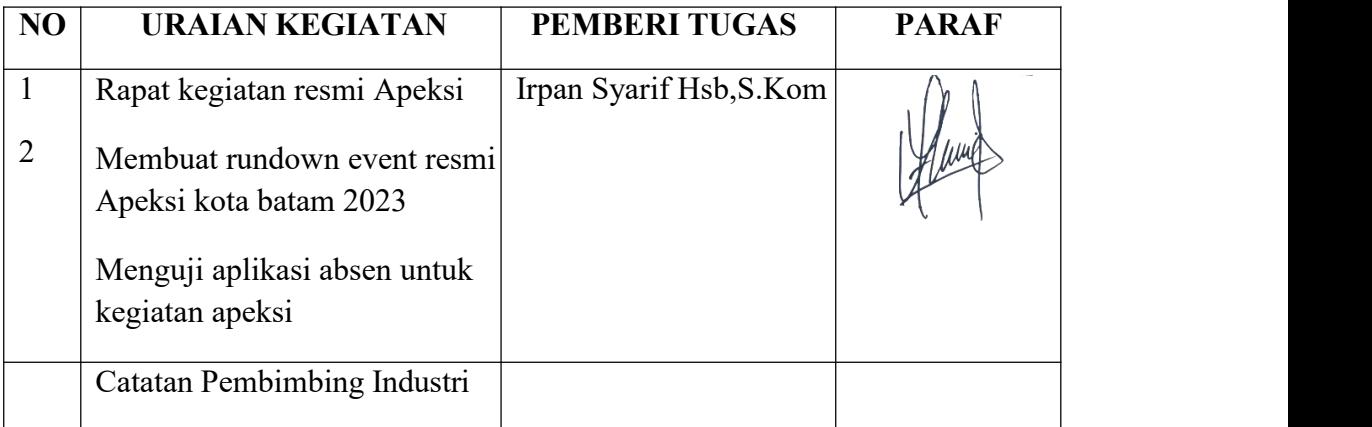

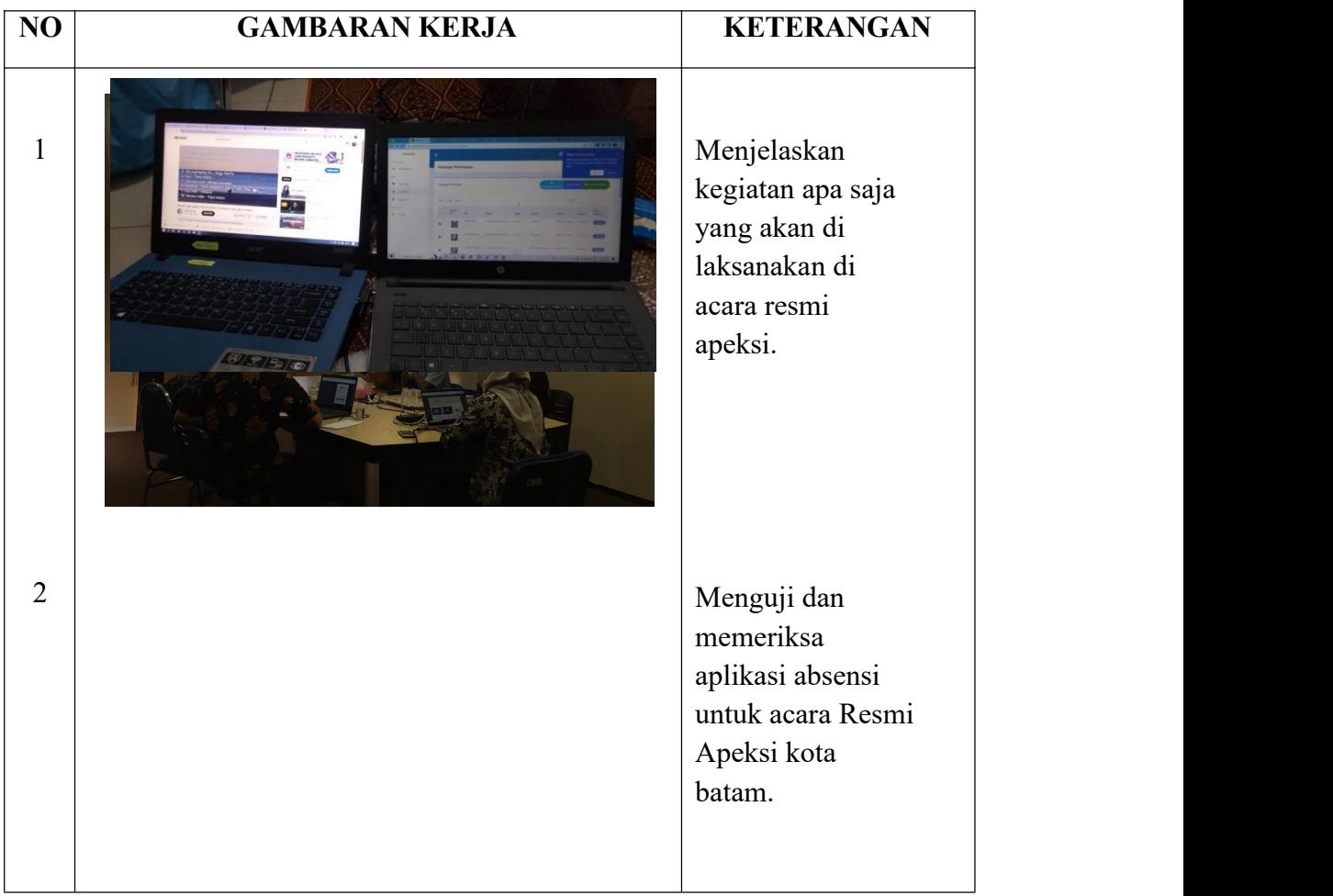

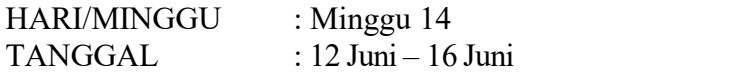

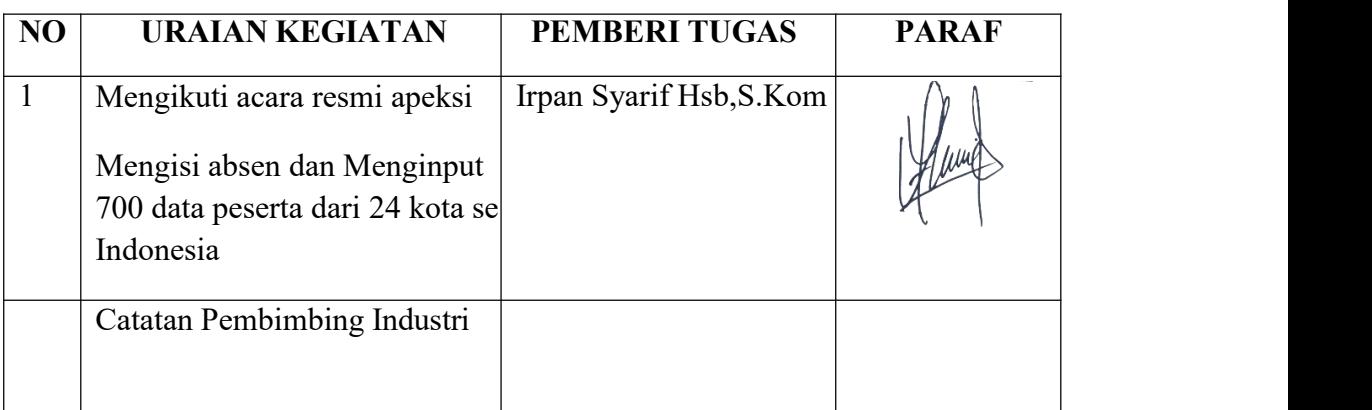

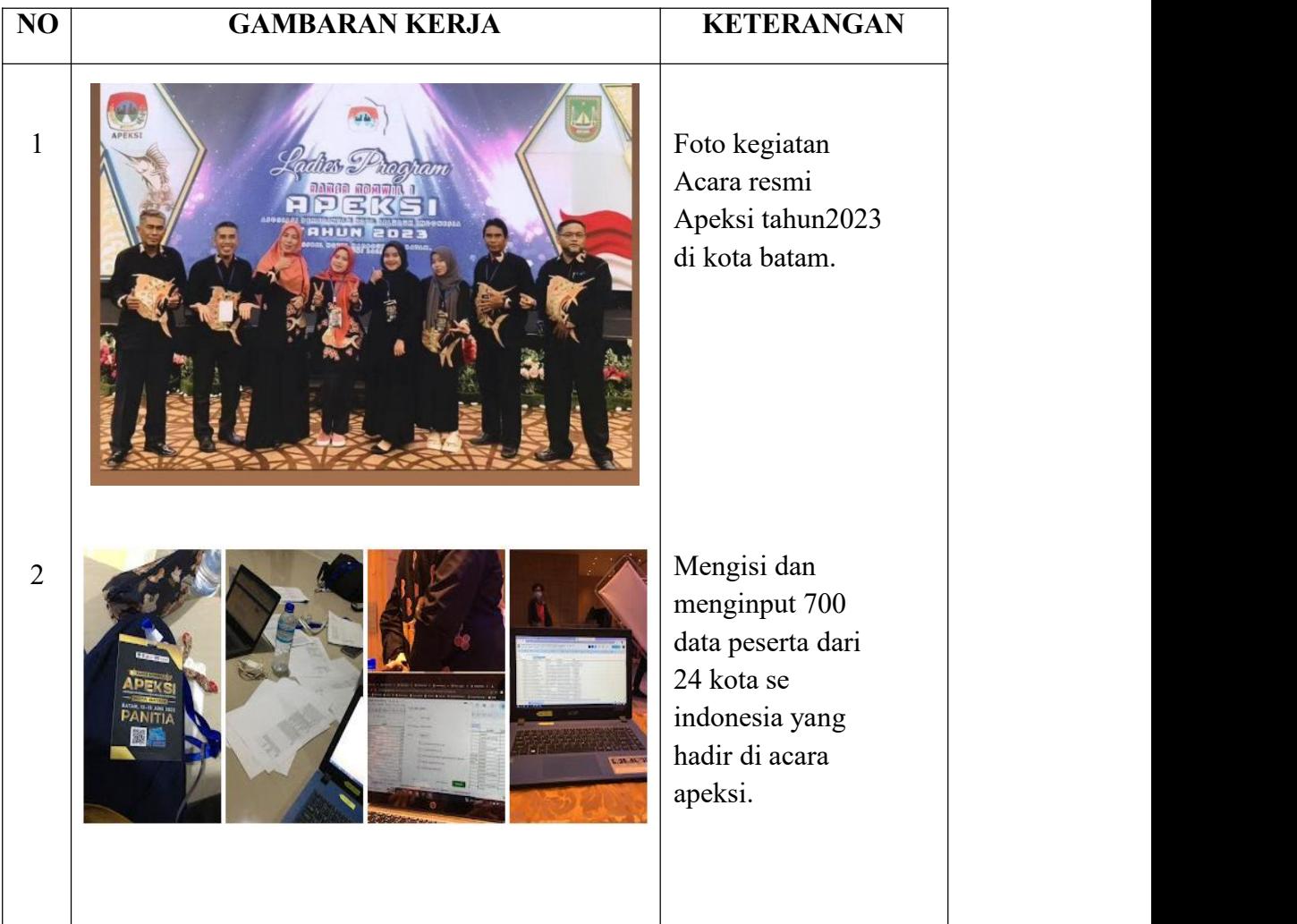

HARI/MINGGU : Minggu 15 TANGGAL : 19 Juni – 23 Juni

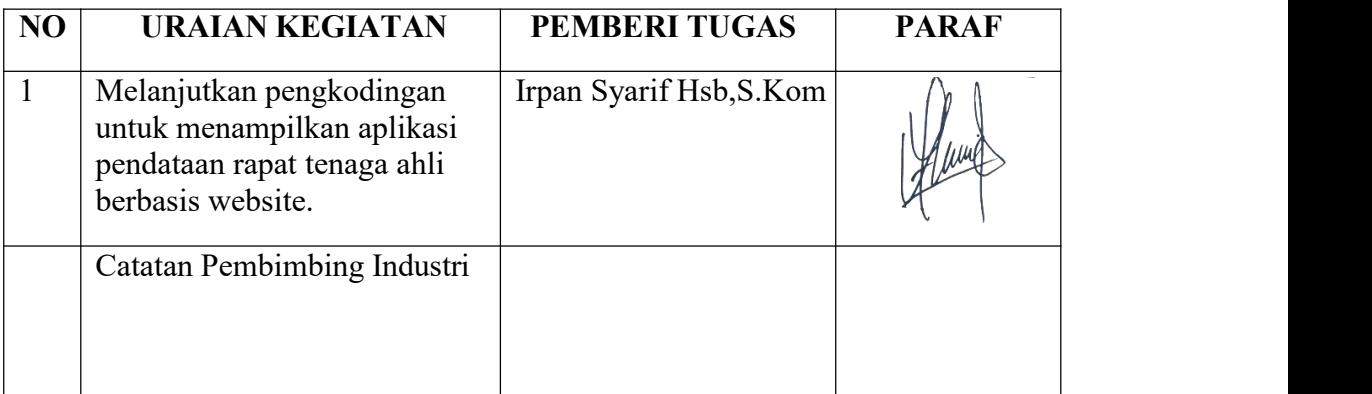

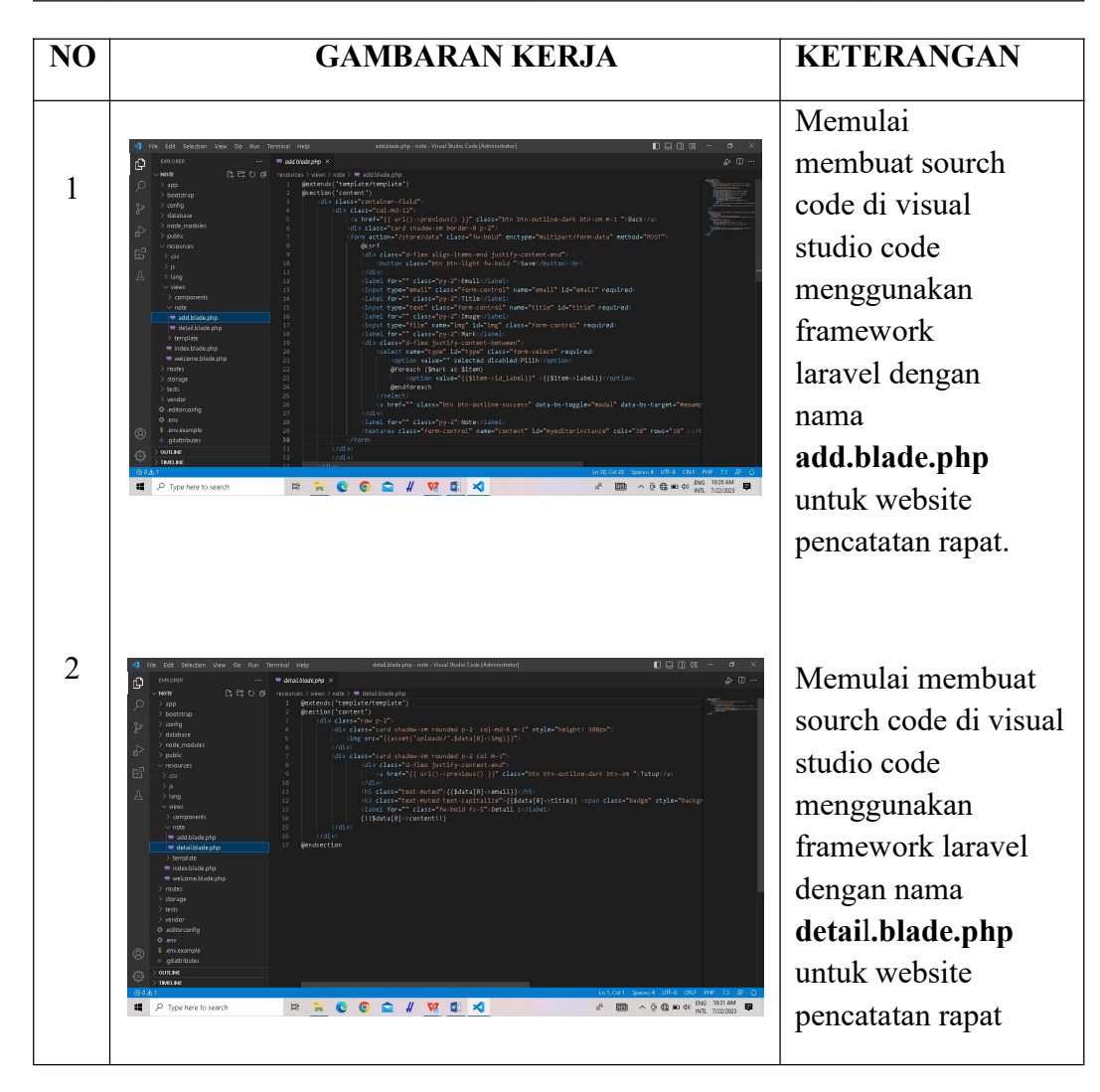

HARI/MINGGU : Minggu 16

TANGGAL : 26 Juni – 27 Juni

# LIBUR LEBARAN HAJI !!

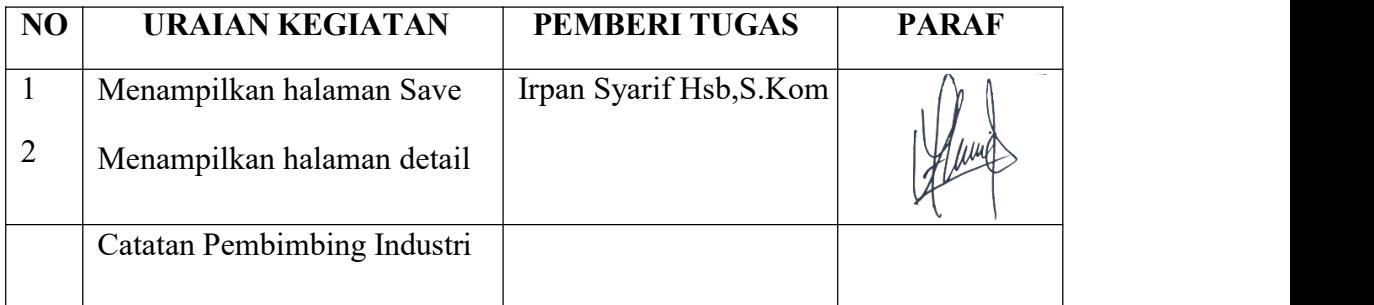

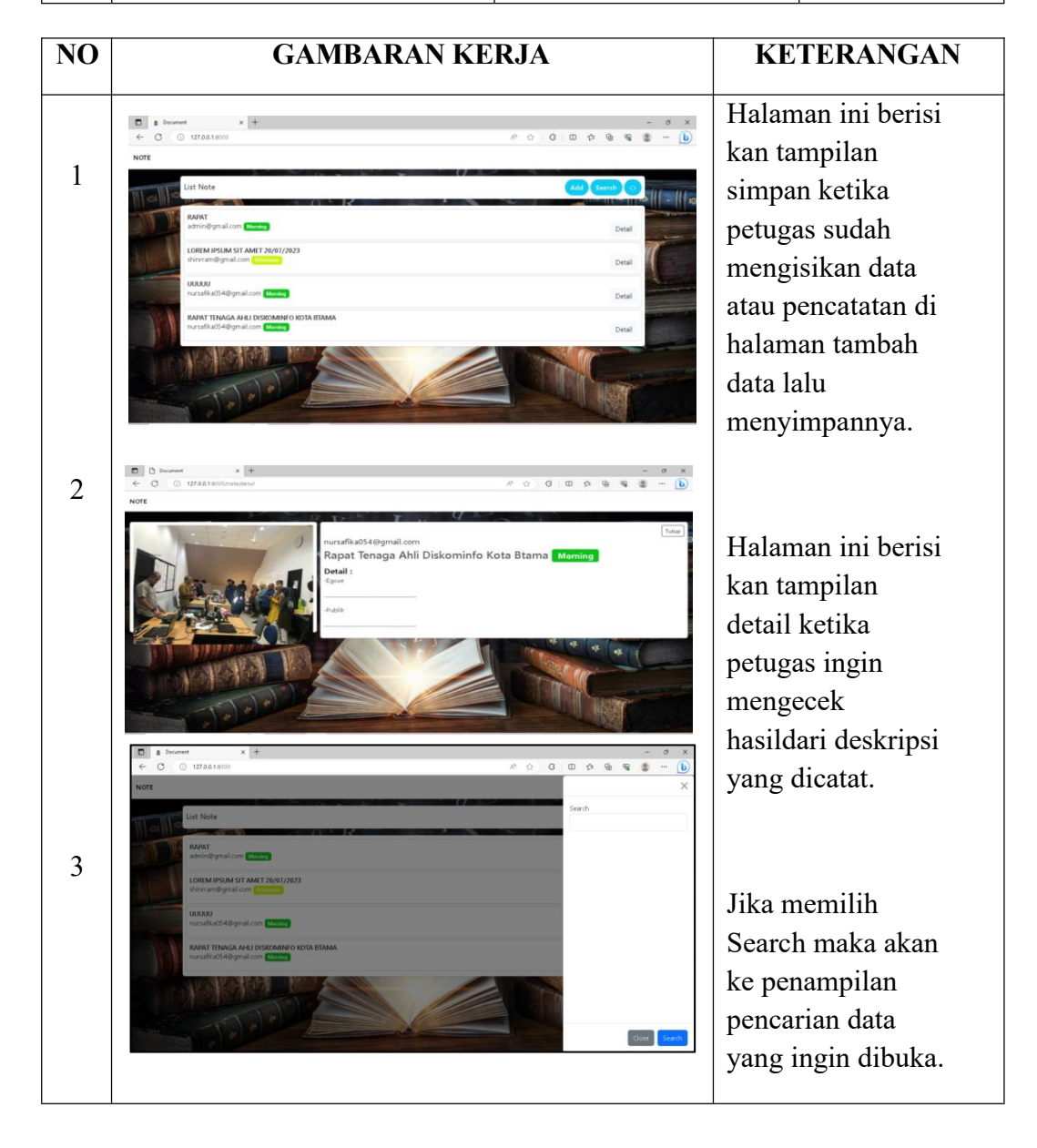

HARI/MINGGU : Minggu 17 dan 18 TANGGAL : 3 Juli – 14 Juli

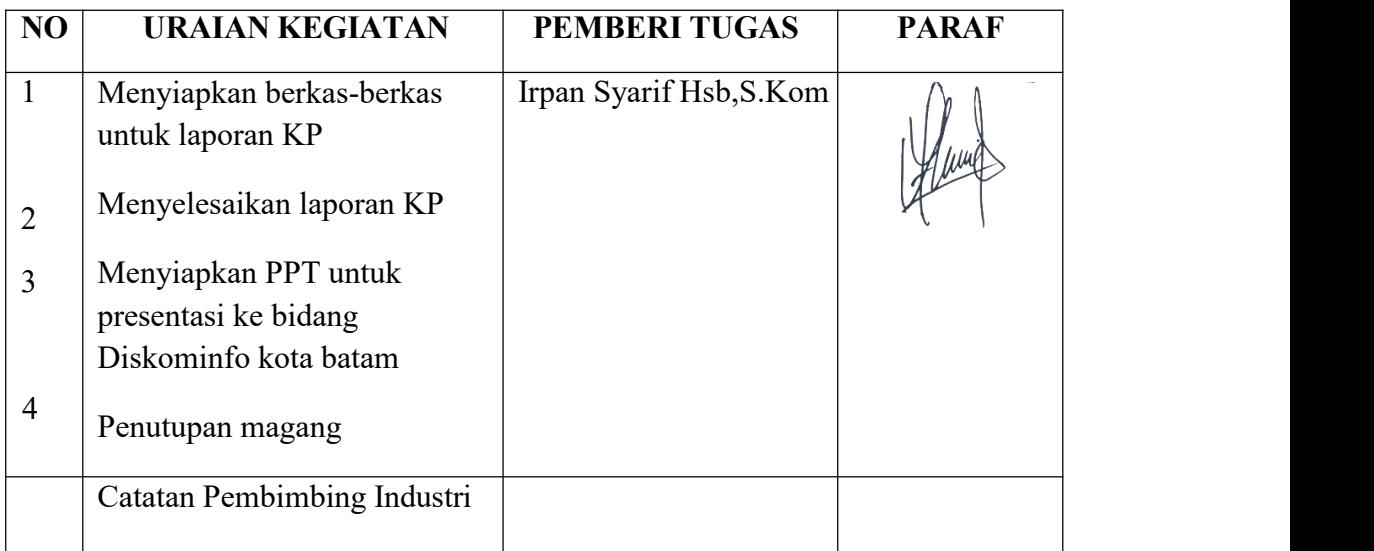

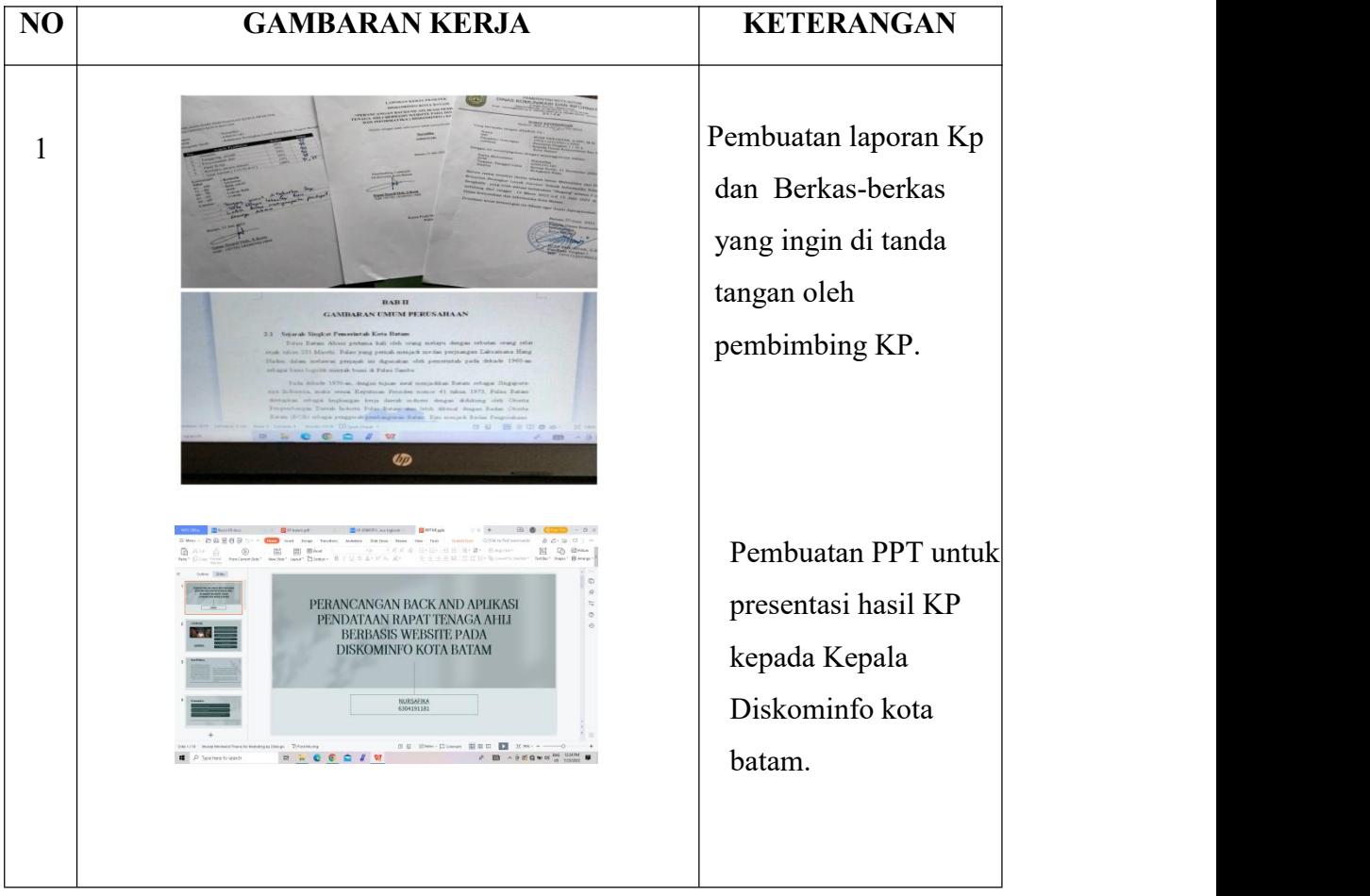

# Lampiran 4 Absensi Kerja Praktek

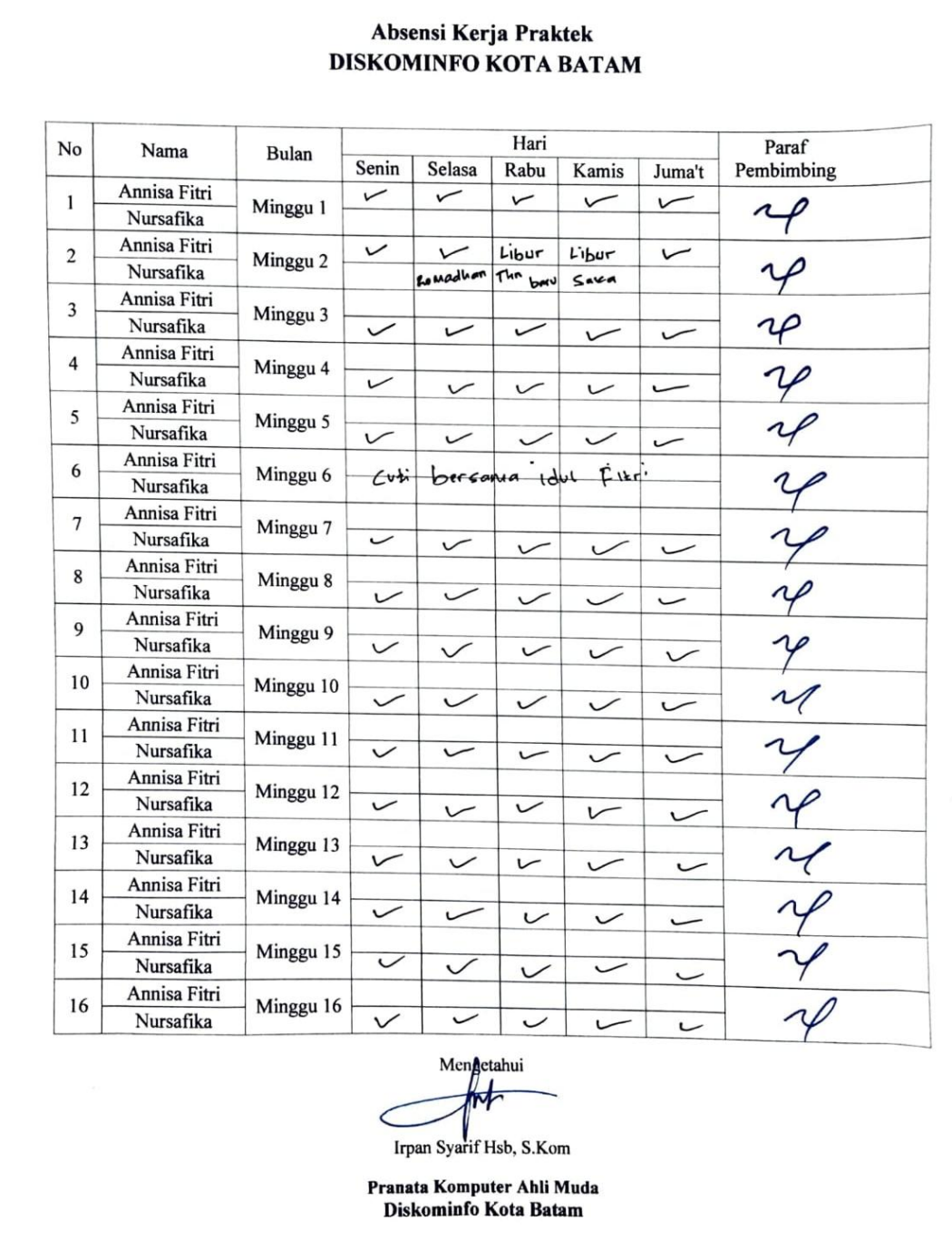

Lampiran 5 Form Penilaian Dari Perusahaan

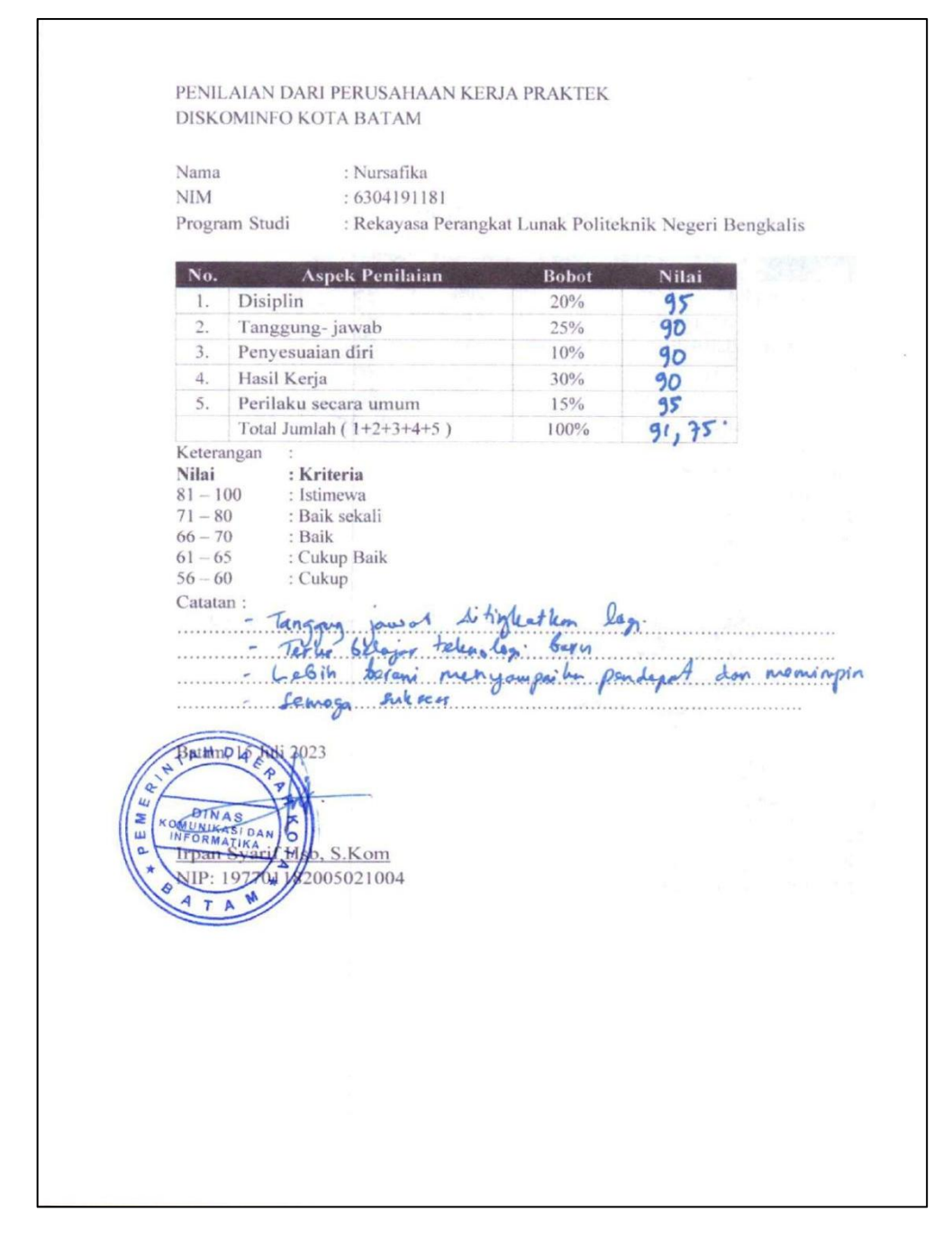

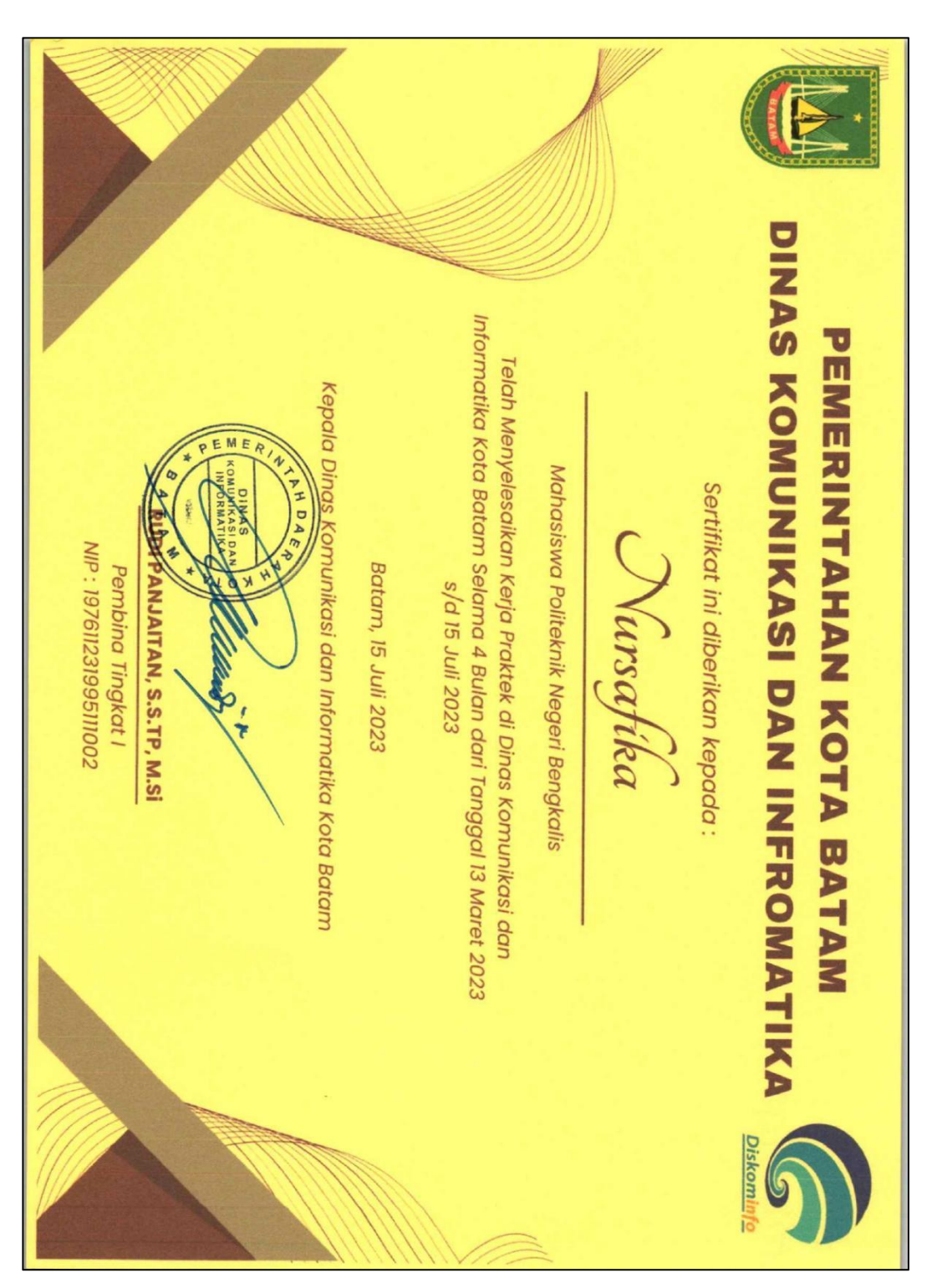

# Lampiran 6 Sertifikat Magang